Analog

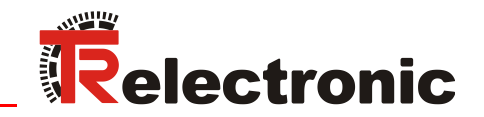

**Seite [2](#page-1-0) - [48](#page-47-0) Page [49](#page-48-0) - [96](#page-95-0) D GB**

# Laser Measuring Device LLB-60-D (H)

\_LLB60-00600 \_LLB60-00601 \_LLB60-00610 \_LLB60-00611

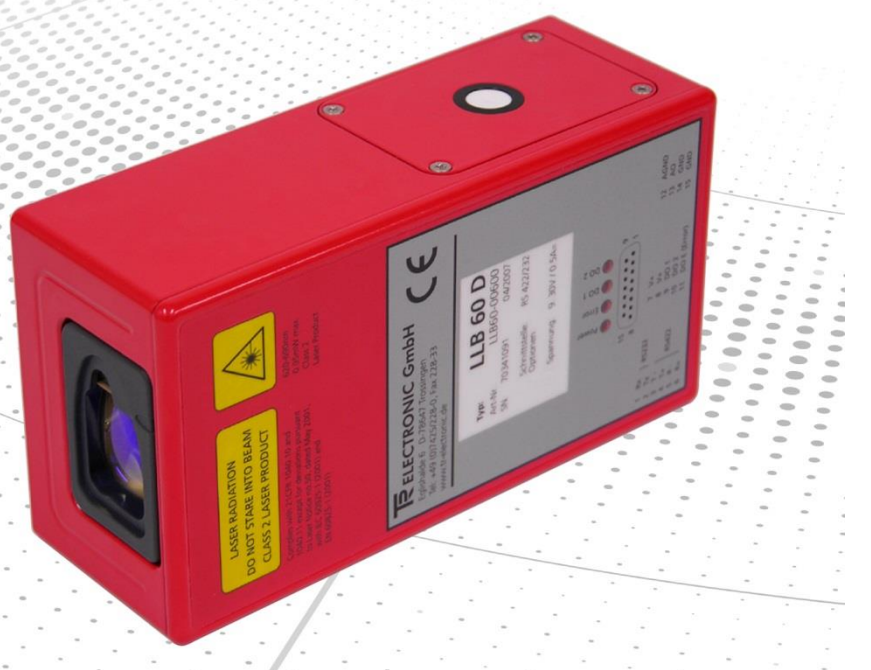

**[\\_Grundlegende Sicherheitshinweise](#page-8-0) [\\_Installation](#page-22-0) [\\_Kommandosatz](#page-31-0) [\\_Zubehör](#page-46-0)**

*[\\_Basic safety instructions](#page-56-0) [\\_Installation](#page-70-0)*

*[\\_Command set](#page-79-0) [\\_Accessories](#page-94-0)*

> Benutzerhandbuch User Manual

#### <span id="page-1-0"></span>*TR-Electronic GmbH*

D-78647 Trossingen Eglishalde 6 Tel.: (0049) 07425/228-0 Fax: (0049) 07425/228-33 E-mail: [info@tr-electronic.de](mailto:info@tr-electronic.de) [http://www.tr-electronic.de](http://www.tr-electronic.de/)

#### **Urheberrechtsschutz**

Dieses Handbuch, einschließlich den darin enthaltenen Abbildungen, ist urheberrechtlich geschützt. Drittanwendungen dieses Handbuchs, welche von den urheberrechtlichen Bestimmungen abweichen, sind verboten. Die Reproduktion, Übersetzung sowie die elektronische und fotografische Archivierung und Veränderung bedarf der schriftlichen Genehmigung durch den Hersteller. Zuwiderhandlungen verpflichten zu Schadenersatz.

#### **Änderungsvorbehalt**

Jegliche Änderungen, die dem technischen Fortschritt dienen, vorbehalten.

#### **Dokumenteninformation**

Ausgabe-/Rev.-Datum: 02/08/2016 Verfasser: MÜJ

Dokument-/Rev.-Nr.: TR - ELE - BA - DGB - 0015 - 04<br>Dateiname: TR-ELE-BA-DGB-0015-04.docx TR-ELE-BA-DGB-0015-04.docx

#### **Schreibweisen**

*Kursive* oder **fette** Schreibweise steht für den Titel eines Dokuments oder wird zur Hervorhebung benutzt.

Courier-Schrift zeigt Text an, der auf dem Display bzw. Bildschirm sichtbar ist und Menüauswahlen von Software.

<span id="page-1-1"></span>< > weist auf Tasten der Tastatur Ihres Computers hin (wie etwa <RETURN>).

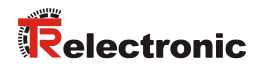

# <span id="page-2-0"></span>Inhaltsverzeichnis

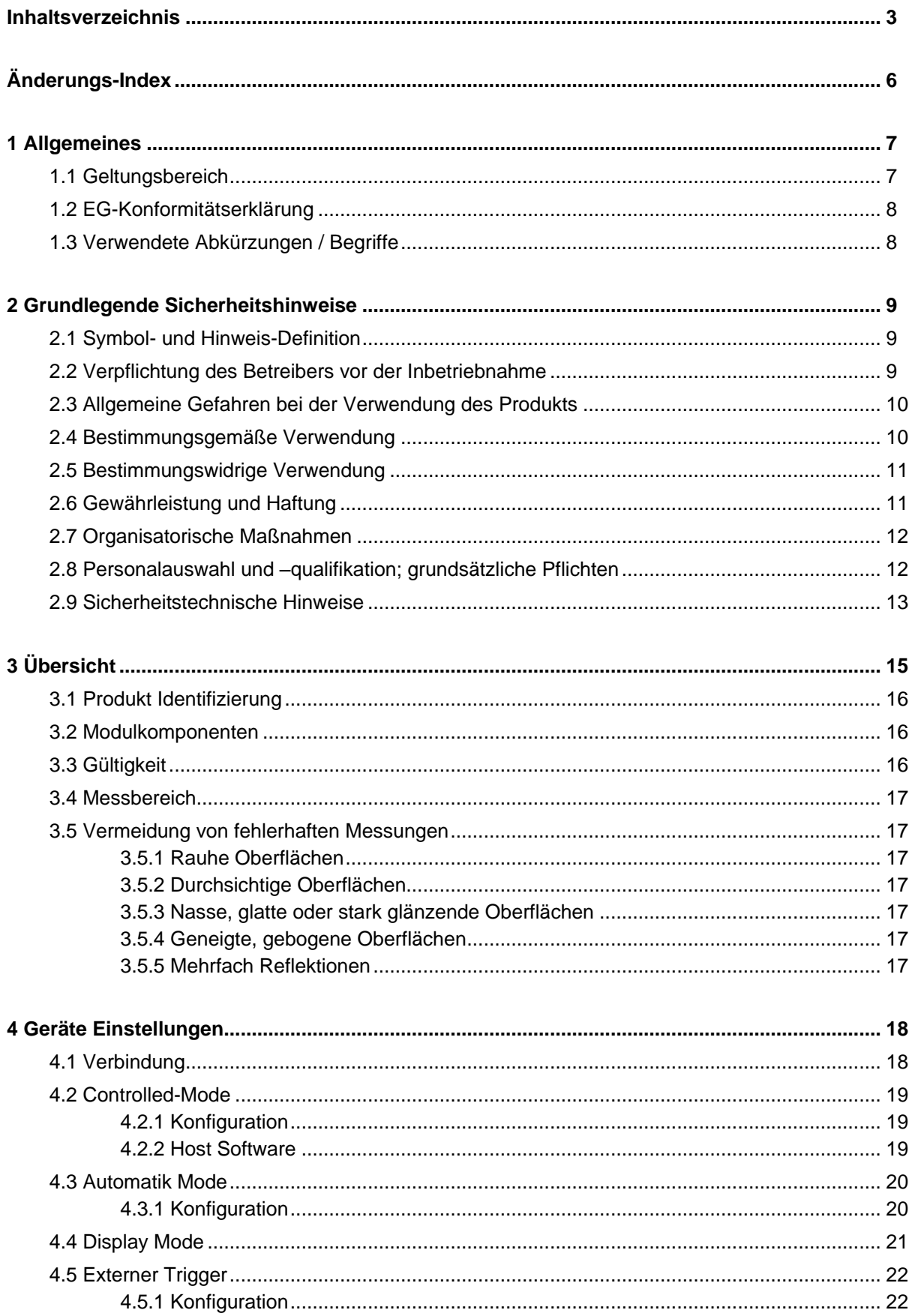

<span id="page-3-0"></span>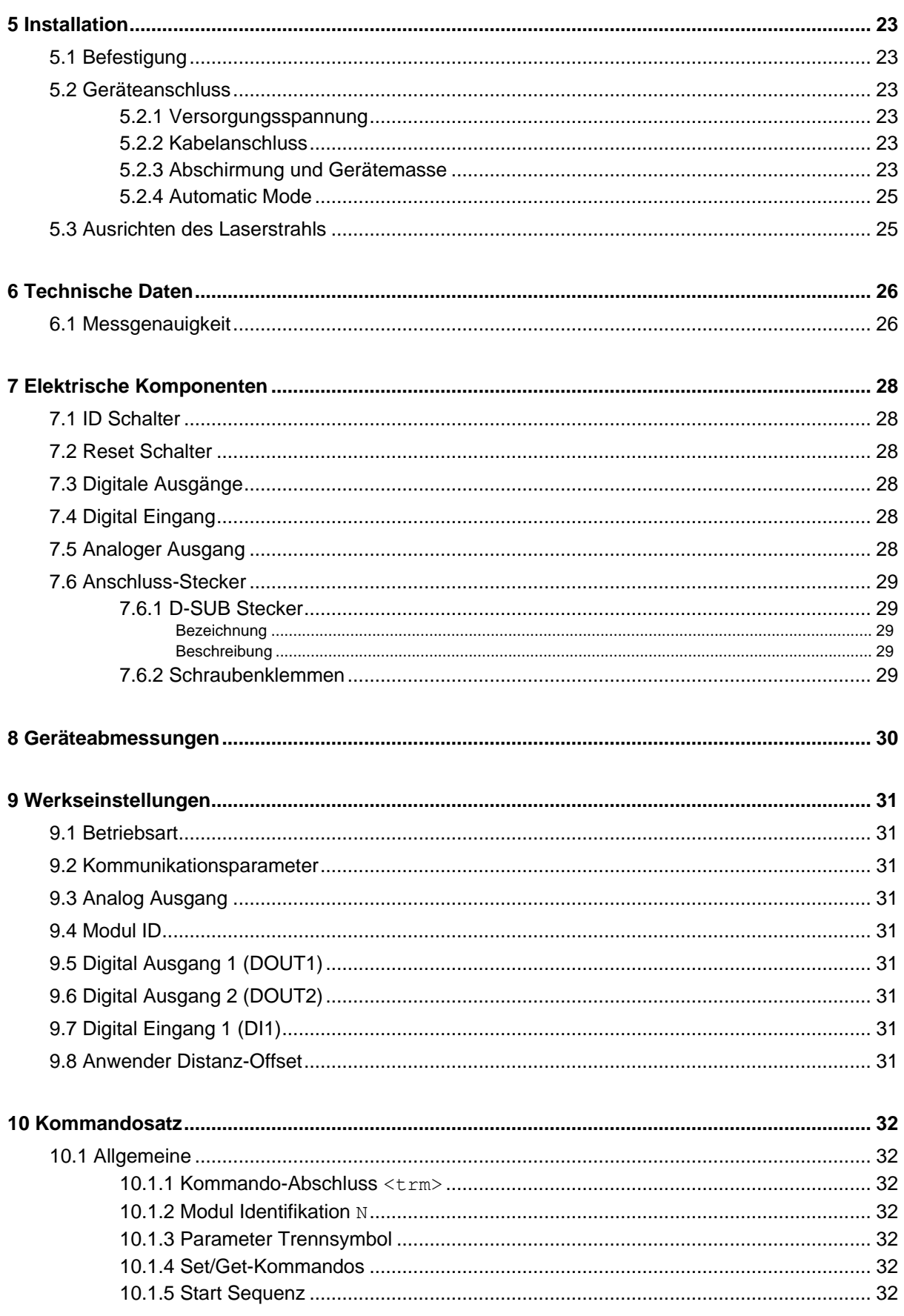

# Relectronic

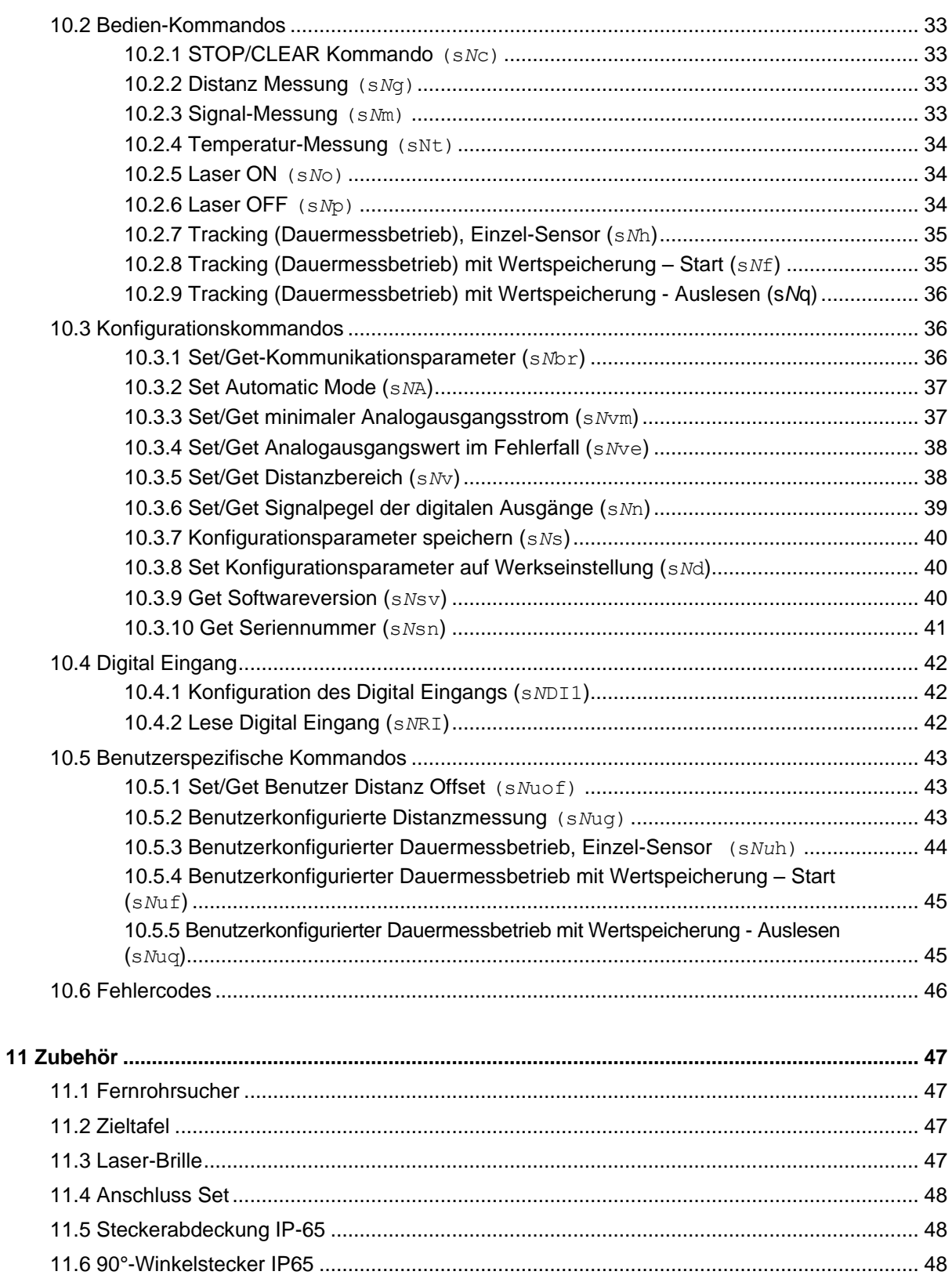

# <span id="page-5-0"></span>**Änderungs-Index**

<span id="page-5-1"></span>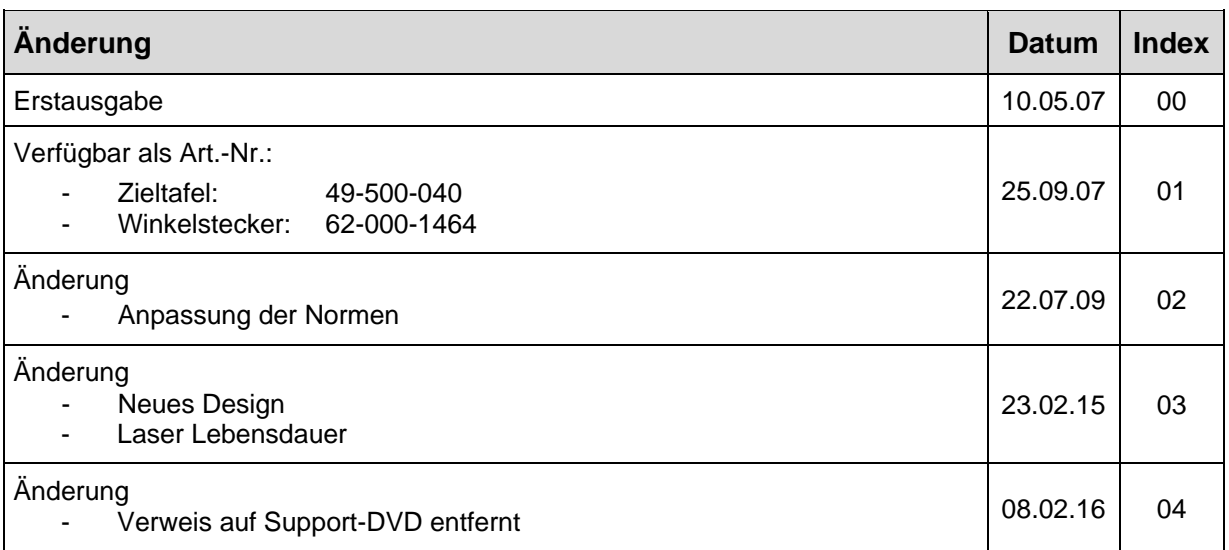

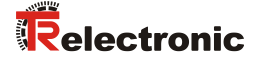

# <span id="page-6-0"></span>**1 Allgemeines**

Das vorliegende Benutzerhandbuch beinhaltet folgende Themen:

- [Grundlegende Sicherheitshinweise](#page-8-0)
- [Übersicht](#page-14-0)
- [Geräte Einstellungen](#page-17-0)
- [Installation](#page-22-0)
- [Technische Daten](#page-25-0)
- [Elektrische Komponenten](#page-27-0)
- [Geräteabmessungen](#page-29-0)
- [Werkseinstellungen](#page-30-0)
- [Kommandosatz](#page-31-0)
- [Zubehör](#page-46-0)

Da die Dokumentation modular aufgebaut ist, stellt dieses Benutzerhandbuch eine Ergänzung zu anderen Dokumentationen wie z.B. Produktdatenblätter, Maßzeichnungen, Prospekte etc. dar.

Das Benutzerhandbuch kann kundenspezifisch im Lieferumfang enthalten sein, oder kann auch separat angefordert werden.

#### <span id="page-6-1"></span>**1.1 Geltungsbereich**

Dieses Benutzerhandbuch gilt ausschließlich für folgende Mess-System-Baureihe mit *Analog* Schnittstelle:

- LLB60-00600
- LLB60-00601
- LLB60-00610
- LLB60-00611

Die Produkte sind durch aufgeklebte Typenschilder gekennzeichnet und sind Bestandteil einer Anlage.

Es gelten somit zusammen folgende Dokumentationen:

- anlagenspezifische Betriebsanleitungen des Betreibers,
- dieses Benutzerhandbuch

### <span id="page-7-0"></span>**1.2 EG-Konformitätserklärung**

Die Mess-Systeme wurden unter Beachtung geltender europäischer bzw. internationaler Normen und Richtlinien entwickelt, konstruiert und gefertigt.

Eine entsprechende Konformitätserklärung kann bei der Firma TR-Electronic GmbH angefordert werden.

Der Hersteller der Produkte, die TR-Electronic GmbH in D-78647 Trossingen, besitzt ein zertifiziertes Qualitätssicherungssystem gemäß ISO 9001.

#### <span id="page-7-1"></span>**1.3 Verwendete Abkürzungen / Begriffe**

<span id="page-7-2"></span>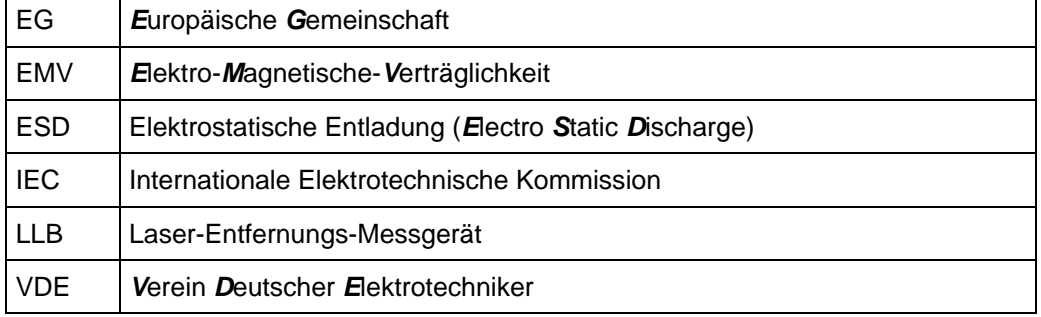

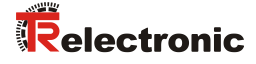

# <span id="page-8-0"></span>**2 Grundlegende Sicherheitshinweise**

#### <span id="page-8-1"></span>**2.1 Symbol- und Hinweis-Definition**

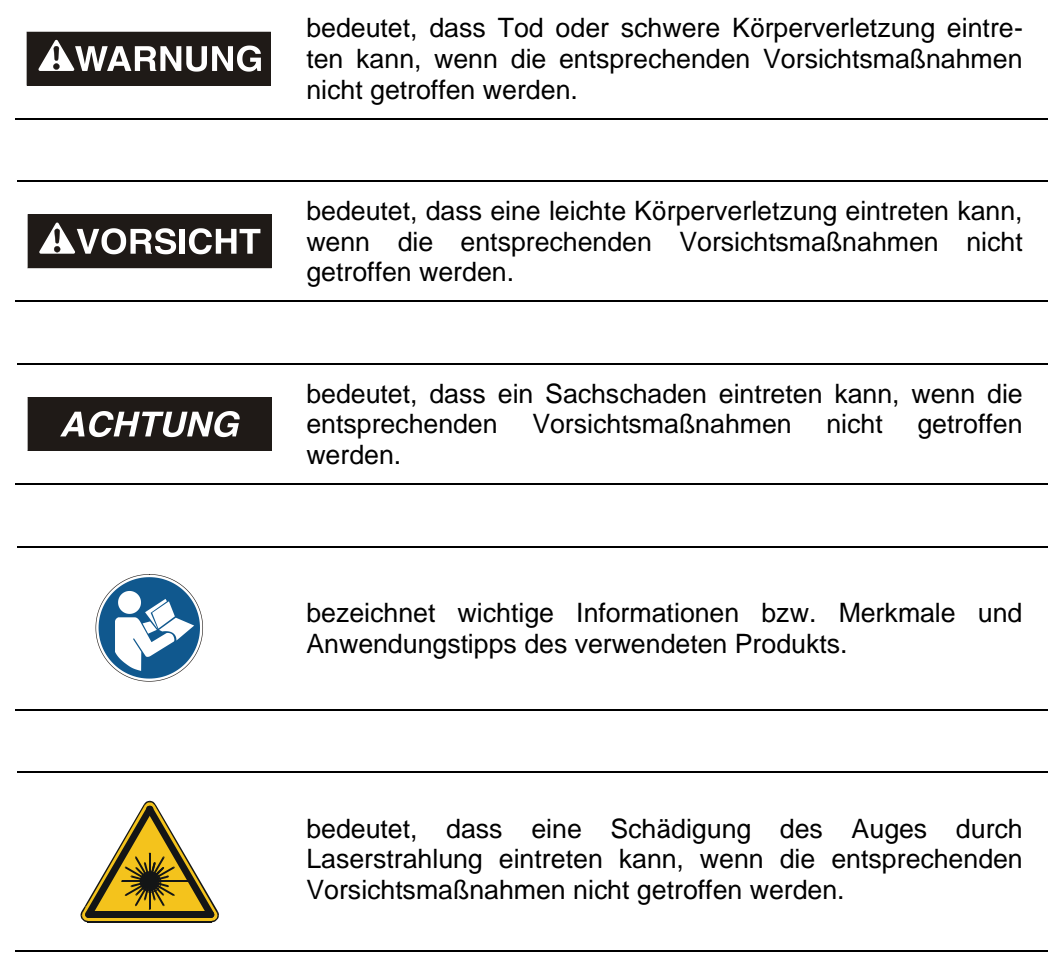

#### <span id="page-8-2"></span>**2.2 Verpflichtung des Betreibers vor der Inbetriebnahme**

Als elektronisches Gerät unterliegt das Mess-System den Vorschriften der EMV-Richtlinie.

Die Inbetriebnahme des Mess-Systems ist deshalb erst dann erlaubt, wenn festgestellt wurde, dass die Anlage/Maschine in die das Mess-System eingebaut werden soll, den Bestimmungen der EG-EMV-Richtlinie, den harmonisierten Normen, Europanormen oder den entsprechenden nationalen Normen entspricht.

#### <span id="page-9-0"></span>**2.3 Allgemeine Gefahren bei der Verwendung des Produkts**

Das Produkt, nachfolgend als *Mess-System* bezeichnet, ist nach dem Stand der Technik und den anerkannten sicherheitstechnischen Regeln gefertigt. *Dennoch können bei nicht bestimmungsgemäßer Verwendung Gefahren für Leib und Leben des Benutzers oder Dritter bzw. Beeinträchtigungen des Mess-Systems und anderer Sachwerte entstehen!*

Mess-System nur in technisch einwandfreiem Zustand sowie bestimmungsgemäß, sicherheits- und gefahrenbewusst unter Beachtung des *Benutzerhandbuchs* verwenden! Insbesondere Störungen, die die Sicherheit beeinträchtigen können, umgehend beseitigen (lassen)!

#### <span id="page-9-1"></span>**2.4 Bestimmungsgemäße Verwendung**

Das Mess-System wird zur Erfassung von Linearbewegungen sowie der Aufbereitung der Messdaten für eine nachgeschaltete Steuerung bei industriellen Prozess- und Steuerungs-Abläufen verwendet.

Insbesondere ist das Mess-System konzipiert für den Einsatz von Entfernungsmessungen zur Lageerkennung und Positionierung von:

- Regalbediengeräten und Hubwerken in Hochregallagern
- Krananlagen
- Verschiebewagen und Flurförderfahrzeuge
- Transfermaschinen

#### **Zur bestimmungsgemäßen Verwendung gehört auch:**

- das Beachten aller Hinweise aus dieser Montageanleitung und dem schnittstellenspezifischen Benutzerhandbuch,
- das Beachten des Typenschildes und eventuell auf dem Mess-System angebrachte Verbots- bzw. Hinweisschilder,
- das Beachten der beigefügten Dokumentation wie z.B. Produktbegleitblatt, Steckerbelegungen etc.,
- das Beachten der Betriebsanleitung des Maschinen- bzw. Anlagen-Herstellers,
- <span id="page-9-2"></span> das Betreiben des Mess-Systems innerhalb der in den technischen Daten angegebenen Grenzwerten (Montageanleitung/Benutzerhandbuch).

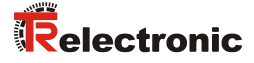

#### <span id="page-10-0"></span>**2.5 Bestimmungswidrige Verwendung**

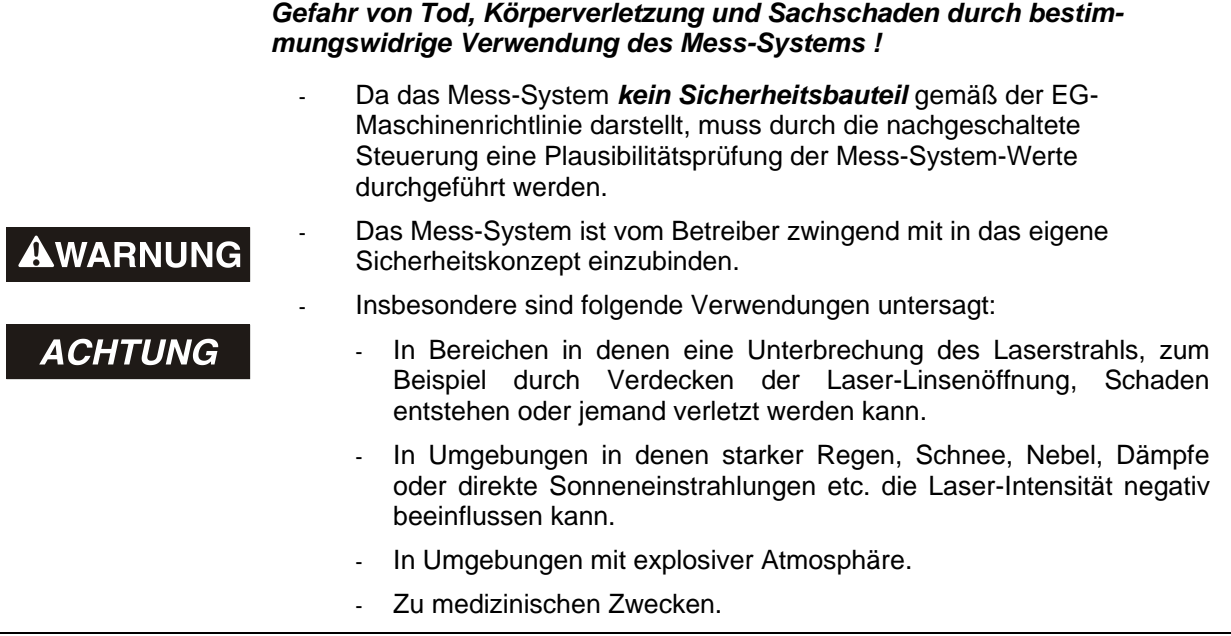

#### <span id="page-10-1"></span>**2.6 Gewährleistung und Haftung**

Grundsätzlich gelten die "Allgemeinen Geschäftsbedingungen" der Firma TR-Electronic GmbH. Diese stehen dem Betreiber spätestens mit der Auftragsbestätigung bzw. mit dem Vertragsabschluss zur Verfügung. Gewährleistungs- und Haftungsansprüche bei Personen- und Sachschäden sind ausgeschlossen, wenn sie auf eine oder mehrere der folgenden Ursachen zurückzuführen sind:

- Nicht bestimmungsgemäße Verwendung des Mess-Systems.
- Unsachgemäße Montage, Installation, Inbetriebnahme und Programmierung des Mess-Systems.
- Unsachgemäß ausgeführte Arbeiten am Mess-System durch unqualifiziertes Personal.
- Betreiben des Mess-Systems bei technischen Defekten.
- Eigenmächtige vorgenommene mechanische oder elektrische Veränderungen am Mess-System.
- Eigenmächtige durchgeführte Reparaturen.
- Katastrophenfälle durch Fremdeinwirkung und höhere Gewalt.

#### <span id="page-11-0"></span>**2.7 Organisatorische Maßnahmen**

- Das Benutzerhandbuch muss ständig am Einsatzort des Mess-Systems griffbereit aufbewahrt werden.
- Ergänzend zum Benutzerhandbuch sind allgemeingültige gesetzliche und sonstige verbindliche Regelungen zur Unfallverhütung und zum Umweltschutz zu beachten und müssen vermittelt werden.
- Die jeweils gültigen nationalen, örtlichen und anlagenspezifischen Bestimmungen und Erfordernisse müssen beachtet und vermittelt werden.
- Der Betreiber hat die Verpflichtung, auf betriebliche Besonderheiten und Anforderungen an das Personal hinzuweisen.
- Das mit Tätigkeiten am Mess-System beauftragte Personal muss vor Arbeitsbeginn das Benutzerhandbuch, insbesondere das Kapitel ["Grundlegende Sicherheitshinweise"](#page-8-0), gelesen und verstanden haben.
- Das Typenschild, eventuell aufgeklebte Verbots- bzw. Hinweisschilder auf dem Mess-System müssen stets in lesbarem Zustand erhalten werden.
- Keine mechanische oder elektrische Veränderungen am Mess-System, außer den in diesem Benutzerhandbuch ausdrücklich beschriebenen, vornehmen.
- Reparaturen dürfen nur vom Hersteller, oder einer vom Hersteller autorisierten Stelle bzw. Person vorgenommen werden.

#### <span id="page-11-1"></span>**2.8 Personalauswahl und –qualifikation; grundsätzliche Pflichten**

 Alle Arbeiten am Mess-System dürfen nur von qualifiziertem Fachpersonal durchgeführt werden.

Qualifiziertes Personal sind Personen, die auf Grund ihrer Ausbildung, Erfahrung und Unterweisung sowie ihrer Kenntnisse über einschlägige Normen, Bestimmungen, Unfallverhütungsvorschriften und Betriebsverhältnisse, von dem für die Sicherheit der Anlage Verantwortlichen berechtigt worden sind, die jeweils erforderlichen Tätigkeiten auszuführen, und dabei mögliche Gefahren erkennen und vermeiden können.

- Zur Definition von "Qualifiziertem Personal" sind zusätzlich die Normen VDE 0105-100 und IEC 364 einzusehen (Bezugsquellen z.B. Beuth Verlag GmbH, VDE-Verlag GmbH).
- <span id="page-11-2"></span> Klare Regelung der Verantwortlichkeiten für die Montage, Installation, Inbetriebnahme und Bedienung festlegen. Beaufsichtigungspflicht bei zu schulendem oder anzulernendem Personal !

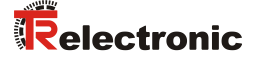

#### <span id="page-12-0"></span>**2.9 Sicherheitstechnische Hinweise**

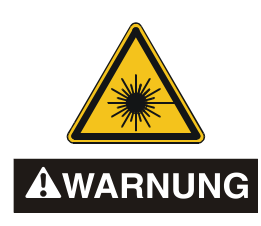

#### *Schädigung des Auges durch Laserstrahlung!*

Das Mess-System arbeitet mit einem Rotlicht-Laser der Klasse 2. Bei Lasereinrichtungen der Klasse 2 ist das Auge bei zufälliger, kurzzeitiger Einwirkung der Laserstrahlung, d.h. bei Einwirkungsdauer bis 0,25 s nicht gefährdet. Lasereinrichtungen der Klasse 2 dürfen deshalb ohne weitere Schutzmaßnahmen eingesetzt werden, wenn sichergestellt ist, dass weder ein absichtliches Hineinschauen für die Anwendung über längere Zeit als 0,25 s, noch wiederholtes Hineinschauen in die Laserstrahlung bzw. spiegelnd reflektierte Laserstrahlung erforderlich ist.

Von dem Vorhandensein des Lidschlussreflexes zum Schutz der Augen darf in der Regel nicht ausgegangen werden.

Daher sollte man bewusst die Augen schließen oder sich sofort abwenden!

- Das Mess-System ist so zu installieren, dass beim Betrieb nur eine zufällige Bestrahlung von Personen möglich ist.
- Die Laserstrahlung darf sich nur so weit erstrecken, wie es für die Entfernungsmessung nötig ist. Der Strahl ist am Ende der Nutzentfernung durch eine Zielfläche so zu begrenzen, dass eine Gefährdung durch direkte oder diffuse Reflexion möglichst gering ist.
- Soweit möglich sollte der unabgeschirmte Laserstrahl außerhalb des Arbeits- und Verkehrsbereiches in einem möglichst kleinen, nicht zugänglichen Bereich verlaufen, insbesondere ober- oder unterhalb der Augenhöhe.
- Laserschutzbedingungen gemäß DIN EN 60825-1 in der neuesten Fassung beachten.
- Es sind die geltenden gesetzlichen und örtlichen Bestimmungen zum Betrieb von Laseranlagen zu beachten.

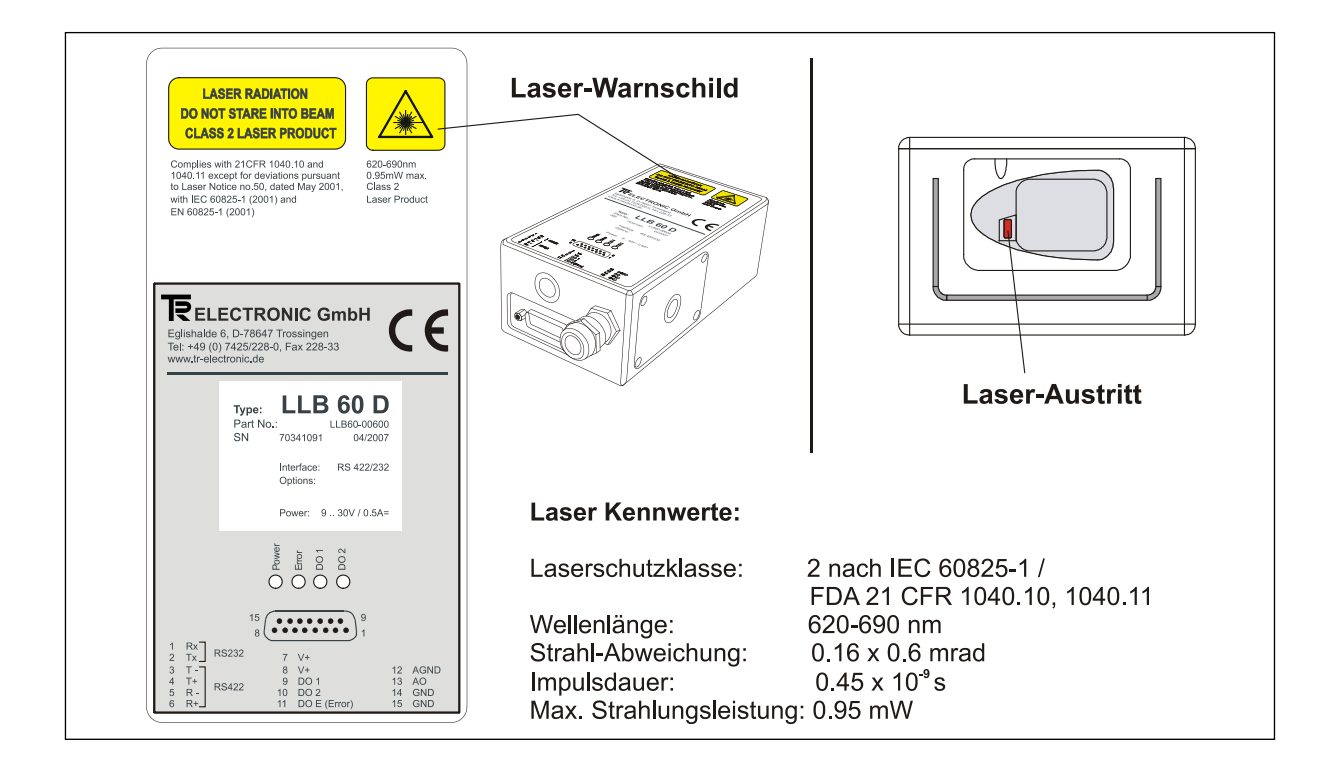

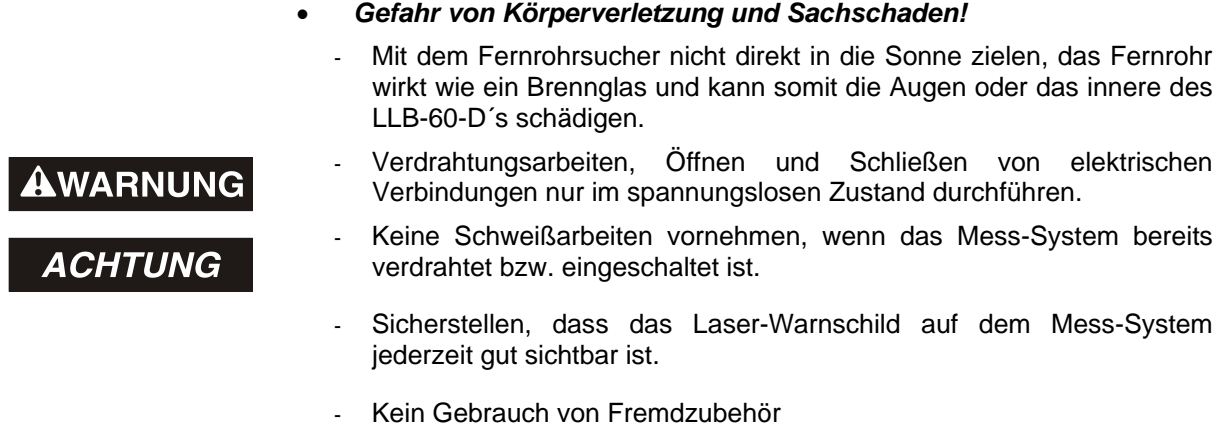

**ACHTUNG** 

- Sicherstellen, dass die Montageumgebung vor aggressiven Medien (Säuren etc.) geschützt ist.
- Das Öffnen des Mess-Systems ist untersagt.

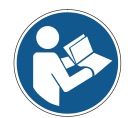

# *Entsorgung*

Muss nach der Lebensdauer des Gerätes eine Entsorgung vorgenommen werden, sind die jeweils geltenden landesspezifischen Vorschriften zu beachten.

#### *Reinigung*

<span id="page-13-0"></span>Linsenöffnung des Mess-Systems regelmäßig mit einem weichen Tuch reinigen. *Zur Reinigung keine aggressiven Reinigungsmittel wie Verdünner oder Aceton verwenden!*

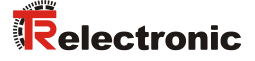

# <span id="page-14-0"></span>**3 Übersicht**

Das LLB-60-D (LLB-60-D (H mit Heizung optional) ist ein leistungsstarkes Distanzmessgerät für den Einsatz in industriellen Anwendungen. Es erlaubt genaue und kontaktlose Distanzmessungen über einen großen Distanzbereich. Durch Auswertung der Reflektion eines Laserstrahles wird die Distanz bestimmt.

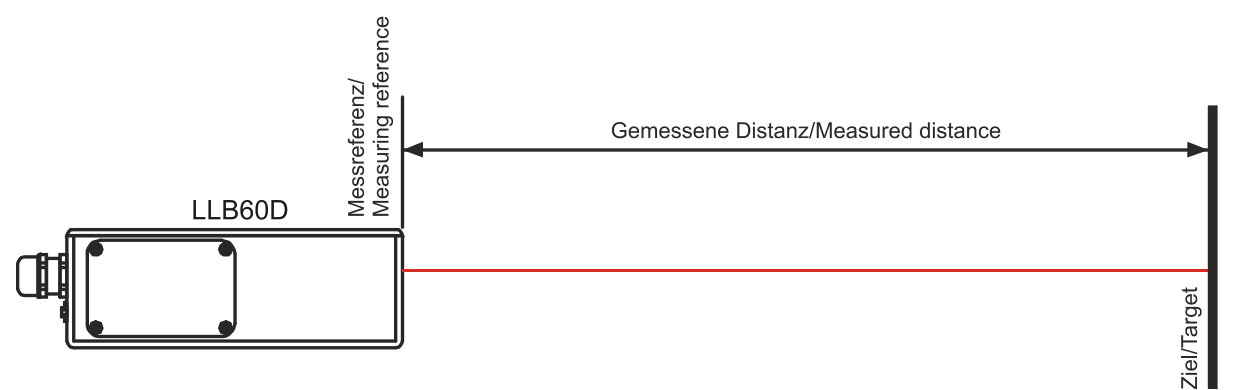

**Abbildung 1: Standard Anwendung**

Gerätedaten:

- Kompatibel zum TR LLB-30-D (H) Laser-Entfernungs-Messgerät
- Messbereich 0.05 bis ca. 60 m auf natürliche Oberflächen, bis ca. 500 m auf reflektierende Zieltafel
- Serielle Schnittstellen (RS232 und RS422)
- Es können pro RS422 Schnittstelle bis zu 10 Messmodule adressiert werden
- Flexible Spannungsversorgung (9...30VDC), mit Heizungsoption (24...30VDC)
- Programmierbarer analoger Stromausgang (0/4...20mA)
- Zwei programmierbare digitale Ausgänge (DO1 und DO2)
- Digital Ausgang für Gerätefehler Anzeige (DOE)
- Programmierbarer Digital Eingang (DI1)
- ASCII Protokoll zur Steuerung von externen Anzeigen
- D-Sub Stecker sowie Anschlussklemmen zum einfachen anschließen
- IP65 (Schutz vor Eindringen von Staub und Wasser)
- 4 LEDs zur Statusanzeige vor Ort
- Umfangreiche Konfigurationssoftware auf [www.tr-electronic.de/service/downloads/software.html](http://www.tr-electronic.de/service/downloads/software.html) oder Support DVD
- Optional (H): Eingebaute Heizung für Tieftemperaturanwendungen bis -40°C
- Laserklasse II (<0.95mW)
- Zubehör für einfache Benutzung des Gerätes

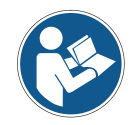

Für eine einfache Inbetriebnahme des Gerätes kann die kostenlose Konfigurationssoftware heruntergeladen werden: [www.tr-electronic.de/f/zip/TR-ELE-SW-MUL-0001](http://www.tr-electronic.de/f/zip/TR-ELE-SW-MUL-0001) oder Support-DVD.

#### <span id="page-15-0"></span>**3.1 Produkt Identifizierung**

Das Gerät ist auf dem Produktlabel auf der Oberseite genau spezifiziert:

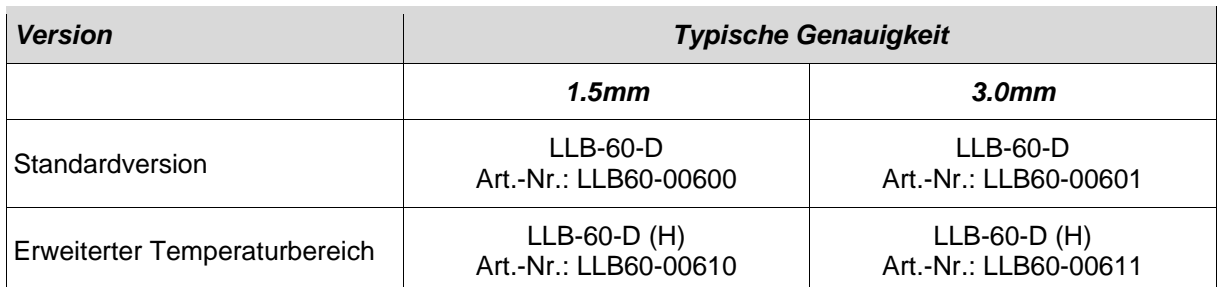

#### <span id="page-15-1"></span>**3.2 Modulkomponenten**

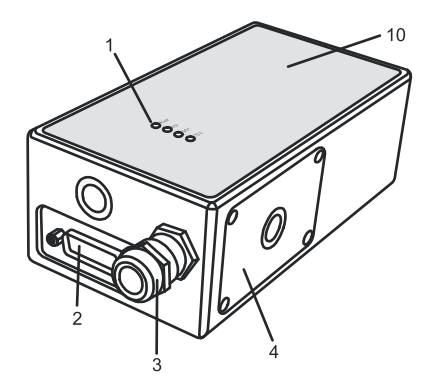

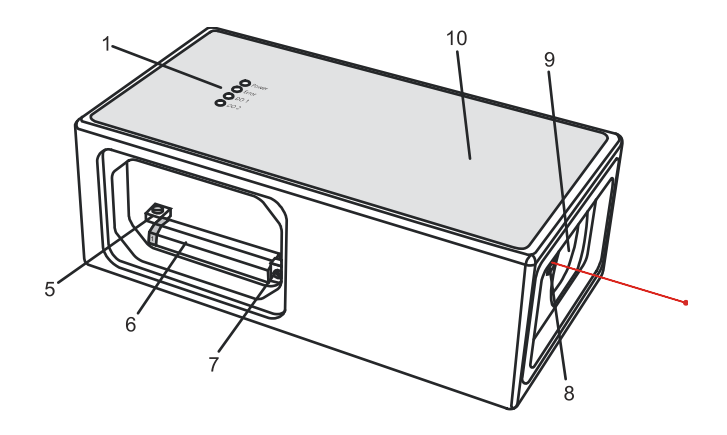

- **1 Status LEDs** Statusanzeige **<sup>6</sup>**
- **2 15-Pin D-Sub Stecker** RS422, RS232, analoger, digitaler Ausgang **<sup>7</sup>**
- **3 Kabelverschraubung (M16 x 1.5mm)** Einführung des Anschlusskabels **<sup>8</sup> Austritt des Laserstrahls**

#### **Seitendeckel**

**4** Zugang zu den Anschlussklemmen und Komponenten

#### **Reset Schalter**

**5** Setzt das LLB-60-D auf Werkseinstellung zurück

**Anschlussklemmen** RS422, RS232, analoger, digitaler Ausgang

#### **ID Schalter**

- definiert die Geräteadresse bei Mehrgerätebetrieb an der RS422 Schnittstelle
- 
- **9 Empfängeroptik**
- **<sup>10</sup> Produkt Bezeichnungslabel**
- siehe Kapitel [2.9](#page-12-0) auf Seite [13](#page-12-0)

#### <span id="page-15-2"></span>**3.3 Gültigkeit**

Dieses Benutzerhandbuch ist gültig ab LLB-60-D Module der folgenden Software Versionen:

Interface Software Version: **0100 oder höher Modul Software Version:** 

<span id="page-15-3"></span>Um an die Softwareversion des LLB-60-D zu gelangen, sind die beschriebenen Kommandos zu verwenden. Sieh[e 10.3.9](#page-39-2) [Get Softwareversion \(](#page-39-2)s*N*sv) auf Seite [40.](#page-39-2)

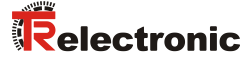

#### <span id="page-16-0"></span>**3.4 Messbereich**

Das LLB-60-D ist ein optisches Messgerät dessen Grenzen von den Einsatzbedingungen bestimmt werden. Je nach Einsatz und Anwendung kann der maximale Messbereich variieren. Die folgenden Bedingungen können den Messbereich beeinflussen:

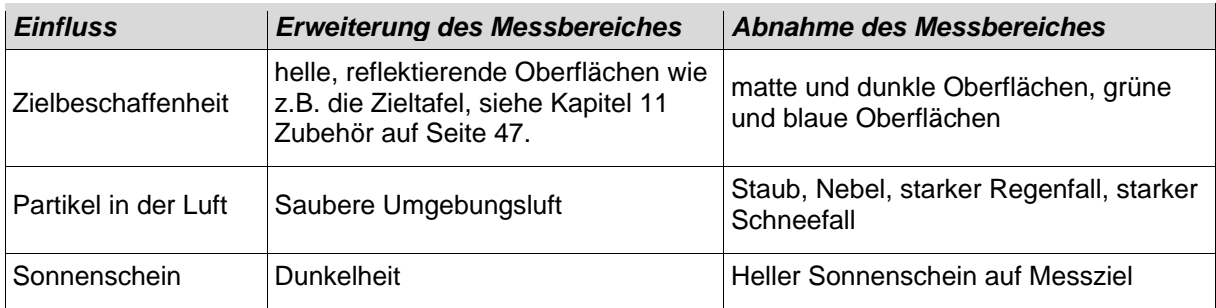

Das LLB-60-D kompensiert keine Umgebungseinflüsse, welche bei Messungen von größeren Distanzen relevant sein können (z.B. > 150 m). Diese Effekte sind beschrieben in: B.Edlen: "*The Refractive Index of Air, Metrologia 2*", 71-80 (1966)

#### <span id="page-16-1"></span>**3.5 Vermeidung von fehlerhaften Messungen**

#### <span id="page-16-2"></span>**3.5.1 Rauhe Oberflächen**

Auf rauen Oberflächen (z.B. grober Mörtel), muss auf das Zentrum der beleuchteten Fläche gemessen werden. Um Messungen auf Risse, Vertiefungen etc. in der Oberfläche zu vermeiden, ist eine Zieltafel (siehe Kapitel [11](#page-46-0) [Zubehör](#page-46-0) auf Seite [47\)](#page-46-0) oder Platte zu verwenden.

#### <span id="page-16-3"></span>**3.5.2 Durchsichtige Oberflächen**

Um fehlerhaften Messungen entgegenzuwirken sollte nicht auf transparente Oberflächen gemessen werden. Dies gilt insbesondere für farblose Flüssigkeiten (wie Wasser) oder (sauberes) Glas. Auf unbekannte Materialien und Flüssigkeiten sollten immer Testmessungen durchgeführt werden.

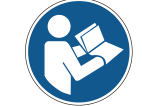

Fehlerbehaftete Messungen können entstehen, wenn durch Glasscheiben gemessen wird, oder wenn sich Objekte im Sichtbereich des Laserstrahles befinden.

#### <span id="page-16-4"></span>**3.5.3 Nasse, glatte oder stark glänzende Oberflächen**

- 1 Wird in einem zu spitzen Winkel auf das Ziel gemessen, kann der Laserstrahl abgelenkt werden. Das LLB-60-D könnte so ein zu schwaches Signal detektieren (Fehlernummer 255) oder es könnte das Objekt gemessen werden wo der abgelenkte Laserstrahl auftrifft.
- 2 Wenn im rechten Winkel gemessen wird kann das LLB-60-D möglicherweise ein zu starkes Signal empfangen (Fehlermeldung 256).

#### <span id="page-16-5"></span>**3.5.4 Geneigte, gebogene Oberflächen**

Messungen sind möglich solange genügend Zielfläche für den Laserspot vorhanden ist.

#### <span id="page-16-6"></span>**3.5.5 Mehrfach Reflektionen**

Fehlerhafte Messungen können auch dadurch entstehen, dass der Laserstrahl von anderen Objekten entlang der Messstrecke reflektiert wird. Vermeiden sie reflektierende Objekte entlang der Messstrecke.

# <span id="page-17-0"></span>**4 Geräte Einstellungen**

Wir empfehlen, dass die Konfigurationsschritte zuerst im Labor durchgeführt werden, bevor das Gerät montiert wird. Dies speziell, wenn noch keine Erfahrung mit dem LLB-60-D gesammelt wurde. Das LLB-60-D unterstützt zwei Betriebsarten:

- Controlled Mode
- Automatic Mode (Stand-Alone-Betrieb)

Die erste Entscheidung die gemacht werden muss, ist die Auswahl der Betriebsart. Während der Controlled Mode maximale Flexibilität und Genauigkeit bereitstellt, ist es oft nicht möglich diesen in bestehende SPS oder andere Steuerungseinrichtungen zu integrieren. In solchen Fällen wird der Automatic Mode möglicherweise bevorzugt.

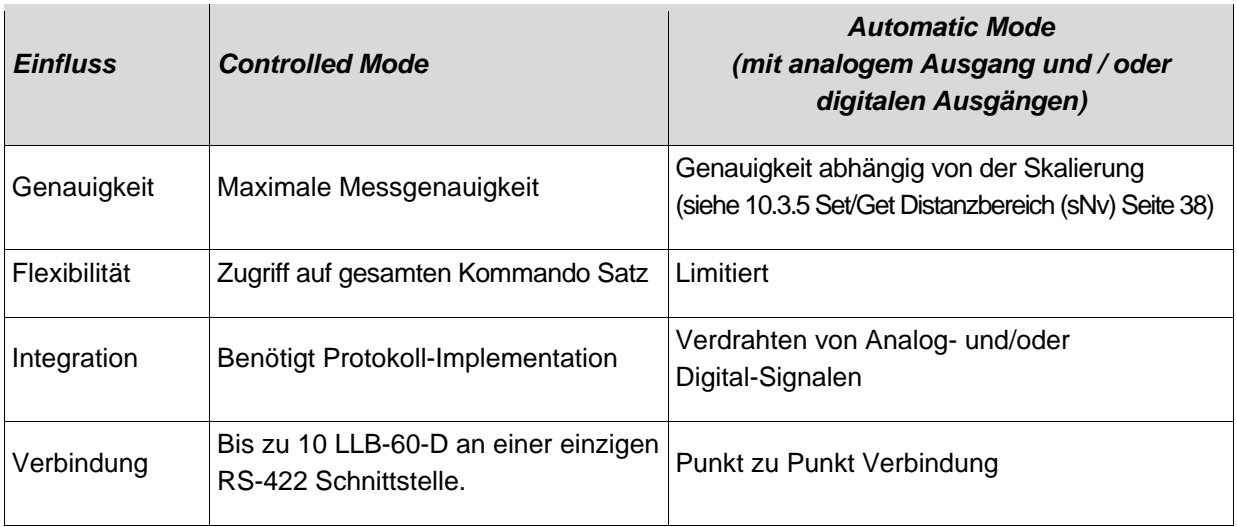

Die folgenden zwei Abschnitte beschreiben die Konfiguration des LLB-60-D für den Controlled und Automatic Mode.

#### <span id="page-17-1"></span>**4.1 Verbindung**

Um das LLB-60-D zu konfigurieren, muss das Modul mit Spannung versorgt und mit einem PC verbunden sein. [Abbildung 2](#page-17-2) zeigt die notwendigen Verbindungen. Auf dem PC kann ein beliebiges Terminalprogramm benutzt werden um mit dem Modul zu kommunizieren. Zudem kann ein Konfigurationsprogramm benutzt werden: [www.TR-Electronic.de.](http://www.tr-electronic.de/)

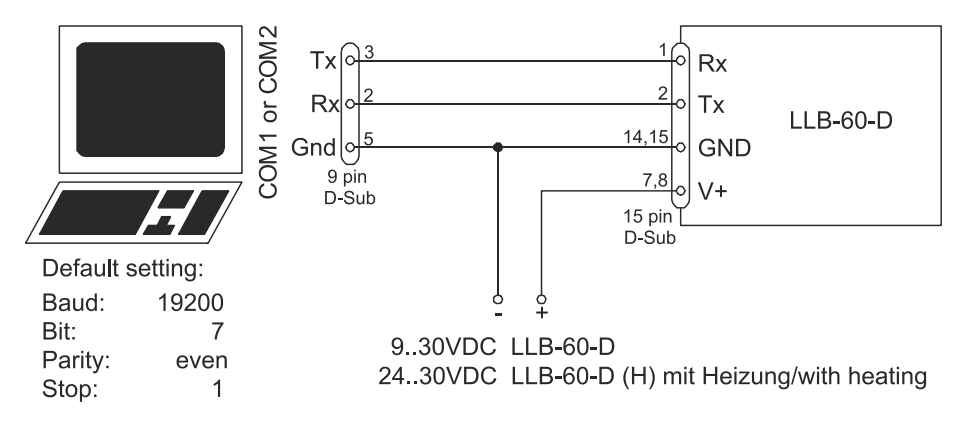

<span id="page-17-3"></span><span id="page-17-2"></span>**Abbildung 2: Verbindung für die LLB-60-D Konfiguration**

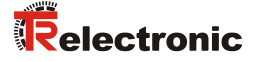

#### <span id="page-18-0"></span>**4.2 Controlled-Mode**

Im Controlled-Mode, wird jede Operation eines LLB-60-D durch ein Kommando ausgelöst. Dieses wird vom Host System über die serielle Schnittstelle gesendet. Ein einzelnes Gerät kann über die RS232 Schnittstelle direkt mit dem Host System verbunden werden. Alternativ dazu können aber auch bis zu 10 Geräte über eine einzige serielle RS422 Schnittstelle angeschlossen werden. Der benötigte Kommandosatz ist in Kapitel [10](#page-31-0) [Kommandosatz](#page-31-0) auf Seite [32](#page-31-0) beschrieben.

#### <span id="page-18-1"></span>**4.2.1 Konfiguration**

Nach dem Anschließen des/der Module(s) sind die folgenden Schritte notwendig, um das LLB-60-D für den Controlled Mode zu konfigurieren.

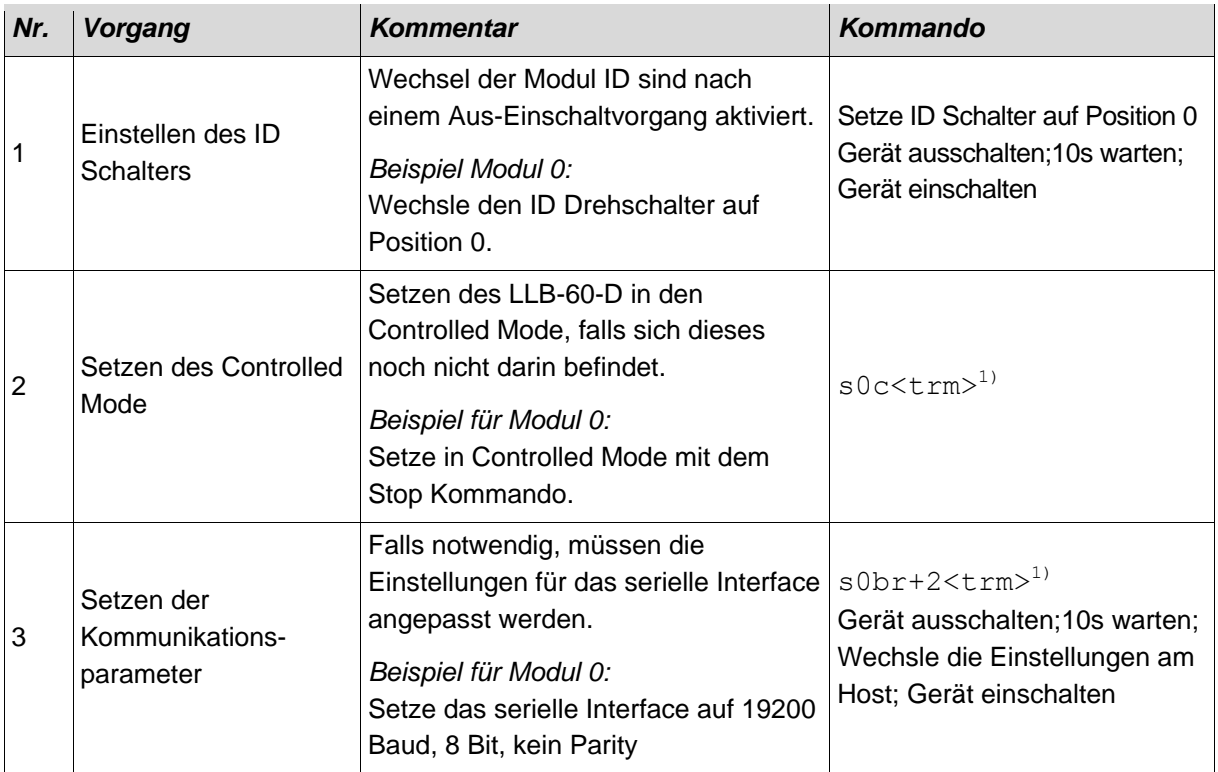

1) Kommandos sind in Kapitel [10](#page-31-0) [Kommandosatz](#page-31-0) auf Seite [32](#page-31-0) beschrieben.

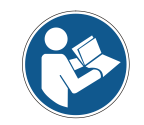

Wenn die Kommunikationsparameter des Moduls verloren gegangen sind, sollte das Gerät auf die Werkseinstellungen (siehe [9](#page-30-0) [Werkseinstellungen](#page-30-0) auf Seite [31\)](#page-30-0) zurückgesetzt werden. Dies erfolgt mit dem Reset Schalter [\(7.2](#page-27-2) [Reset Schalter](#page-27-2) auf Seite [28\)](#page-27-2). Es muss beachtet werden, dass der ID Drehschalter manuell zurückgesetzt werden muss.

#### <span id="page-18-2"></span>**4.2.2 Host Software**

Für den Controlled Mode wird immer eine Host Software benötigt. Wenn mehrere Geräte über eine RS422 Interfaceleitung angesteuert werden, muss eine strikte Master-Slave Kommunikation Implementiert werden (LLB-60-D arbeitet als Slave).

# AWARNUNG

#### *Gefahr von Körperverletzung und Sachschaden durch unbeabsichtigte Kommandos !*

- ACHTUNG
- Das Austesten der Host Software zusammen mit dem Messmodul ist vor der Geräteinstallation zwingend durchzuführen.

#### <span id="page-19-0"></span>**4.3 Automatik Mode**

Der Automatik Mode wird für den Betrieb des LLB-60-D ohne Host bereitgestellt. Die Konfiguration für den analogen und die digitalen Ausgänge werden aktiv sobald die folgend beschriebene Konfiguration durchgeführt wurde und das Gerät aus- und wieder eingeschaltet wurde.

*Analoger Ausgang*

Der analoge Ausgang ist Konfigurierbar und arbeitet mit zwei wählbaren Bereichen:

- 0..20mA
- 4..20mA

*Digitale Ausgänge*

Drei digitale Ausgänge wurden ins LLB-60-D integriert. Zwei sind programmierbar, während der dritte zur Signalisierung von Gerätefehlern verwendet wird.

#### <span id="page-19-1"></span>**4.3.1 Konfiguration**

Nach dem Verbinden des Moduls sind die folgend beschriebenen Schritte notwendig um das LLB-60-D in den Automatic Mode zu schalten:

<span id="page-19-2"></span>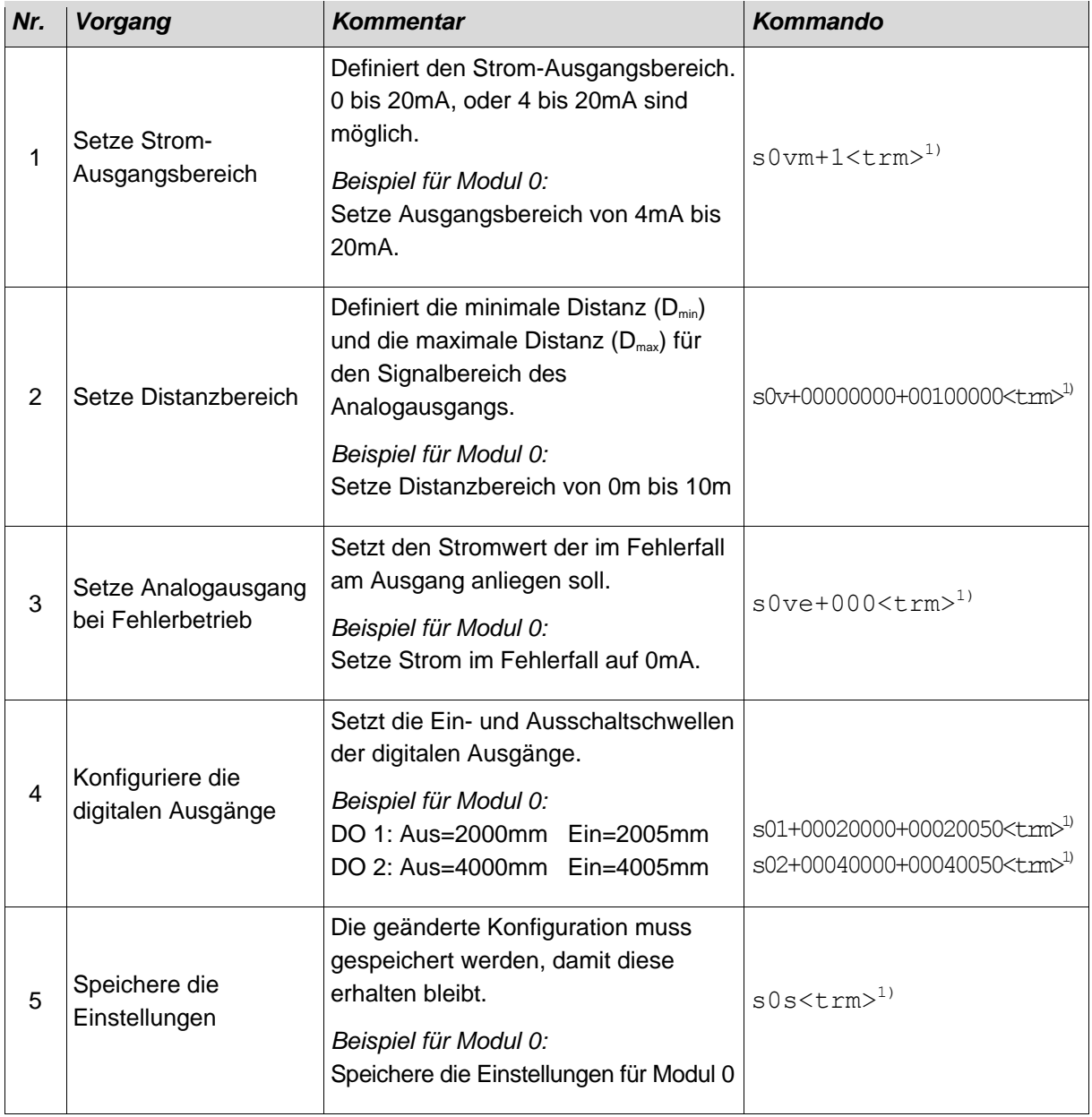

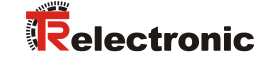

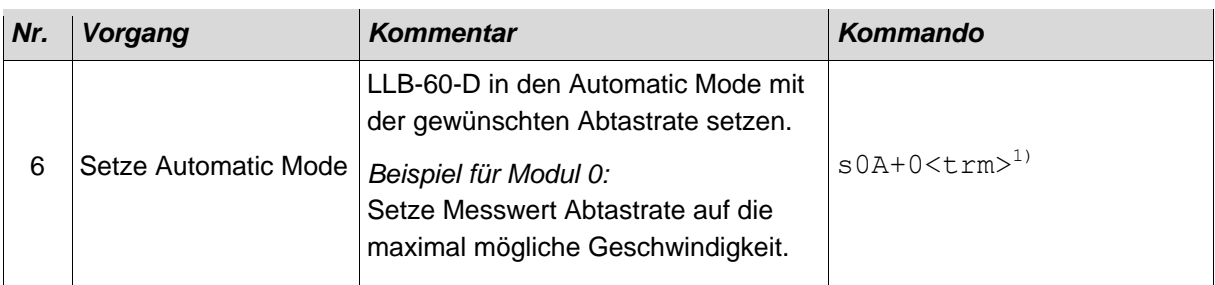

1) Die Kommandos sind beschrieben in [10](#page-31-0) [Kommandosatz](#page-31-0) auf Seite [32](#page-31-0)

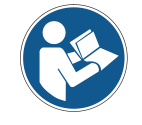

Wenn die Kommunikationsparameter des Moduls verloren gegangen sind, sollte das Gerät auf die Werkseinstellungen [\(9](#page-30-0) [Werkseinstellungen](#page-30-0) auf Seite [31\)](#page-30-0) zurückgesetzt werden. Dies erfolgt mit dem Reset Schalter [\(7.2](#page-27-2) [Reset Schalter](#page-27-2) auf Seite [28\)](#page-27-2). Es muss beachtet werden, dass der ID Drehschalter manuell zurückgesetzt werden muss.

#### <span id="page-20-0"></span>**4.4 Display Mode**

Wenn der Display Mode aktiviert ist, formatiert das LLB-60-D die gemessene Distanz als ASCII-String, welcher über ein externes Display mit serieller Schnittstelle angezeigt werden kann. Dies ist möglich, da die LLB-60-D diesen formatierten String automatisch nach Beendigung einer Messung auf der seriellen Schnittstelle ausgibt. Messergebnisse können ohne zusätzlichen Controller auf dem externen Display angezeigt werden. Nähere Hinweise zu diesem Mode können bei TR-Electronic erfragt werden.

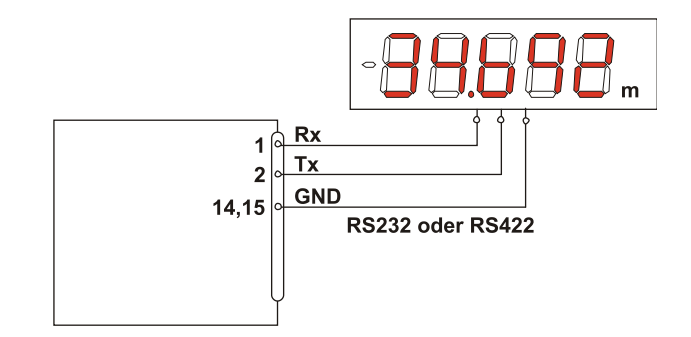

#### <span id="page-21-0"></span>**4.5 Externer Trigger**

Das LLB-60-D bietet die Möglichkeit getriggerte Messungen mit einem externen Schalter oder Tastschalter am Digital-Eingang 1 (DI 1) vorzunehmen. Die Benutzung des Digital-Eingangs DI 1 deaktiviert Digital-Ausgang DO 1.

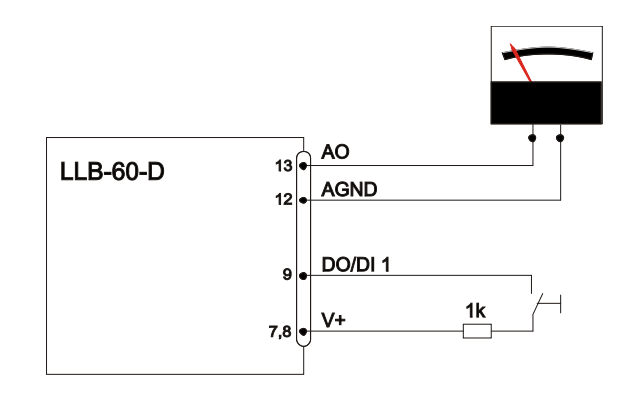

Das Kommando zur Aktivierung der externen Trigger-Funktion wird in Kapitel [10.4](#page-41-0) [Digital Eingang](#page-41-0) auf Seite [42](#page-41-0) beschrieben.

#### <span id="page-21-1"></span>**4.5.1 Konfiguration**

Um den externen Trigger zu aktivieren, sind nach dem Anschluss der LLB-60-D folgende Schritte notwendig. Das Beispiel zeigt die Konfiguration für die Triggerung einer Einzel-Distanz-Messung.

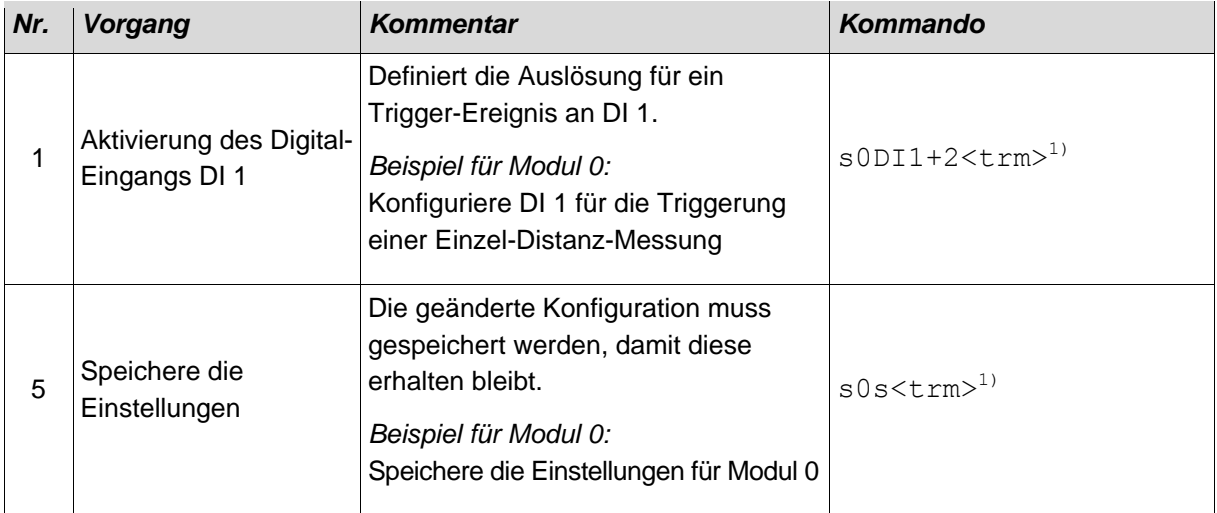

<span id="page-21-2"></span>1) Die Kommandos werden in Kapitel [10](#page-31-0) [Kommandosatz](#page-31-0) auf Seite [32](#page-31-0) beschrieben.

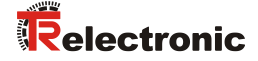

# <span id="page-22-0"></span>**5 Installation**

#### <span id="page-22-1"></span>**5.1 Befestigung**

Auf der Unterseite des Gerätes befinden sich drei M4 Gewindebohrungen für die einfache Montage des LLB-60-D.

#### <span id="page-22-2"></span>**5.2 Geräteanschluss**

#### <span id="page-22-3"></span>**5.2.1 Versorgungsspannung**

Um einen störungsfreien Betrieb zu gewährleisten, ist eine separate Versorgungsspannung für das LLB-60-D zu benutzen.

- LLB-60-D: 9…30 VDC, 0.5 A
- LLB-60-D (H): 24…30 VDC, 2.5 A

#### <span id="page-22-4"></span>**5.2.2 Kabelanschluss**

Es muss ein Ferritkern am Anschlusskabel montiert werden. Benötigt wird ein Ferritkern mit einer Impedanz von 150  $\Omega$  bis 260  $\Omega$  bei 25MHz und 640  $\Omega$  bis 730  $\Omega$  bei 100MHz. Als Beispiel kann folgender Ferrit verwendet werden: KCF-65 von KE Kitagawa.

#### <span id="page-22-5"></span>**5.2.3 Abschirmung und Gerätemasse**

Das LLB-60-D besitzt zwei elektrisch isolierte Massepunkte, den generellen Massepunkt (GND) und den Massepunkt für den Analogausgang (AGND). GND und AGND sind über ein RC-Glied mit dem Gehäuse verbunden, siehe [Abbildung 3.](#page-22-6)

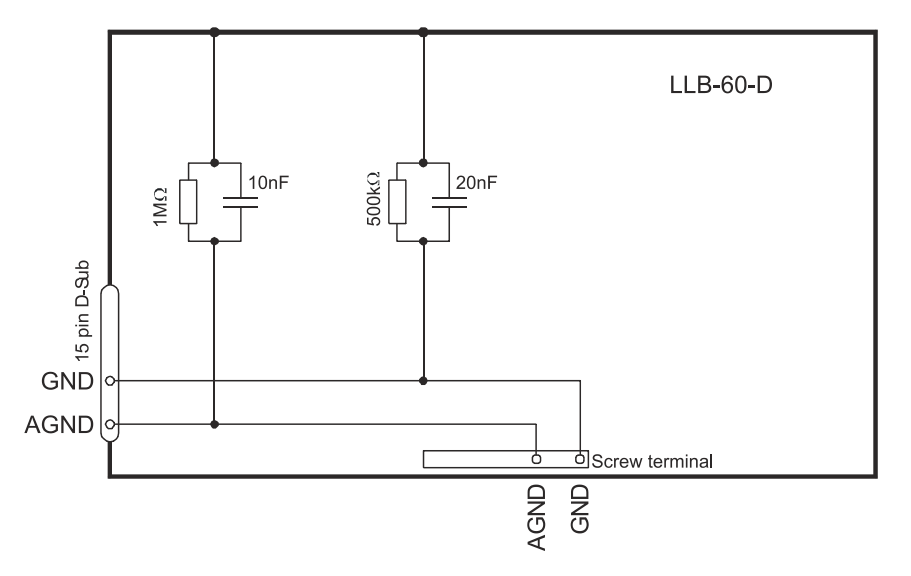

<span id="page-22-6"></span>**Abbildung 3: Verbindung zwischen Abschirmung, Masse (GND) und Analog-Masse (AGND)**

#### Controlled-Mode

#### *RS232*

# AWARNUNG ACHTUNG

- *Gefahr von Körperverletzung und Sachschaden durch undefinierte Schnittstellenzustände!*
	- Verbinde nie mehrere LLB-60-D's mit einer seriellen RS232 **Schnittstelle**

Bei Verwendung der RS232 Schnittstelle ist nur Punkt-zu-Punkt Kommunikation möglich.

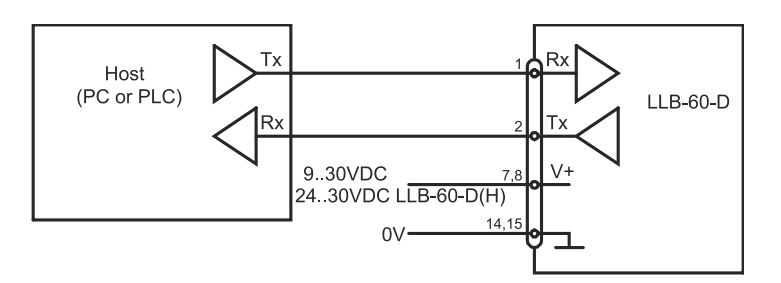

**Abbildung 4: Punkt-zu-Punkt Verbindung mit RS 232**

#### *RS422*

- **AWARNUNG ACHTUNG**
- *Gefahr von Körperverletzung und Sachschaden durch undefinierte Schnittstellenzustände!*
	- Alle LLB-60-D's müssen unterschiedliche ID Nummern aufweisen

Es ist möglich, mehrere Messgeräte an eine RS422 Schnittstelle anzuschließen. Um einen problemlosen Betrieb zu gewährleisten, muss eine strikte Master-Slave Kommunikation implementiert werden. Es ist wichtig, dass der Master volle Kontrolle über die Kommunikation hat und dieser keine neue Kommunikation einleitet, bevor das vorhergehende Kommando abgeschlossen wurde (Antwort vom LLB-60-D oder Timeout).

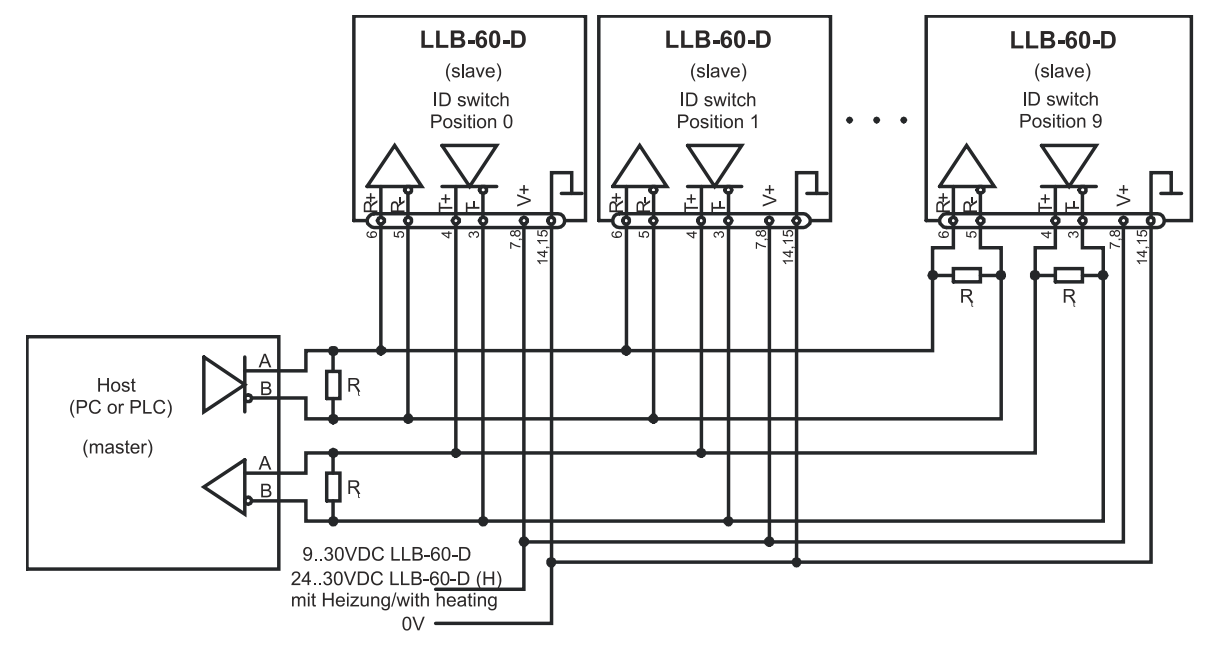

<span id="page-23-0"></span>**Abbildung 5: Verbindung zu mehreren Geräten mit RS422**

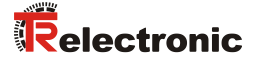

#### <span id="page-24-0"></span>**5.2.4 Automatic Mode**

Der Analogausgang des LLB-60-D ist gegenüber der restlichen Elektronik im Gerät isoliert. Wenn der Analogausgang benutzt wird, muss die Analogmasse (AGND) verwendet werden. Sicherstellen, dass der Gesamtwiderstand am Analogausgang kleiner als 500  $\Omega$  ist.

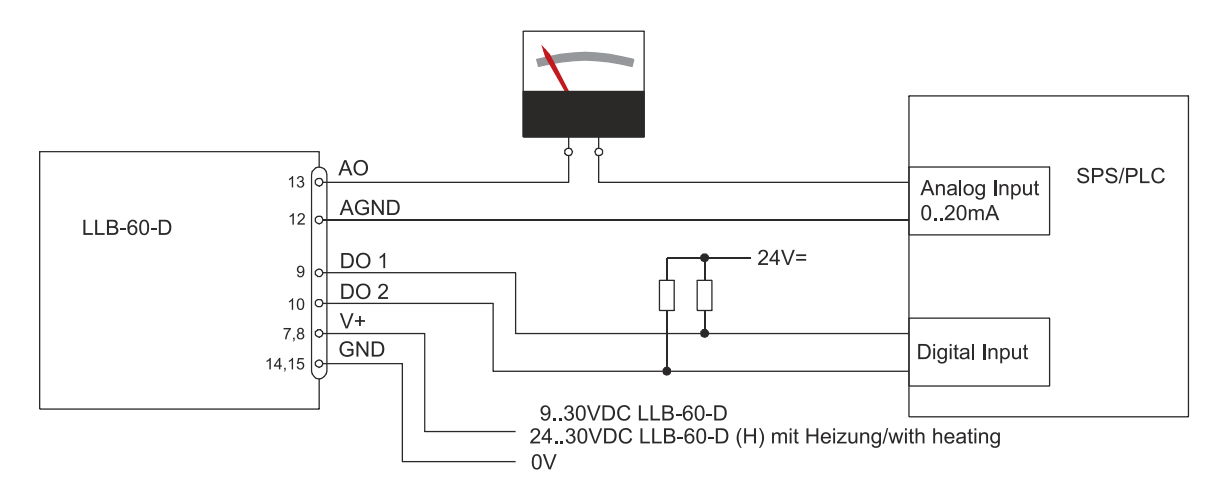

**Abbildung 6: Verbindung eines analogen Anzeigeinstrumentes und einer SPS Steuerung**

#### <span id="page-24-1"></span>**5.3 Ausrichten des Laserstrahls**

Bei weit entfernten Zielen ist das Ausrichten des Laserstrahls oft schwierig, da der Laserspot nicht oder nur schlecht sichtbar ist. Optional ist eine teleskopische Visiereinrichtung verfügbar, die das Ausrichten bedeutend vereinfacht. Im Kapitel [11](#page-46-0) [Zubehör](#page-46-0) auf Seite [47](#page-46-0) ist eine Beschreibung der Visiereinrichtung zu finden.

# <span id="page-25-0"></span>**6 Technische Daten**

#### <span id="page-25-1"></span>**6.1 Messgenauigkeit**

Die Messgenauigkeit korrespondiert zur ISO-Norm ISO/R 1938- 1971 mit einer Statistischen Sicherheit von 95.4% (d.h. ± zwei mal die Standardabweichung  $\sigma$ , siehe Diagramm auf der rechten Seite). Die typische Messgenauigkeit gilt für durchschnittliche Messbedingungen und beträgt ±1.5mm für das LLB60-00600 und LLB60-00610, sowie ±3.0mm für das LLB60-00601 und LLB60-00611. Diese Angabe ist für den Tracking Mode (Dauermessbetrieb) gültig.

Der maximale Messfehler ergibt sich bei ungünstigen Bedingungen wie z.B. bei:

- Hoch reflektierende Oberflächen, z.B. Reflektionsbänder
- Betrieb am Limit des spezifizierten Temperaturbereiches, oder wenn die Anpassung des Gerätes an die Umgebungstemperatur abgebrochen wurde
- Sehr helle Umgebungsbedingungen, starkes Hitzeflimmern

Dieser maximaler Fehler kann beim LLB60-00600 und LLB60-00610 bis  $\pm$  2 mm betragen, sowie  $\pm$  5 mm beim LLB60-00601 und LLB60-00611.

Das LLB-60-D kompensiert keine Veränderungen der Umgebungsbedingungen. Diese Änderungen können die Genauigkeit bei Messungen von großen Distanzen (> 150 m) beeinflussen, wenn die Änderungen stark von den folgenden Werten abweichen:

- 20°C Umgebungstemperatur
- 60% Luftfeuchtigkeit
- 953 mbar Luftdruck

Diese Effekte sind beschrieben in:

<span id="page-25-2"></span>B.Edlen: "*The Refractive Index of Air, Metrologia 2*", 71-80 (1966)

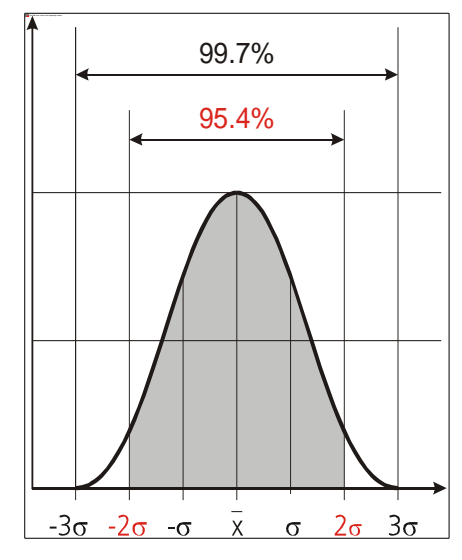

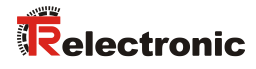

#### Technische Daten

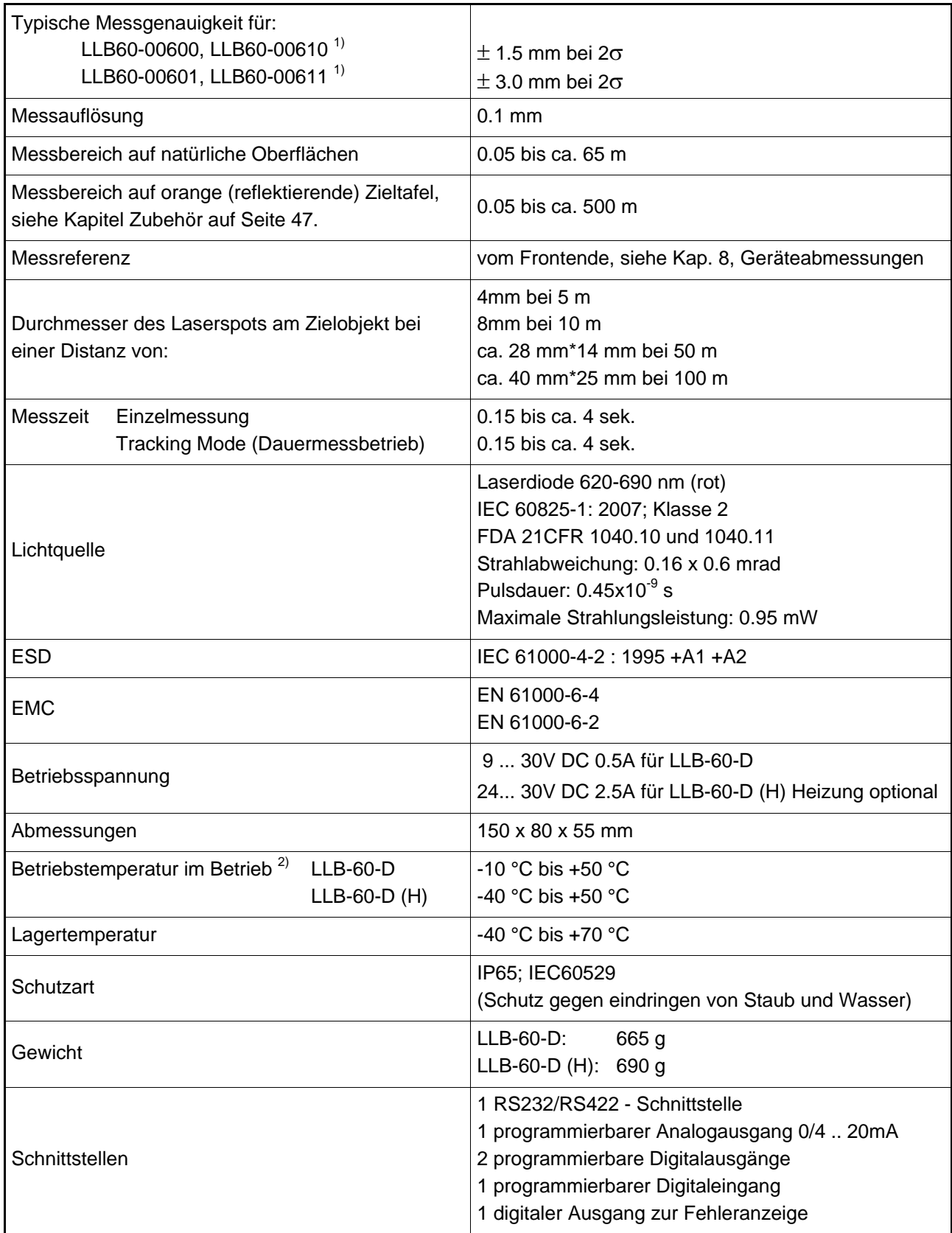

1 ) Siehe [6.1](#page-25-1) [Messgenauigkeit](#page-25-1) auf Seit[e 26.](#page-25-1) 2 ) Bei Dauermessbetrieb Tracking Mode ist die max. Temperatur auf 45°C reduziert.

# <span id="page-27-0"></span>**7 Elektrische Komponenten**

### <span id="page-27-1"></span>**7.1 ID Schalter**

Dieser Drehschalter wird benutzt um die Modul ID von 0 bis 9 einzustellen. Standardeinstellung = 0.

#### <span id="page-27-2"></span>**7.2 Reset Schalter**

Mit folgendem Vorgehen kann das Modul auf die Werkseinstellung zurückgesetzt werden:

- Gerät ausschalten (Spannung Ausschalten)
- Den Resetknopf drücken und gedrückt halten
- Gerät (mit gedrücktem Knopf) Einschalten
- Resetknopf gedrückt halten, bis alle LED's leuchten
- Den Resetknopf loslassen
- Spannungsversorgung ausschalten und 5s warten
- Spannungsversorgung einschalten und warten, bis die grüne Power-LED leuchtet

#### <span id="page-27-3"></span>**7.3 Digitale Ausgänge**

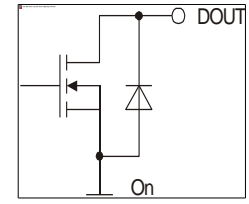

Das LLB-60-D wird mit zwei digitalen Ausgängen für Füllstandsüberwachung ausgeliefert (DO 1 und DO 2). Ein dritter digitaler Ausgang (DO E) ist fest zugewiesen, um mögliche Gerätefehler zu signalisieren. Es handelt sich dabei um Open Dran Ausgänge, wie in [Abbildung 7](#page-27-6) ersichtlich. Diese können Lasten bis 200mA treiben. Die max. Schaltspannung beträgt 30 V DC. Im 'Ein'-Zustand ist der FET Transistor leitend.

<span id="page-27-6"></span>**Abbildung 7: Open Drain Ausgang**

#### <span id="page-27-4"></span>**7.4 Digital Eingang**

Der Digital Ausgang (DO 1) kann als Digital Eingang (DI 1) konfiguriert werden. Dies ist hilfreich für die Auslösung von Messungen über einen externen Schalter oder Taster, siehe Kapitel [Digital](#page-41-0)  [Eingang](#page-41-0) auf Seite [42.](#page-41-0)

Low-Pegel:  $U_{D11}$  < 2 V DC High-Pegel:  $U_{D11} > 9$  V DC und  $U_{D11} < 30$  V DC

#### <span id="page-27-5"></span>**7.5 Analoger Ausgang**

Der analoge Ausgang des LLB-60-D ist als Stromquelle (0..20mA oder 4..20mA) ausgelegt. Es können Lasten bis maximal  $500\Omega$  getrieben werden.

Die Genauigkeit des analogen Ausgangs beträgt +/- 1% auf den Messbereich.

$$
u_{\text{Max}} = \frac{Range}{100} = \frac{(Conf_{\text{MaxDist}} - Conf_{\text{MinDist}})}{100}
$$
 
$$
\begin{array}{c} u_{\text{Max}} = \text{max. Unsicherheit} \\ \text{Conf}_{\text{MaxDist}} = \text{program. Distanz für den man. Ausgangsstrom} \\ \text{Conf}_{\text{MinDist}} = \text{program. Distanz für den min. Ausgangsstrom} \end{array}
$$

Beispiel:

<span id="page-27-7"></span>Der konfigurierte Messbereich beträgt 0-20m und die aktuelle gemessene Distanz 14m. Dies ergibt eine Messunsicherheit von ±0.2m (1% von 20m), welche alle Parameter beinhaltet (Temperaturdrift, Sensorgenauigkeit, Linearität, Zielfarbe etc.). Die Unsicherheit verringert sich, wenn die Umgebungstemperatur stabil ist.

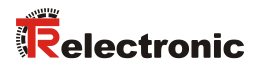

#### <span id="page-28-0"></span>**7.6 Anschluss-Stecker**

 $\frac{15}{8}$   $\left( \frac{\bullet \bullet \bullet \bullet \bullet \bullet \bullet}{\bullet \bullet \bullet \bullet \bullet \bullet \bullet \bullet} \right) \frac{9}{1}$ 

#### <span id="page-28-1"></span>**7.6.1 D-SUB Stecker**

<span id="page-28-3"></span><span id="page-28-2"></span>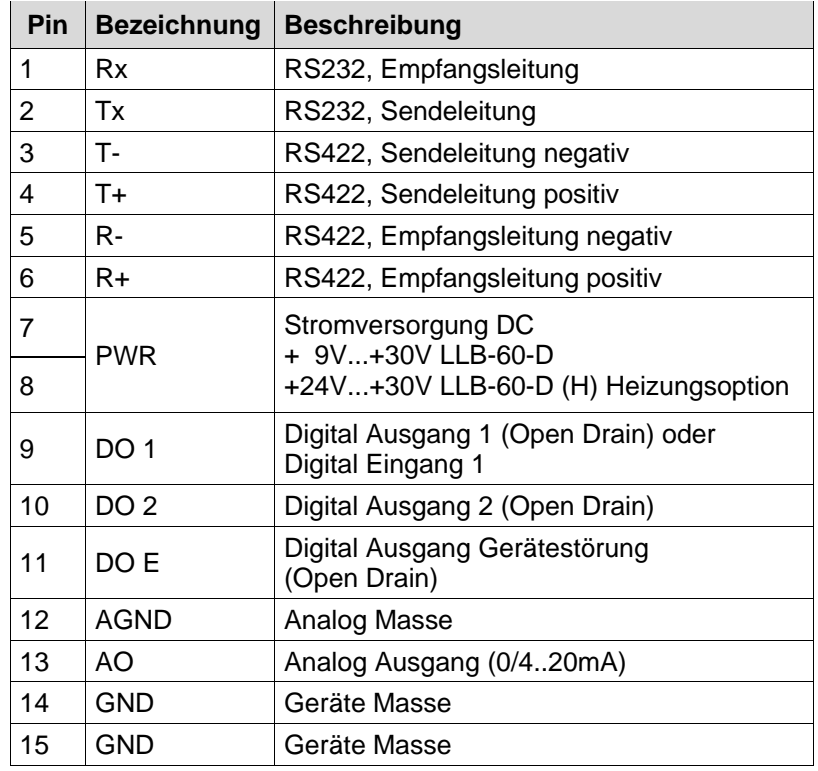

#### <span id="page-28-4"></span>**7.6.2 Schraubenklemmen**

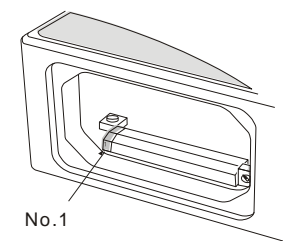

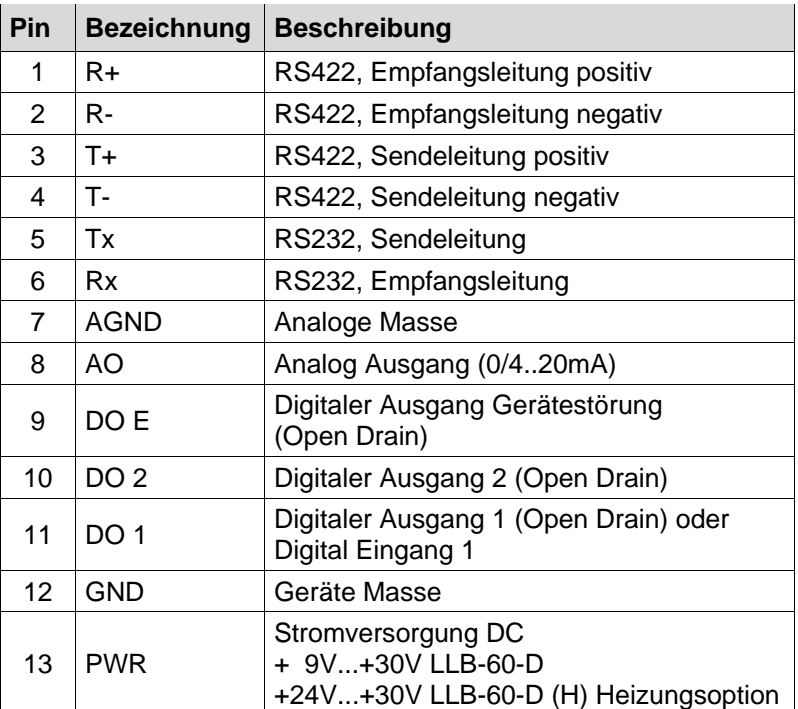

# <span id="page-29-0"></span>**8 Geräteabmessungen**

Alle Abmessungen in mm

<span id="page-29-1"></span>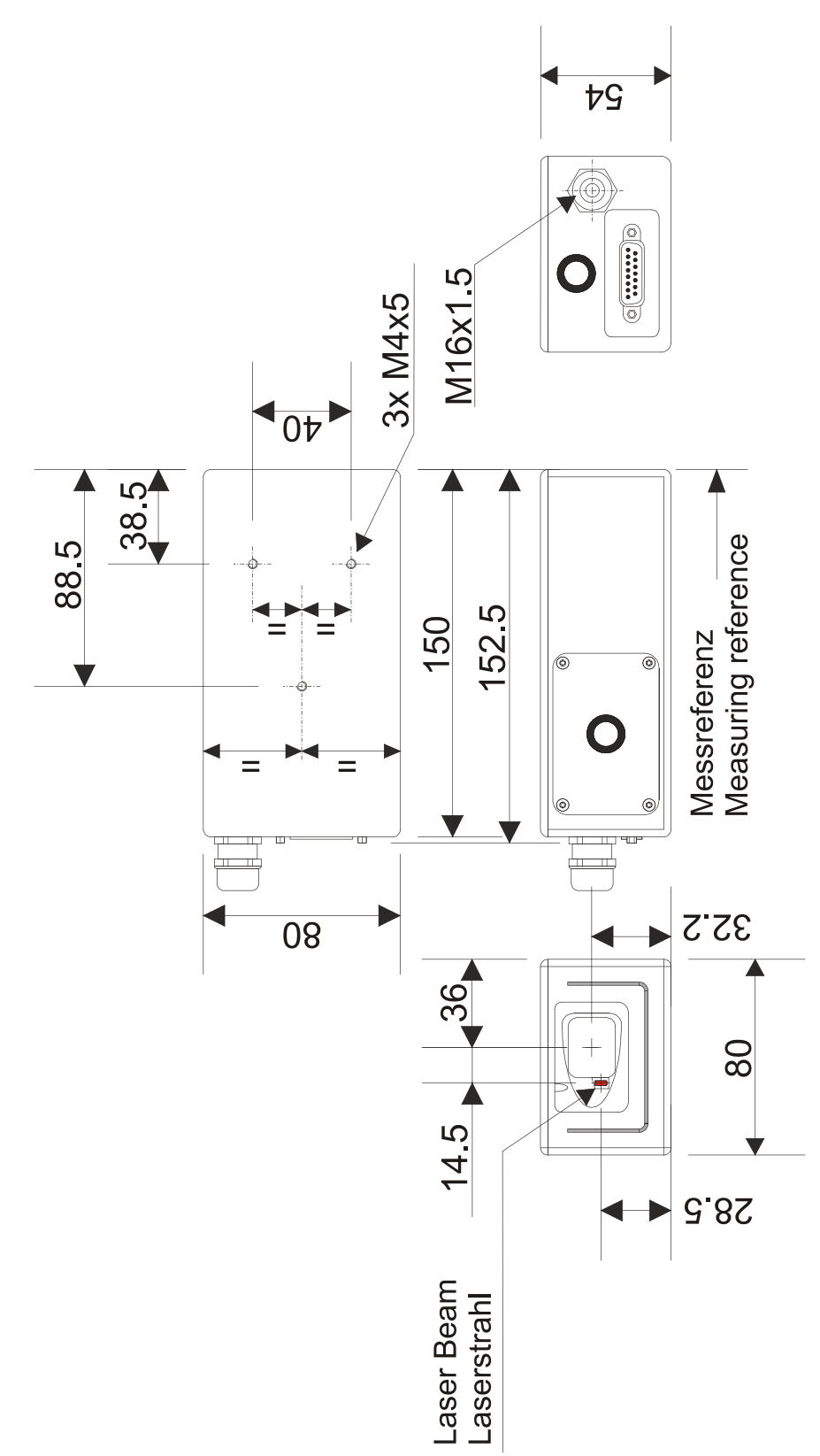

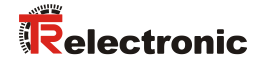

# <span id="page-30-0"></span>**9 Werkseinstellungen**

# <span id="page-30-1"></span>**9.1 Betriebsart**

Controlled Mode

### <span id="page-30-2"></span>**9.2 Kommunikationsparameter**

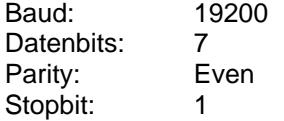

#### <span id="page-30-3"></span>**9.3 Analog Ausgang**

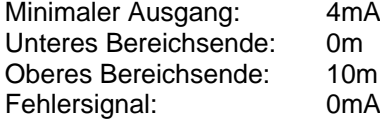

#### <span id="page-30-4"></span>**9.4 Modul ID**

ID Nummer: 0

#### <span id="page-30-5"></span>**9.5 Digital Ausgang 1 (DOUT1)**

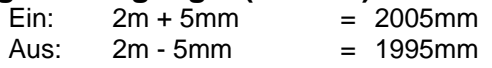

#### <span id="page-30-6"></span>**9.6 Digital Ausgang 2 (DOUT2)**

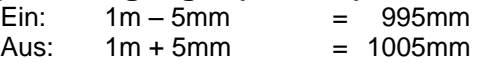

#### <span id="page-30-7"></span>**9.7 Digital Eingang 1 (DI1)**

Deaktiviert, als Ausgang konfiguriert

#### <span id="page-30-8"></span>**9.8 Anwender Distanz-Offset**

Anwender Distanz-Offset = 0mm

# <span id="page-31-0"></span>**10 Kommandosatz**

#### <span id="page-31-1"></span>**10.1 Allgemeine**

#### <span id="page-31-2"></span>**10.1.1 Kommando-Abschluss <trm>**

Alle Kommandos für das LLB-60-D sind ASCII basiert und werden abgeschlossen **<trm>** mit **<cr><lf>**.

#### <span id="page-31-3"></span>**10.1.2 Modul Identifikation N**

Die Module können mit dem ID Schalter adressiert werden. Diese Adresse ist in den Kommandos mit *N* gekennzeichnet. Anstelle des Platzhalters *N* muss die Modul ID eingegeben werden.

#### <span id="page-31-4"></span>**10.1.3 Parameter Trennsymbol**

Die Kommandosyntax benutzt das '+' Zeichen als Parametertrennung. Das '+' Zeichen kann durch das '-' Zeichen ersetzt werden, wenn dies bei dem entsprechenden Kommando verwendbar sein sollte.

#### <span id="page-31-5"></span>**10.1.4 Set/Get-Kommandos**

Alle Konfigurations-Kommandos, die zum Setzen von Konfigurationswerten benutzt werden, können auch zum Lesen der aktuellen konfigurierten Werte benutzt werden, indem der Parameter ausgelassen wird. Die Kommandosyntax wird nachfolgend beschrieben:

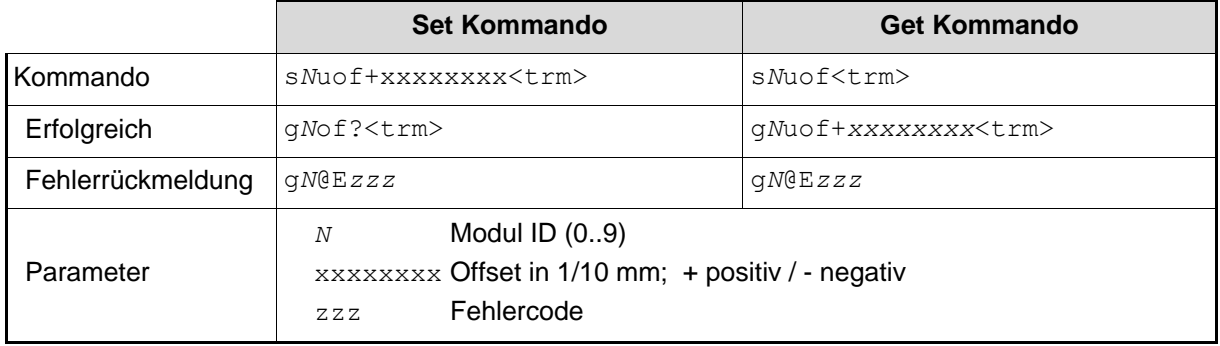

#### <span id="page-31-6"></span>**10.1.5 Start Sequenz**

<span id="page-31-7"></span>Nach dem einschalten des LLB-60-D Gerätes führt dieses die Initialisierung durch und gibt die Startsequenz g*N?* aus. Dabei zeigt *N* die am LLB-60-D eingestellte Modul ID an. Nach der Ausgabe dieser Startsequenz ist das LLB-60-D Gerät betriebsbereit.

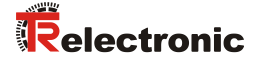

#### <span id="page-32-0"></span>**10.2 Bedien-Kommandos**

#### <span id="page-32-1"></span>**10.2.1 STOP/CLEAR Kommando (s***N***c)**

Stoppt die momentane Ausführung und setzt die Anzeige LED's und die digitalen Ausgänge zurück.

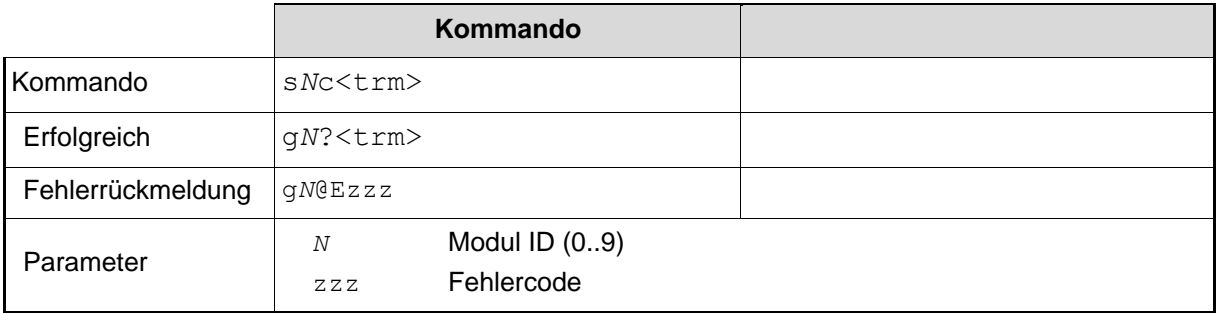

#### <span id="page-32-2"></span>**10.2.2 Distanz Messung (s***N***g)**

Löst eine einfache Distanzmessung aus. Jedes neue Kommando stoppt eine nicht abgeschlossene Messung.

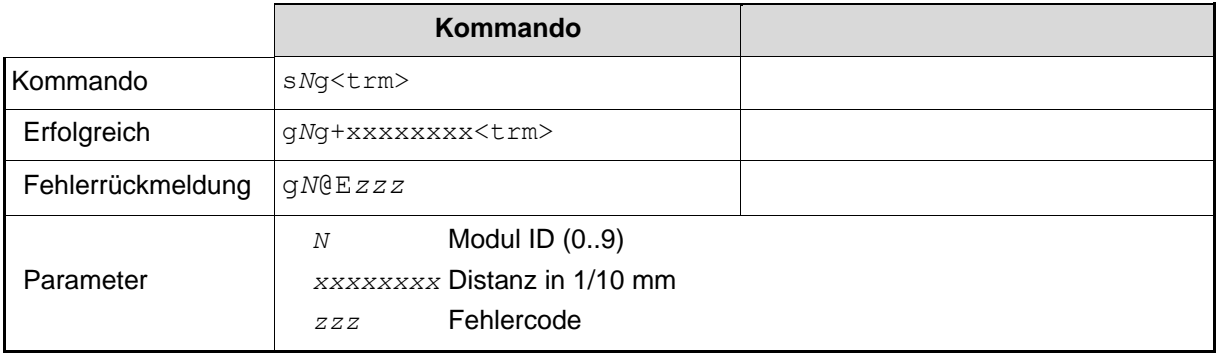

#### <span id="page-32-3"></span>**10.2.3 Signal-Messung (s***N***m)**

Die Signal-Messung kann fortlaufend, oder mit einer Einzelmessung durchgeführt werden. Die Signalstärke wird als relative Zahl im Bereich von 0 bis 25 Millionen zurückgemeldet.

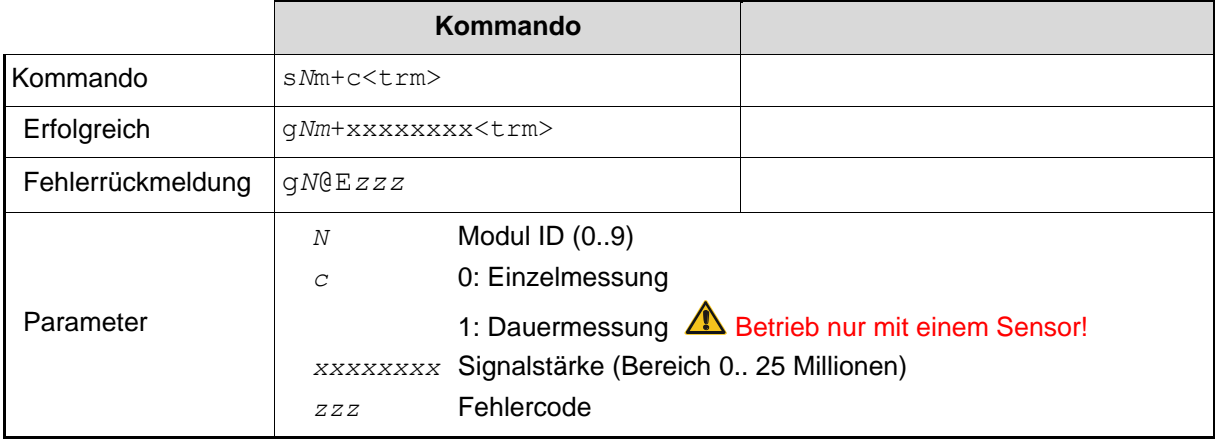

#### <span id="page-33-0"></span>**10.2.4 Temperatur-Messung (sNt)**

Löst die Messung der Temperatur im inneren des Sensors aus.

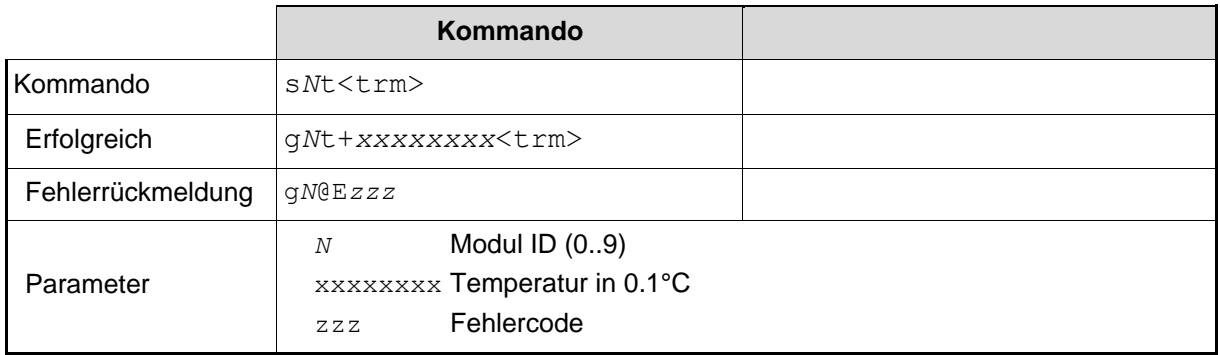

#### <span id="page-33-1"></span>**10.2.5 Laser ON (s***N***o)**

Schaltet den Laserstrahl ein, um leichter Einstellungen vornehmen zu können.

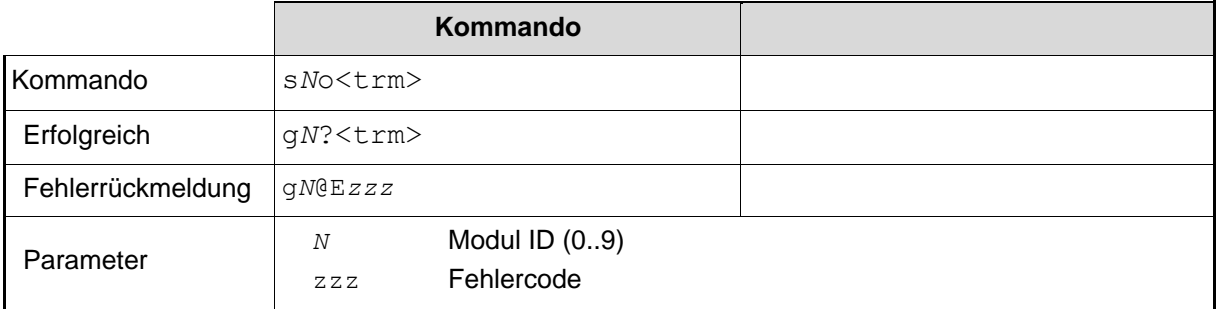

# <span id="page-33-2"></span>**10.2.6 Laser OFF (s***N***p)**

Schaltet den Laserstrahl aus.

<span id="page-33-3"></span>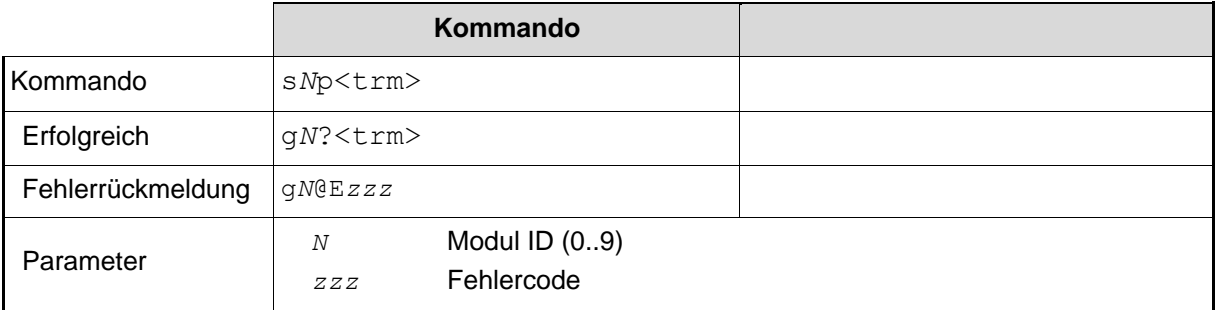

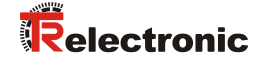

#### <span id="page-34-0"></span>**10.2.7 Tracking (Dauermessbetrieb), Einzel-Sensor (s***N***h)**

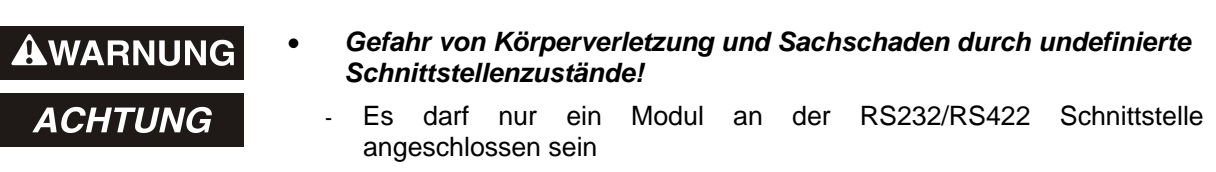

Startet den Dauerbetrieb für die Distanzmessung. Dieses Kommando darf nicht benutzt werden, wenn mehr als nur ein LLB-60-D an der RS232/RS422 Schnittstelle angeschlossen ist. Die Messungen werden fortgesetzt, bis das STOP/CLEAR Kommando (s*N*c) ausgeführt wird. Entsprechend zu der neu gemessenen Distanz, werden die Status LED´s und die Digital Ausgänge aktualisiert.

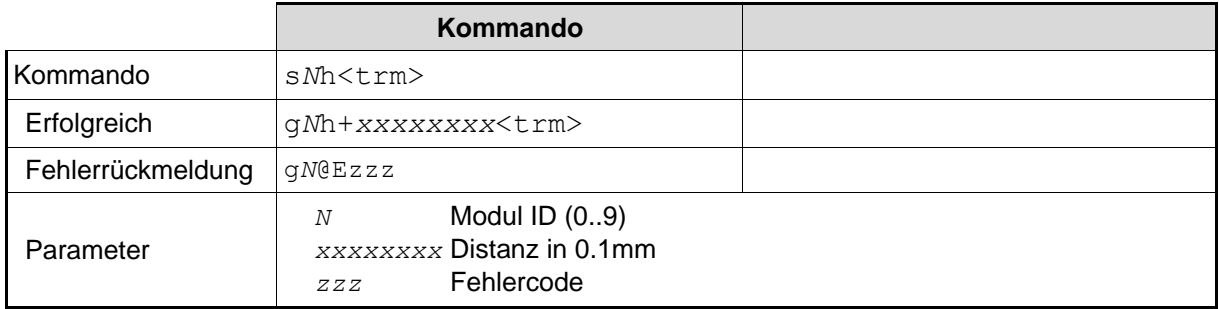

#### <span id="page-34-1"></span>**10.2.8 Tracking (Dauermessbetrieb) mit Wertspeicherung – Start (s***N***f)**

Startet den Distanz-Dauermessbetrieb. Die Messwerte werden intern im Modul gespeichert (Speicher für einen Messwert). Die Anzahl der Messungen wird über die Abtastrate vorgegeben. Wird diese auf NULL gesetzt, erfolgt die Messung in der schnellstmöglichen Abtastrate. Der letzte gemessene Wert kann mit dem Befehl s*N*q aus dem Modul ausgelesen werden. Die Messungen werden fortgesetzt, bis das Kommando 's*N*c' ausgeführt wird.

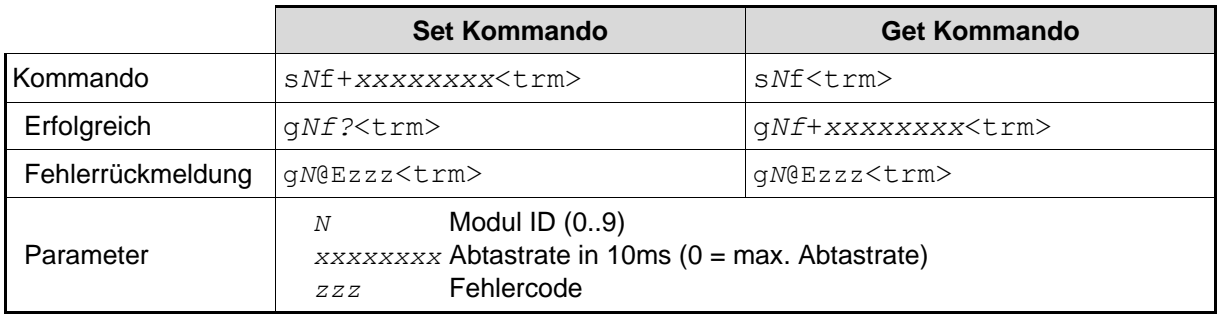

#### <span id="page-35-0"></span>**10.2.9 Tracking (Dauermessbetrieb) mit Wertspeicherung - Auslesen (s***N***q)**

Wenn das Modul mit dem Kommando s*N*f in den Dauermessbetrieb versetzt wurde, kann der letzte Messwert mit dem Befehl s*N*q ausgelesen werden.

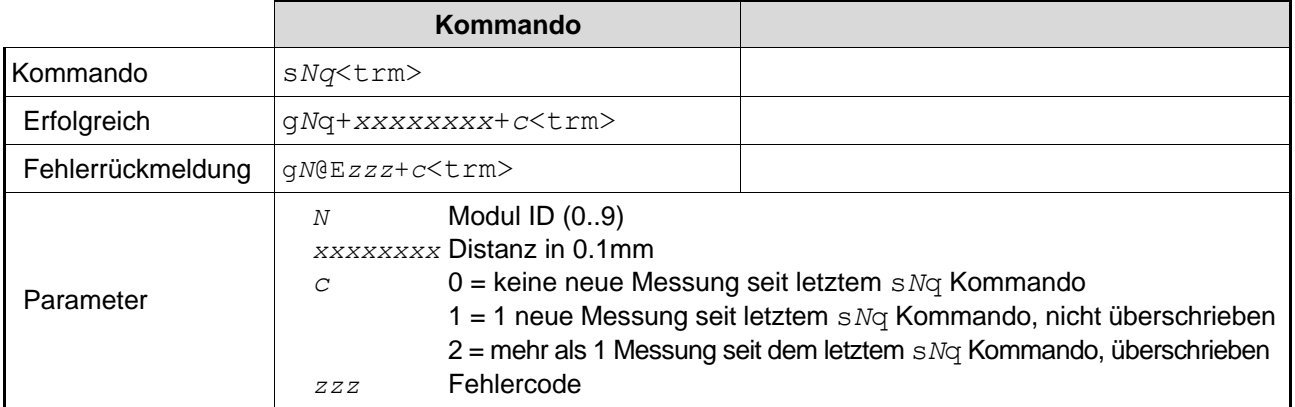

#### <span id="page-35-1"></span>**10.3 Konfigurationskommandos**

#### <span id="page-35-2"></span>**10.3.1 Set/Get-Kommunikationsparameter (s***N***br)**

Setzt die Kommunikationsparameter für die serielle Schnittstelle.

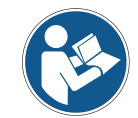

Dieses Kommando speichert alle Konfigurationsparameter in das Flash. Die geänderte Baudrate wird nach dem nächsten Einschalten aktiviert.

#### **Fettdruck** = Grundeinstellung (beim erstmaligen Gebrauch oder nach erfolgtem Reset)

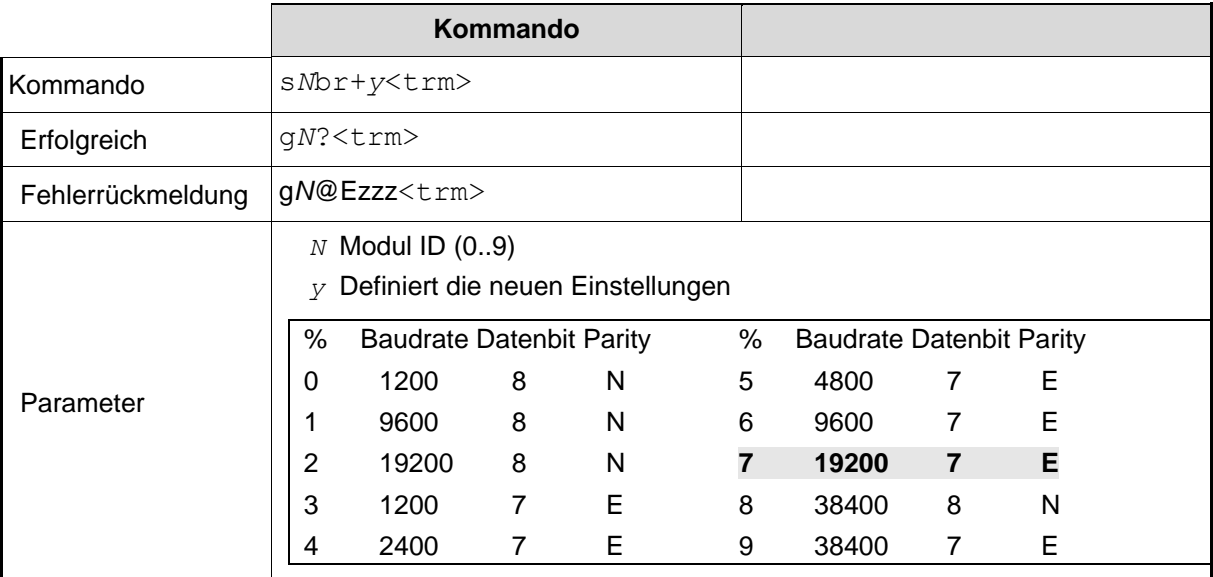
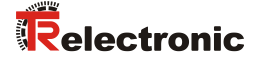

#### **10.3.2 Set Automatic Mode (s***N***A)**

Dieses Kommando aktiviert den Automatic Mode des LLB-60-D und startet den Dauer-Distanzmessbetrieb. Im Automatic Mode wird der Analog-Ausgang sowie die digitalen Ausgänge entsprechend der gemessenen Distanz aktualisiert. Die Menge der Messungen hängt von der eingestellten Abtastrate ab. Ist diese auf NULL gesetzt, wird so schnell wie möglich gemessen.

Der Automatic Mode ist aktiv bis zur Übertragung des 's*N*c' Kommandos.

- Die Betriebsart wird sofort im LLB-60-D gespeichert und aktiviert. Die Betriebsart bleibt auch bei einem Aus- Einschaltvorgang erhalten.
- "Tracking (Dauermessbetrieb) mit Wertspeicherung" ist gestartet (Kommando s*N*f). Daher kann der letzte Messwert auch mit dem Kommando s*N*q ausgelesen werden.

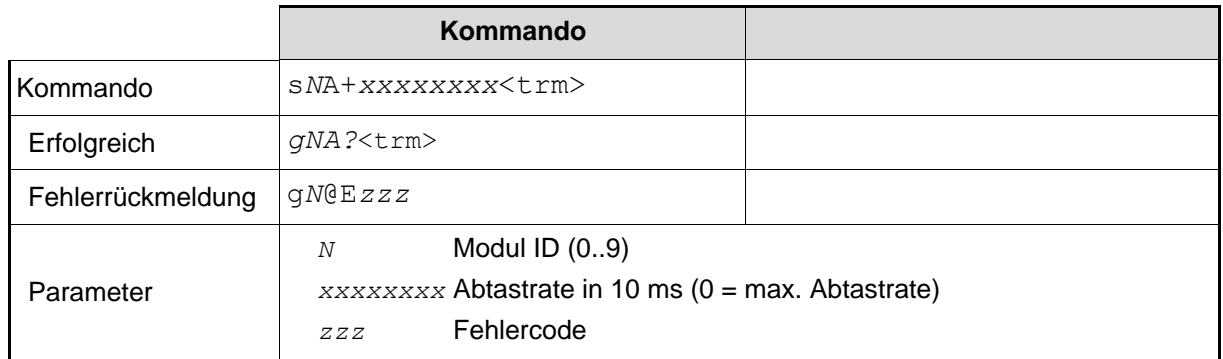

#### <span id="page-36-0"></span>**10.3.3 Set/Get minimaler Analogausgangsstrom (s***N***vm)**

Dieses Kommando setzt den minimalen Stromwert des Analogausgangs (0 oder 4 mA).

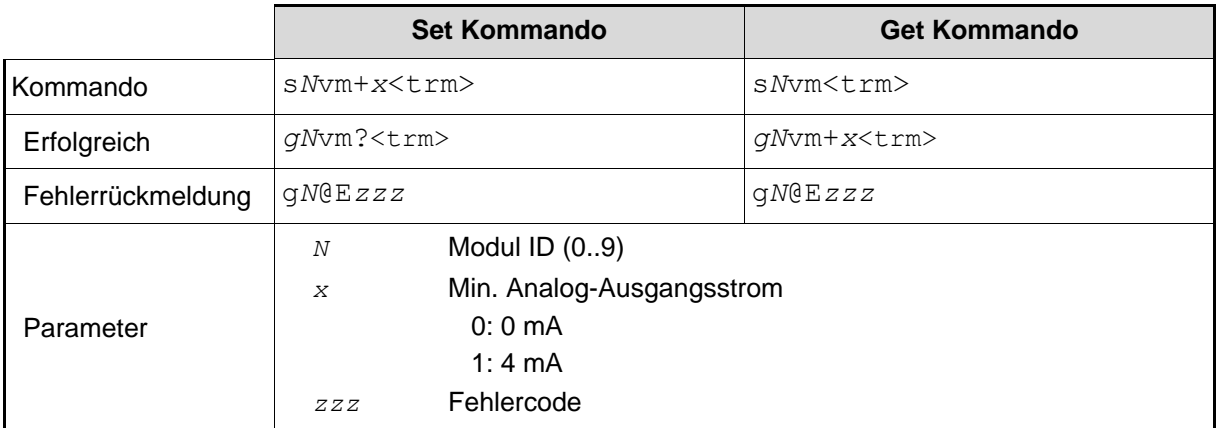

### **10.3.4 Set/Get Analogausgangswert im Fehlerfall (s***N***ve)**

Dieses Kommando setzt den Analogausgangsstrompegel (mA) im Fehlerfall. Dieser Wert kann kleiner sein, als der konfigurierte min. Analogausgangsstrom,

siehe [10.3.3](#page-36-0) [Set/Get minimaler Analogausgangsstrom \(sNvm\)](#page-36-0)*).*

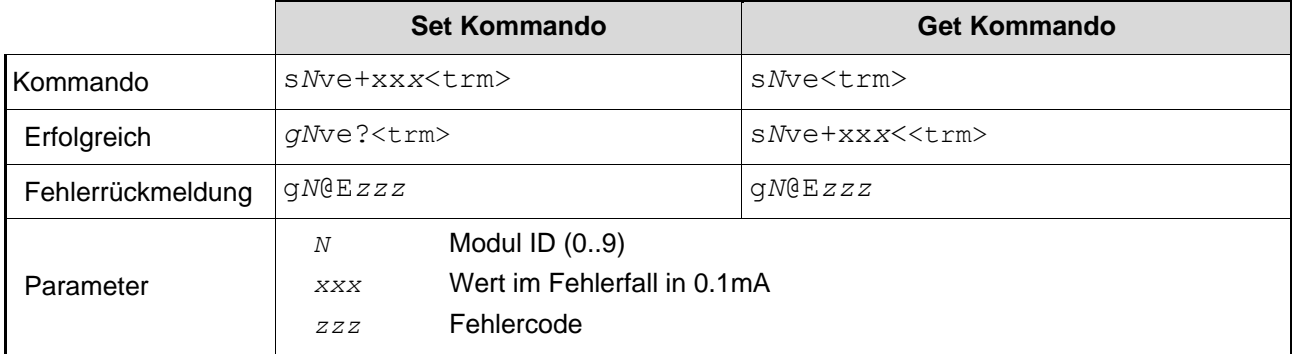

#### **10.3.5 Set/Get Distanzbereich (s***N***v)**

Setzt die Minimum und Maximum Distanz in Abhängigkeit des minimalen und maximalen Ausgangsstromwertes des Analogausganges.

0...20mA  
\n
$$
A_{\text{out}} = \frac{DIST - D_{\text{min}}}{D_{\text{max}} - D_{\text{min}}} \times 20 \text{ mA}
$$
\n
$$
A_{\text{out}} = \frac{DIST - D_{\text{min}}}{D_{\text{max}} - D_{\text{min}}} \times 16 \text{ mA} + 4 \text{ mA}
$$
\n
$$
A_{\text{out}} = \frac{DIST - D_{\text{min}}}{D_{\text{max}} - D_{\text{min}}} \times 16 \text{ mA} + 4 \text{ mA}
$$

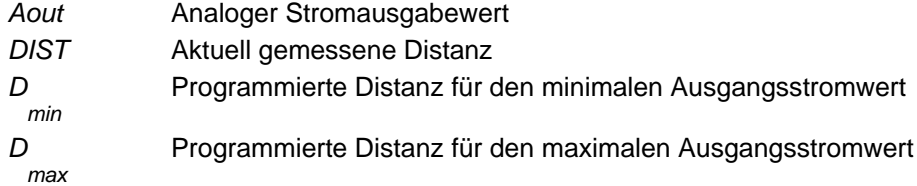

<span id="page-37-0"></span>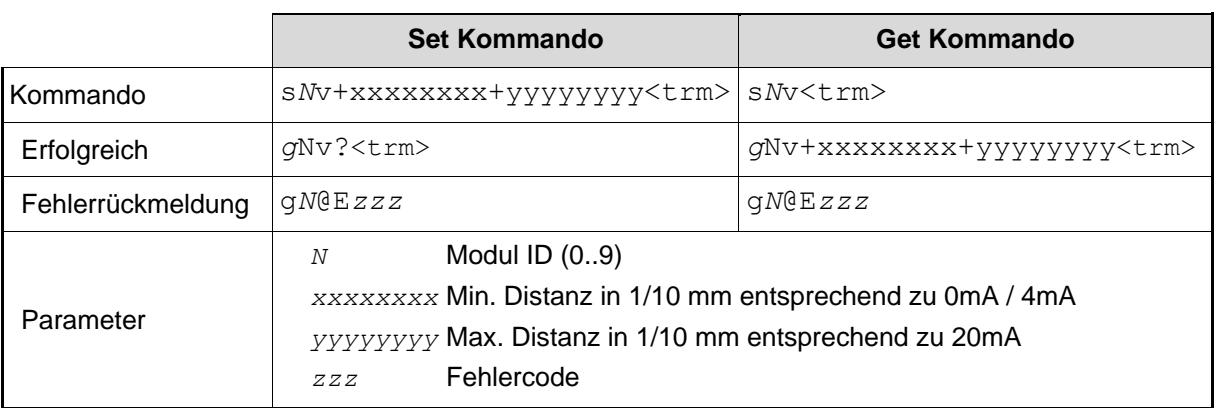

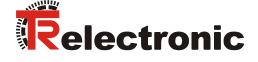

#### **10.3.6 Set/Get Signalpegel der digitalen Ausgänge (s***N***n)**

Setzt die Distanzen, bei welchen die digitalen Ausgänge mit einer Hysterese ein- bzw. ausgeschaltet werden.

Es bestehen zwei verschiedene Schaltmöglichkeiten:

ON Distanz > OFF Distanz

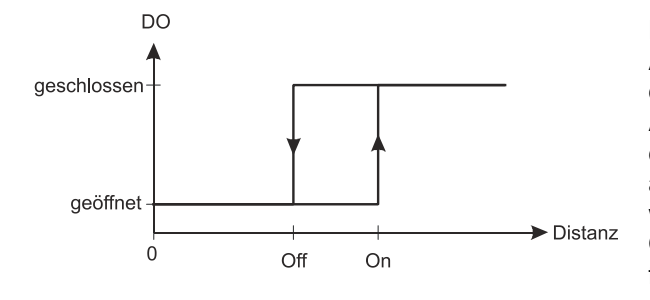

Die Einschaltdistanz ist größer als die Ausschaltdistanz. Mit zunehmender Distanz wird der Signalausgang eingeschaltet (Open Drain Ausgang leitet) wenn die gemessene Distanz den ON-Pegel überschreitet. Mit einer abnehmenden Distanz wird der Signalausgang wieder ausgeschaltet (Open Drain Ausgang ist Offen) sobald die Distanz unter den OFF-Pegel fällt.

ON Distanz < OFF Distanz

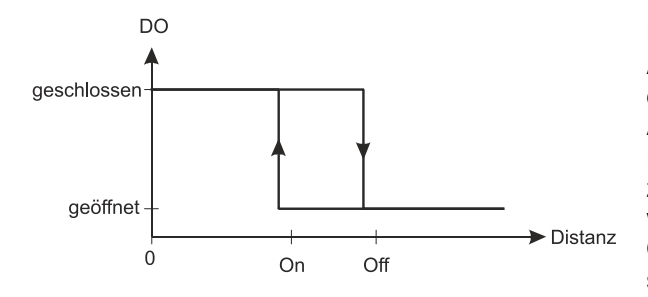

Die Einschaltdistanz ist kleiner als die Ausschaltdistanz. Mit abnehmender Distanz wird der Signalausgang eingeschaltet (Open Drain Ausgang geschlossen) wenn die gemessene Distanz den ON-Pegel unterschreitet. Mit einer zunehmenden Distanz wird der Signalausgang wieder ausgeschaltet (Open Drain Ausgang ist Offen) sobald die Distanz über den OFF-Pegel steigt.

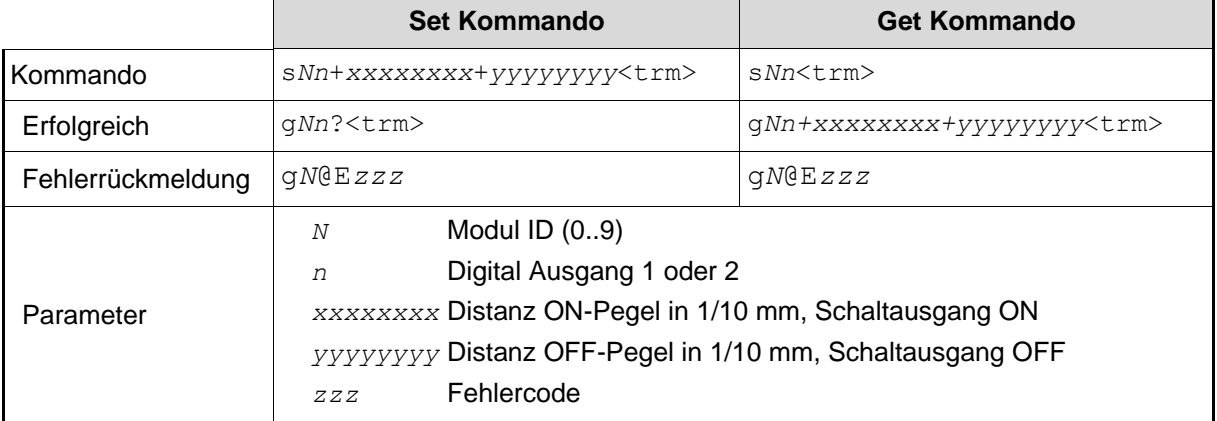

#### **10.3.7 Konfigurationsparameter speichern (s***N***s)**

Dieses Kommando speichert alle Konfigurationsparameter, welche durch die vorherigen Kommandos konfiguriert wurden. Die Parameter werden in den Flash-Speicher geschrieben.

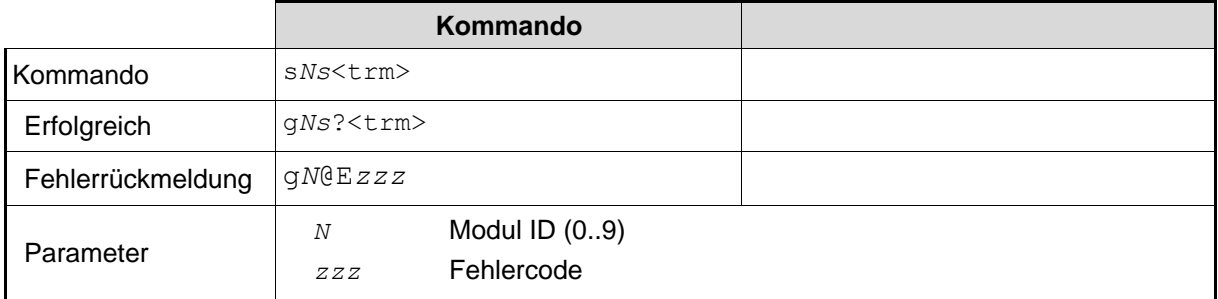

#### **10.3.8 Set Konfigurationsparameter auf Werkseinstellung (s***N***d)**

Dieses Kommando setzt alle Konfigurationsparameter auf die Werkseinstellung zurück. Die Parameter werden in den Flash-Speicher geschrieben.

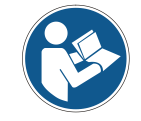

Die Kommunikationsparameter werden auch auf Werkseinstellung zurückgesetzt.

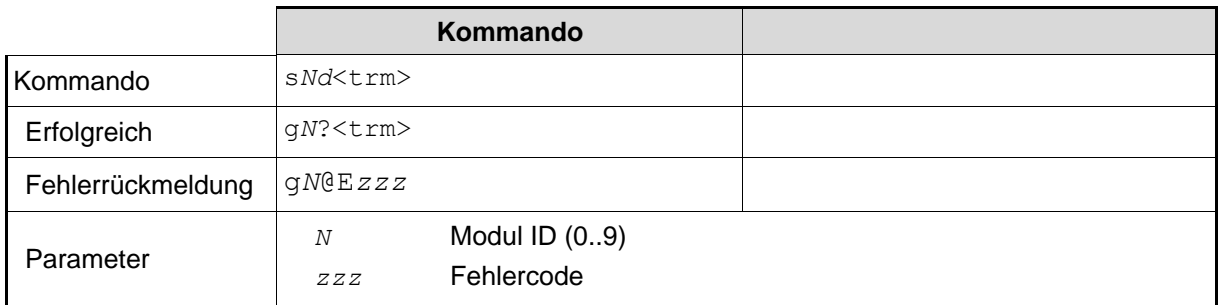

#### **10.3.9 Get Softwareversion (s***N***sv)**

Zeigt die Softwareversion des LLB-60-D an.

<span id="page-39-0"></span>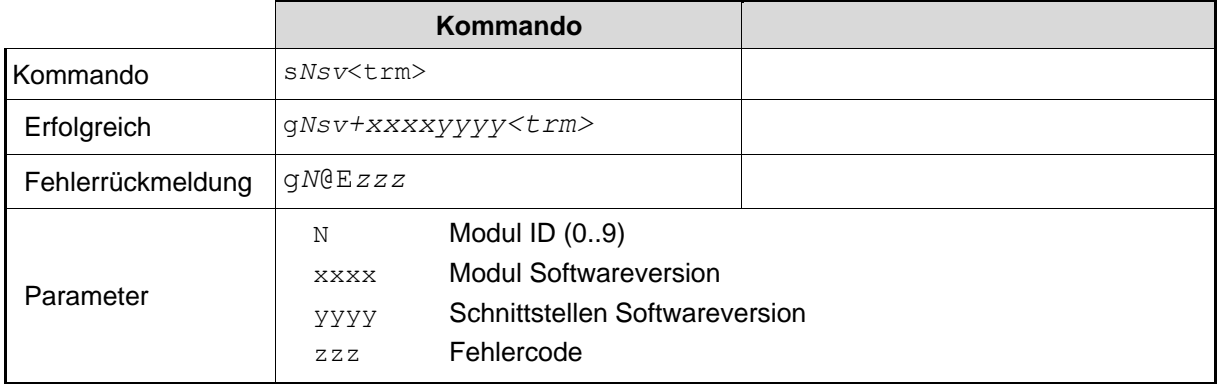

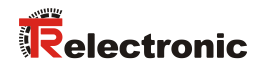

# **10.3.10 Get Seriennummer (s***N***sn)**

Abfrage der Seriennummer.

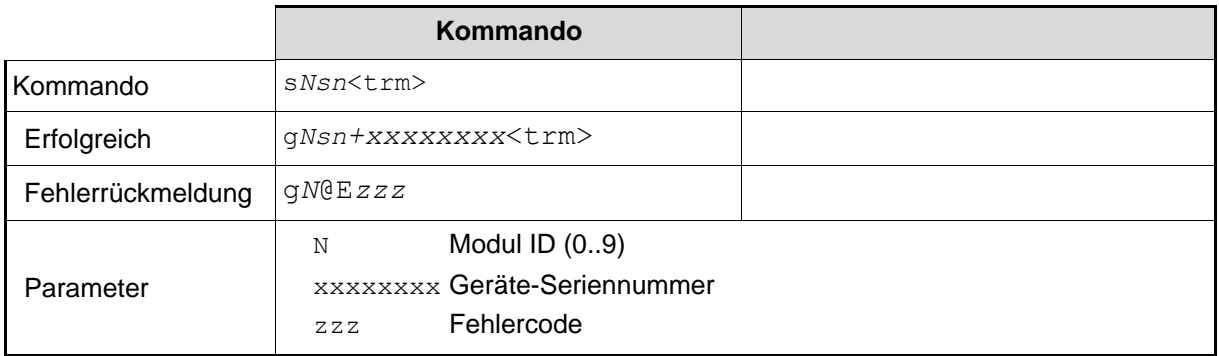

# **10.4 Digital Eingang**

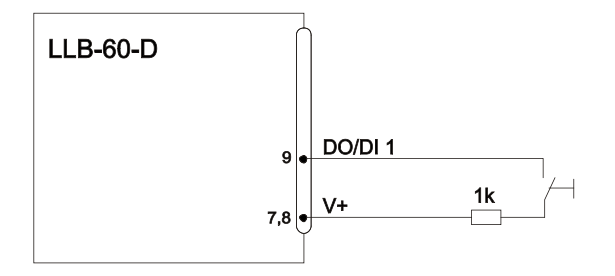

Die folgenden Kommandos konfigurieren den Anschluss DO1. Dieser Port kann aber auch ebenso als Digital Eingang benutzt werden. Aus Sicherheitsgründen muss zum Schutz des Anschlusses immer ein Widerstand eingesetzt werden.

#### **10.4.1 Konfiguration des Digital Eingangs (s***N***DI1)**

Der Digital Ausgang DO1 des LLB-60-D kann auch als Digital Eingang benutzt werden. Der Status kann gelesen werden, oder es wird eine Konfiguration ausgelöst. Um das Verhalten des Digital Eingangs zu konfigurieren, sind die folgenden Kommandos zu benutzen.

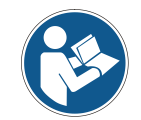

Ist der Digital Eingang aktiv, wird automatisch die digitale Ausgangsfunktion DO1 deaktiviert.

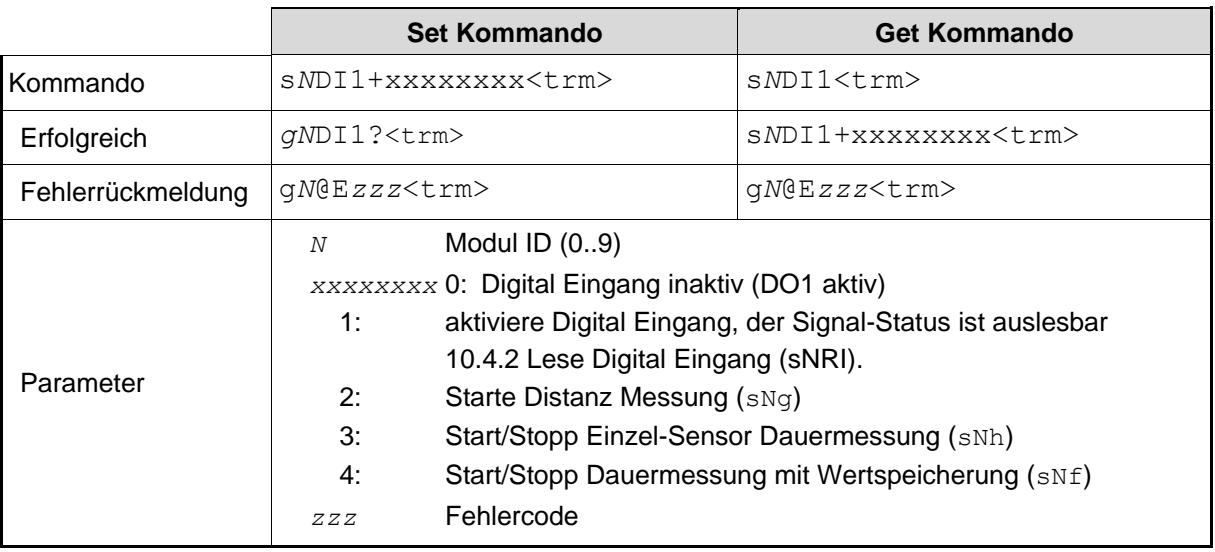

#### <span id="page-41-0"></span>**10.4.2 Lese Digital Eingang (s***N***RI)**

Zeigt den Status des Digital Eingangs an, wenn dieser nicht inaktiv geschaltet wurde.

<span id="page-41-1"></span>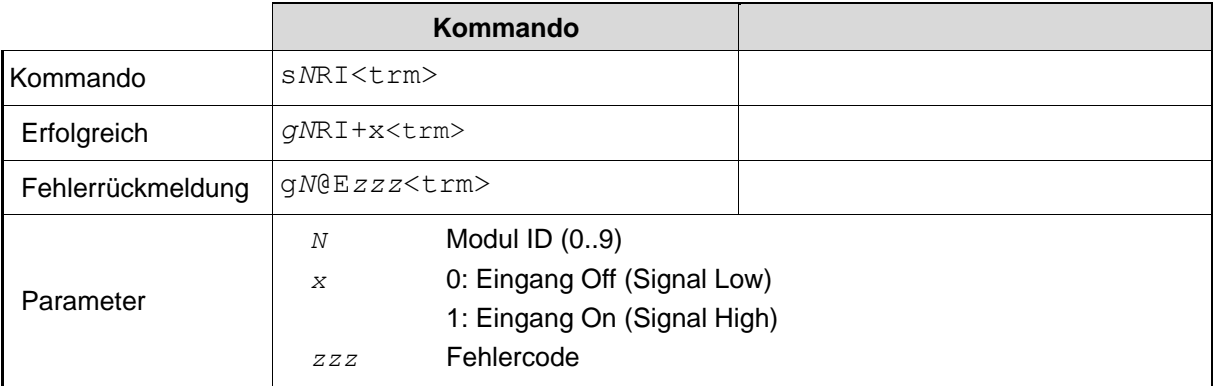

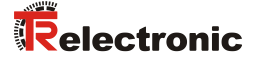

#### **10.5 Benutzerspezifische Kommandos**

Diese speziellen Kommandos können durch den Benutzer konfiguriert werden und stellen eine Erweiterung der Standard-Kommandos dar. Aus diesem Grund ist die Benutzung dieser Kommandos sorgfältig zu überprüfen.

#### <span id="page-42-0"></span>**10.5.1 Set/Get Benutzer Distanz Offset (s***N***uof)**

Der Benutzer kann eine Gesamt-Offset-Korrektur für alle Distanz-Mess-Kommandos unter diesem Abschnitt einstellen. Die Standard-Mess-Kommandos sind nicht mit eingebunden.

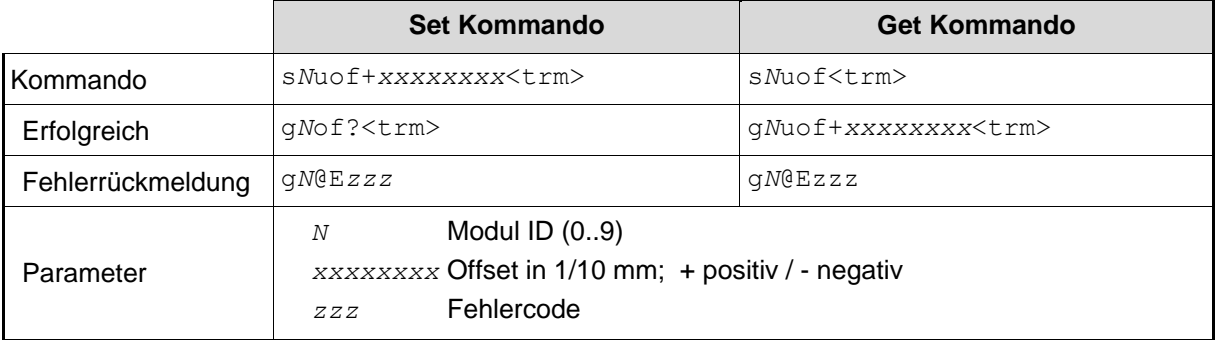

#### **10.5.2 Benutzerkonfigurierte Distanzmessung (s***N***ug)**

Löst eine einfache Distanzmessung aus, ähnlich wie die [Distanz Messung](#page-32-0) (s*N*g) auf Seite [33.](#page-32-0) Dieses Kommando meldet die mit dem Benutzeroffset (eingestellt mit dem Kommando [Set/Get Benutzer](#page-42-0)  [Distanz Offset](#page-42-0) (s*N*uof)) korrigierte Distanz zurück. Jedes neue Kommando unterbricht eine aktive Messung.

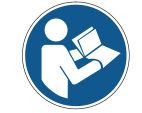

Dieses Kommando verrechnet den eingestellten Benutzer Distanz Offset (s*N*uof)

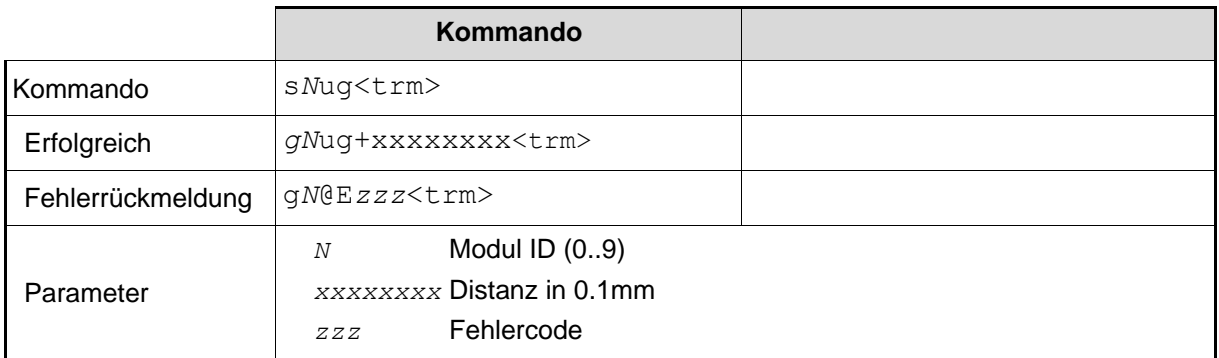

#### **10.5.3 Benutzerkonfigurierter Dauermessbetrieb, Einzel-Sensor (s***Nu***h)**

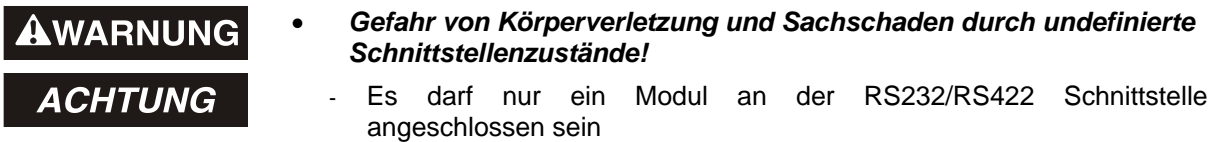

Startet den Dauerbetrieb für die Distanzmessung und gibt das Ergebnis auf der seriellen Schnittstelle aus. Dieses Kommando meldet die mit dem Benutzeroffset (eingestellt mit dem Kommando [10.5.1](#page-42-0) [Set/Get Benutzer Distanz Offset](#page-42-0) (sNuof)) korrigierte Distanz zurück. Da das LLB-60-D das Ergebnis direkt nach einer abgeschlossenen Messung zurückmeldet, darf dieses Kommando nicht benutzt werden wenn mehr als nur ein LLB-60-D an der RS232/RS422 Schnittstelle angeschlossen ist. Die Messungen werden fortgesetzt, bis das STOP/CLEAR Kommando (s*N*c) ausgeführt wird. Entsprechend zu der neu gemessenen Distanz, werden die Status LED´s und die Digital Ausgänge aktualisiert.

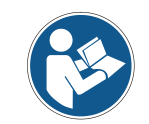

Dieses Kommando verrechnet den eingestellten Benutzer Distanz Offset (s*N*uof)

<span id="page-43-0"></span>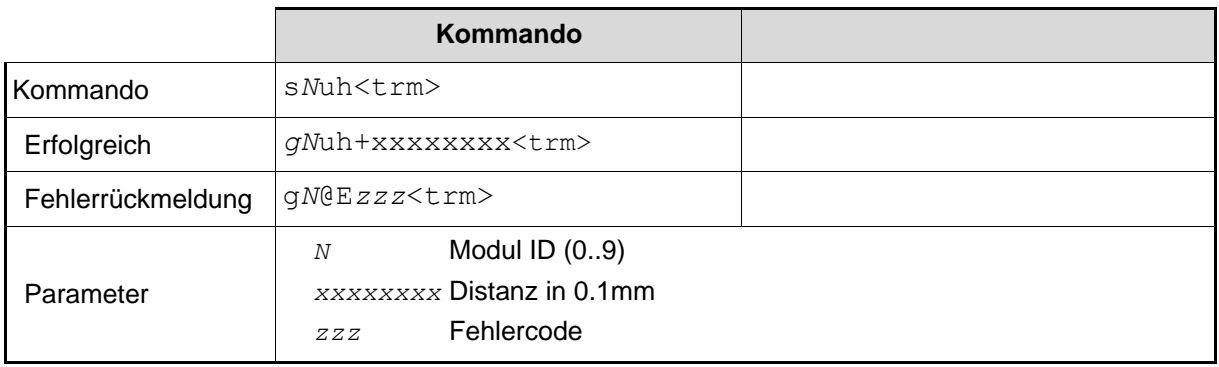

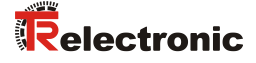

#### **10.5.4 Benutzerkonfigurierter Dauermessbetrieb mit Wertspeicherung – Start (s***N***uf)**

Startet den Distanz-Dauermessbetrieb. Die Messwerte werden intern im Modul gespeichert (Speicher für einen Messwert). Dieses Kommando meldet die mit dem Benutzeroffset (eingestellt mit dem Kommando [10.5.1](#page-42-0) [Set/Get Benutzer Distanz Offset](#page-42-0) (sNuof)) korrigierte Distanz zurück. Die Anzahl der Messungen wird über die Abtastrate vorgegeben. Wird diese auf NULL gesetzt, erfolgt die Messung in der schnellstmöglichen Abtastrate. Der letzte gemessene Wert kann mit dem Befehl s*N*uq aus dem Modul ausgelesen werden. Die Messungen werden fortgesetzt, bis das STOP/CLEAR Kommando (s*N*c) ausgeführt wird.

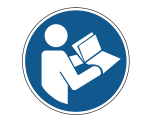

Dieses Kommando verrechnet den eingestellten Benutzer Distanz Offset (s*N*uof)

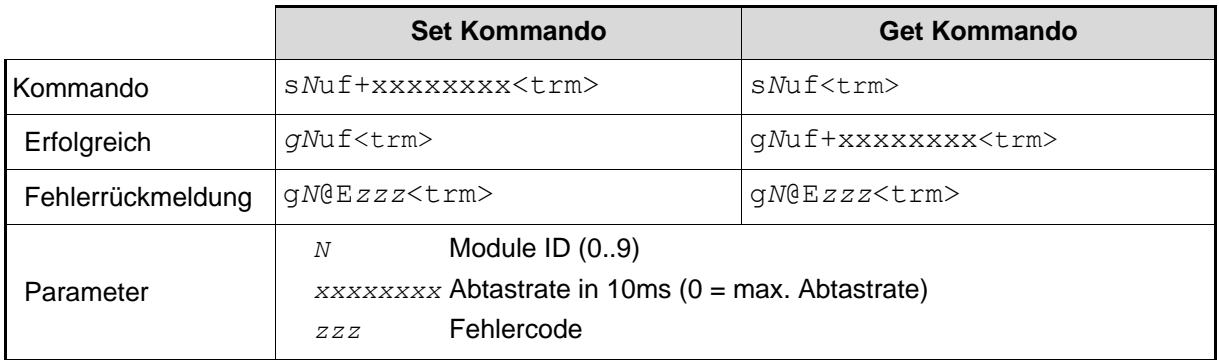

#### **10.5.5 Benutzerkonfigurierter Dauermessbetrieb mit Wertspeicherung - Auslesen (s***N***uq)**

Wenn das Modul mit dem Kommando s*N*uf in den Dauermessbetrieb versetzt wurde, kann der letzte Messwert mit dem Befehl s*N*uq ausgelesen werden.

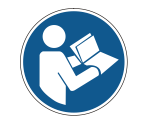

Dieses Kommando verrechnet den eingestellten Benutzer Distanz Offset (s*N*uof)

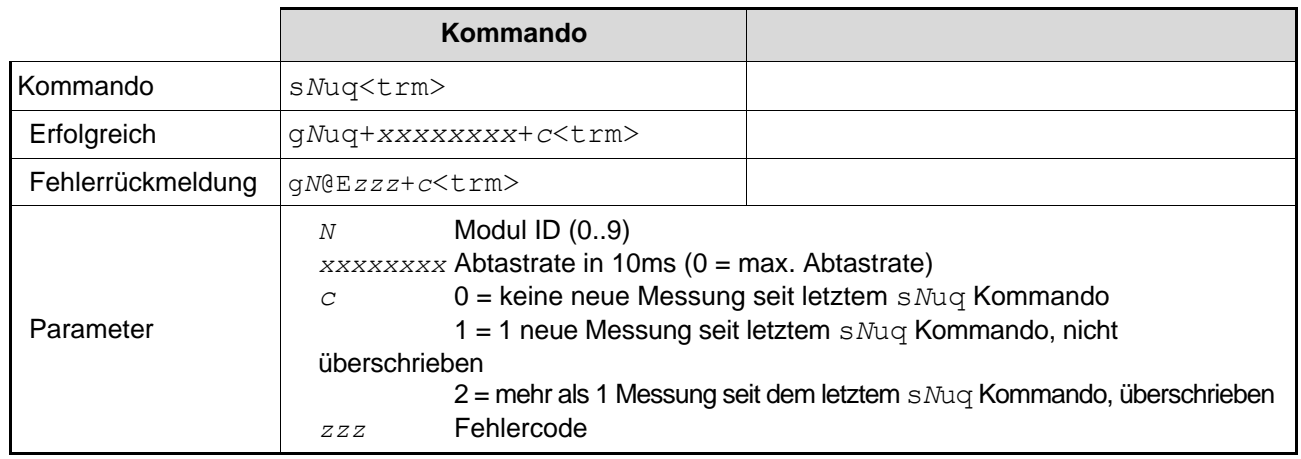

# **10.6 Fehlercodes**

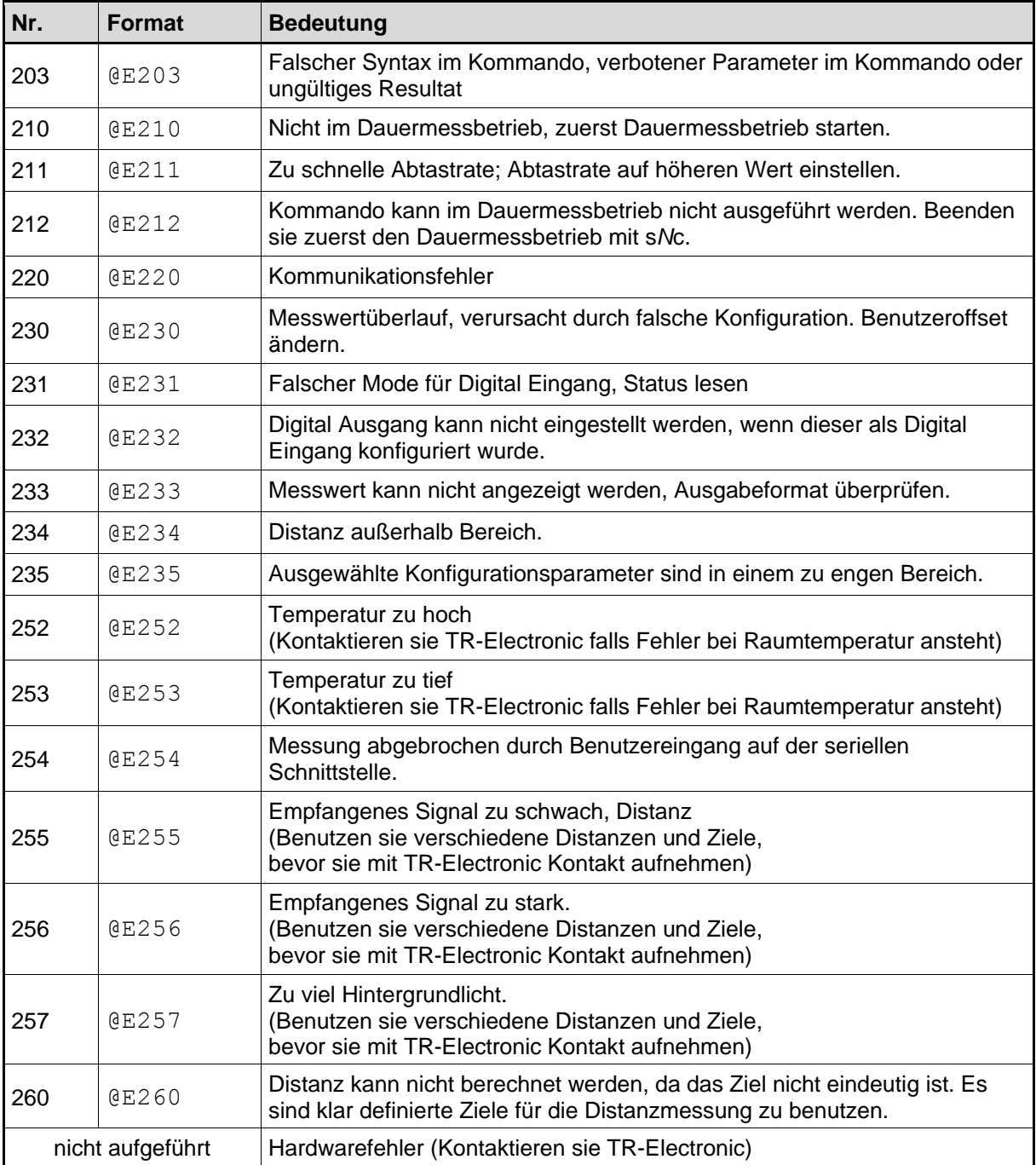

<span id="page-45-0"></span>Bevor sie TR-Electronic kontaktieren, sollten sie möglichst viele Informationen sammeln.

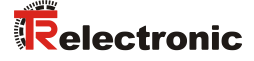

# **11 Zubehör**

# **11.1 Fernrohrsucher**

Der Teleskop-Fernrohrsucher wird zur einfachen Ausrichtung des LLB-60-D´s auf ein entferntes Ziel verwendet. Der Fernrohrsucher wird auf das Gehäuse des LLB-60-D´s aufgesteckt.

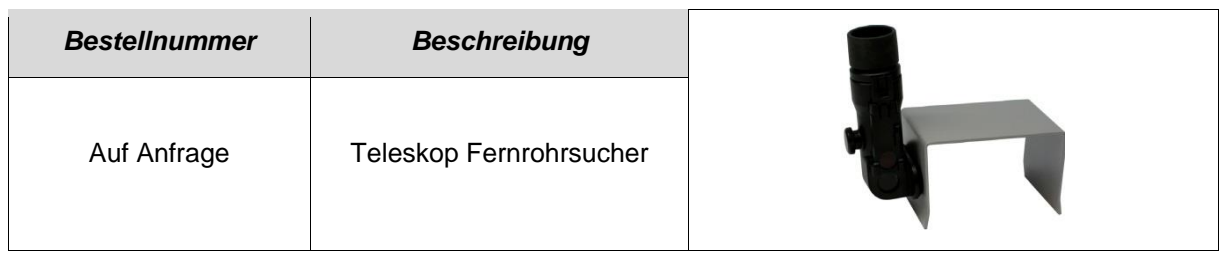

#### **11.2 Zielt**a**fel**

Die Zieltafel definiert ein genaues Messziel. Die Zieltafel ist orange-reflektierend und für Messungen größerer Entfernungen ab ca. 30 m einsetzbar. Die reflektierende Oberfläche wirft mehr Licht auf das LLB-60-D zurück und kann für Entfernungen von 0.05 bis 500 m eingesetzt werden.

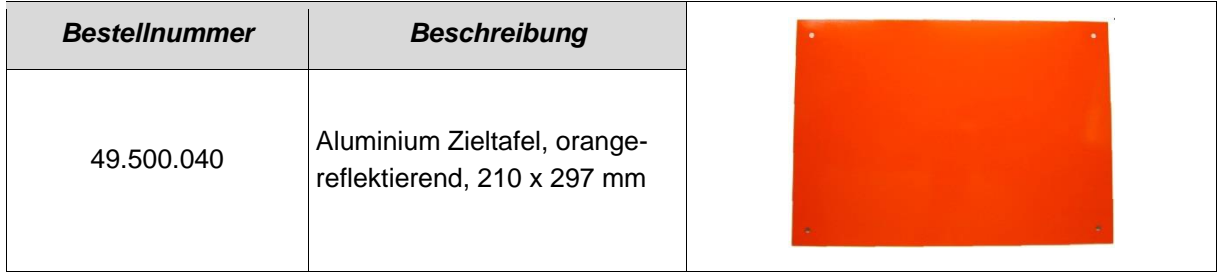

#### **11.3 Laser-Brille**

Die roten Gläser heben den Laserpunkt in heller Umgebung hervor. Die Brille kann für Entfernungen zwischen 10-20 m eingesetzt werden.

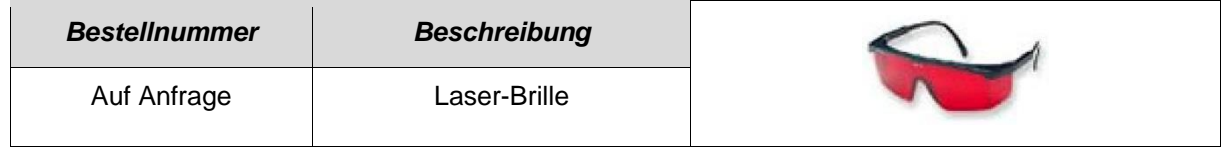

## **11.4 Anschluss Set**

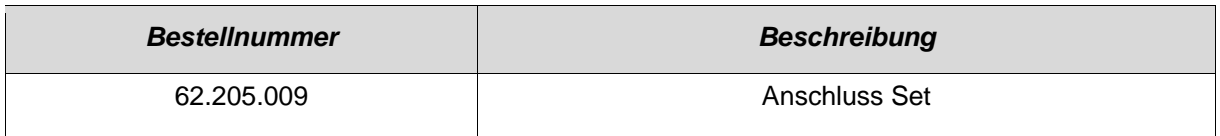

### **11.5 Steckerabdeckung IP-65**

Wird das LLB-60-D über die Kabelverschraubungen angeschlossen und der 15-pol. SUB-D Stecker nicht benötigt, schützt diese Abdeckung den 15-pol. SUB-D Stecker vor Verschmutzungen.

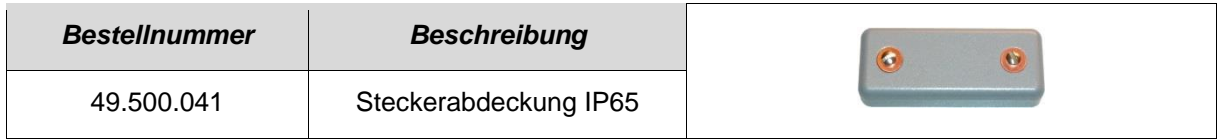

#### **11.6 90°-Winkelstecker IP65**

Unter Einhaltung des IP65-Schutzes kann mit diesem Winkelstecker ein LLB-60-D angeschlossen werden.

<span id="page-47-0"></span>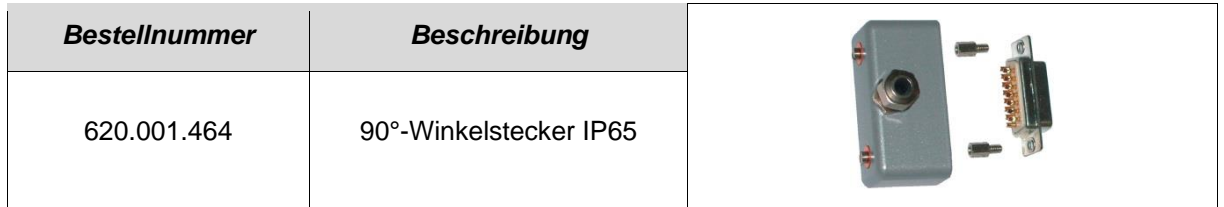

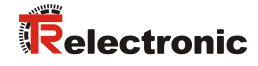

# **User Manual**

# **Laser Measuring Device LLB-60-D (H)**

#### *TR-Electronic GmbH*

D-78647 Trossingen Eglishalde 6 Tel.: (0049) 07425/228-0 Fax: (0049) 07425/228-33 email: [info@tr-electronic.de](mailto:info@tr-electronic.de) [http://www.tr-electronic.de](http://www.tr-electronic.de/)

#### **Copyright protection**

This Manual, including the illustrations contained therein, is subject to copyright protection. Use of this Manual by third parties in contravention of copyright regulations is not permitted. Reproduction, translation as well as electronic and photographic archiving and modification require the written content of the manufacturer. Violations shall be subject to claims for damages.

**Subject to modifications**

The right to make any changes in the interest of technical progress is reserved.

#### **Document information**

Release date / Rev. date: 02/08/2016 Author: MÜJ

Document / Rev. no.: TR - ELE - BA - DGB - 0015 - 04 File name: TR-ELE-BA-DGB-0015-04.docx

#### **Font styles**

*Italic* or **bold** font styles are used for the title of a document or are used for highlighting.

Courier font displays text, which is visible on the display or screen and software menu selections.

<span id="page-49-0"></span>< > indicates keys on your computer keyboard (such as <RETURN>).

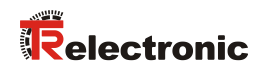

# <span id="page-50-0"></span>**Contents**

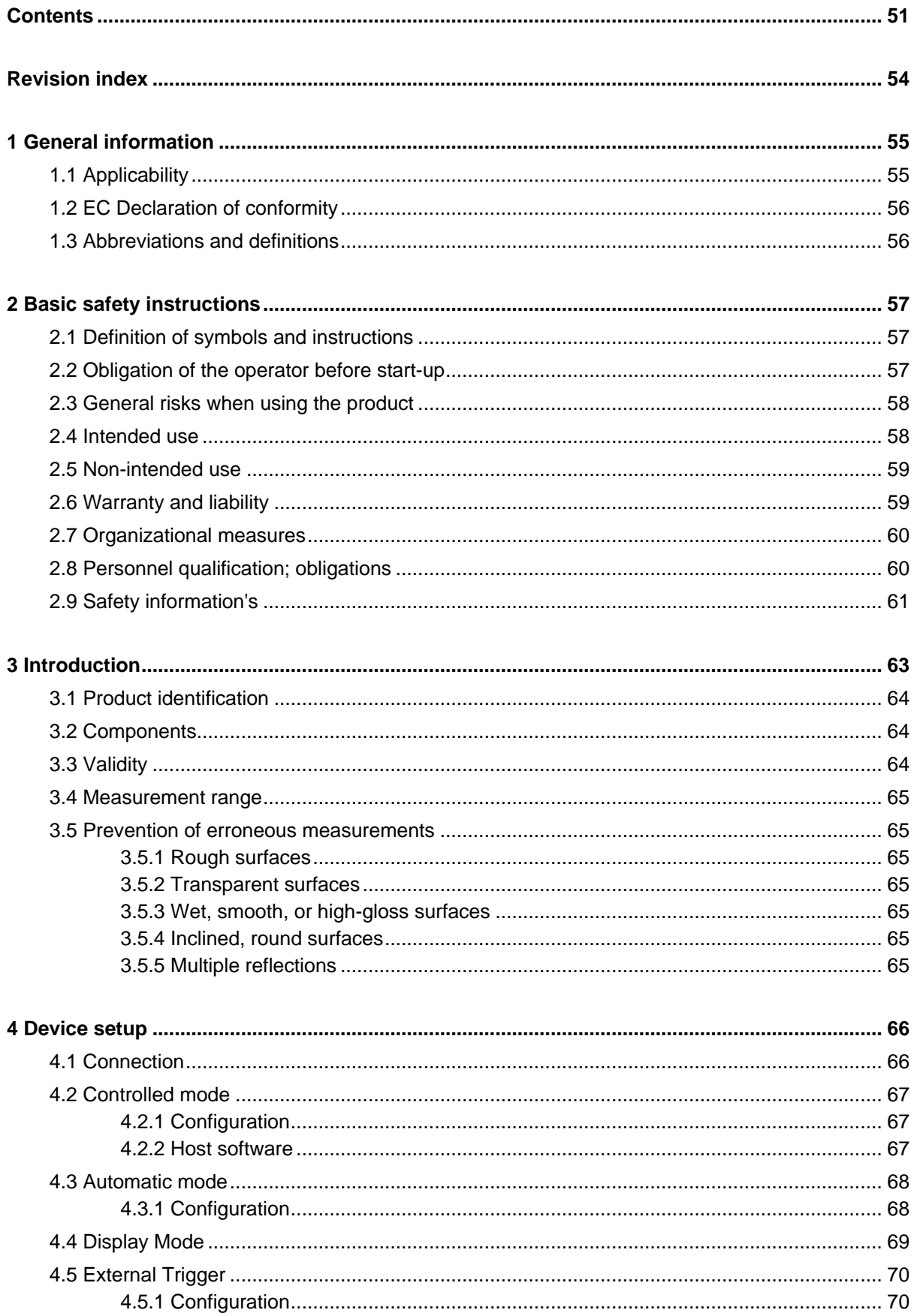

<span id="page-51-0"></span>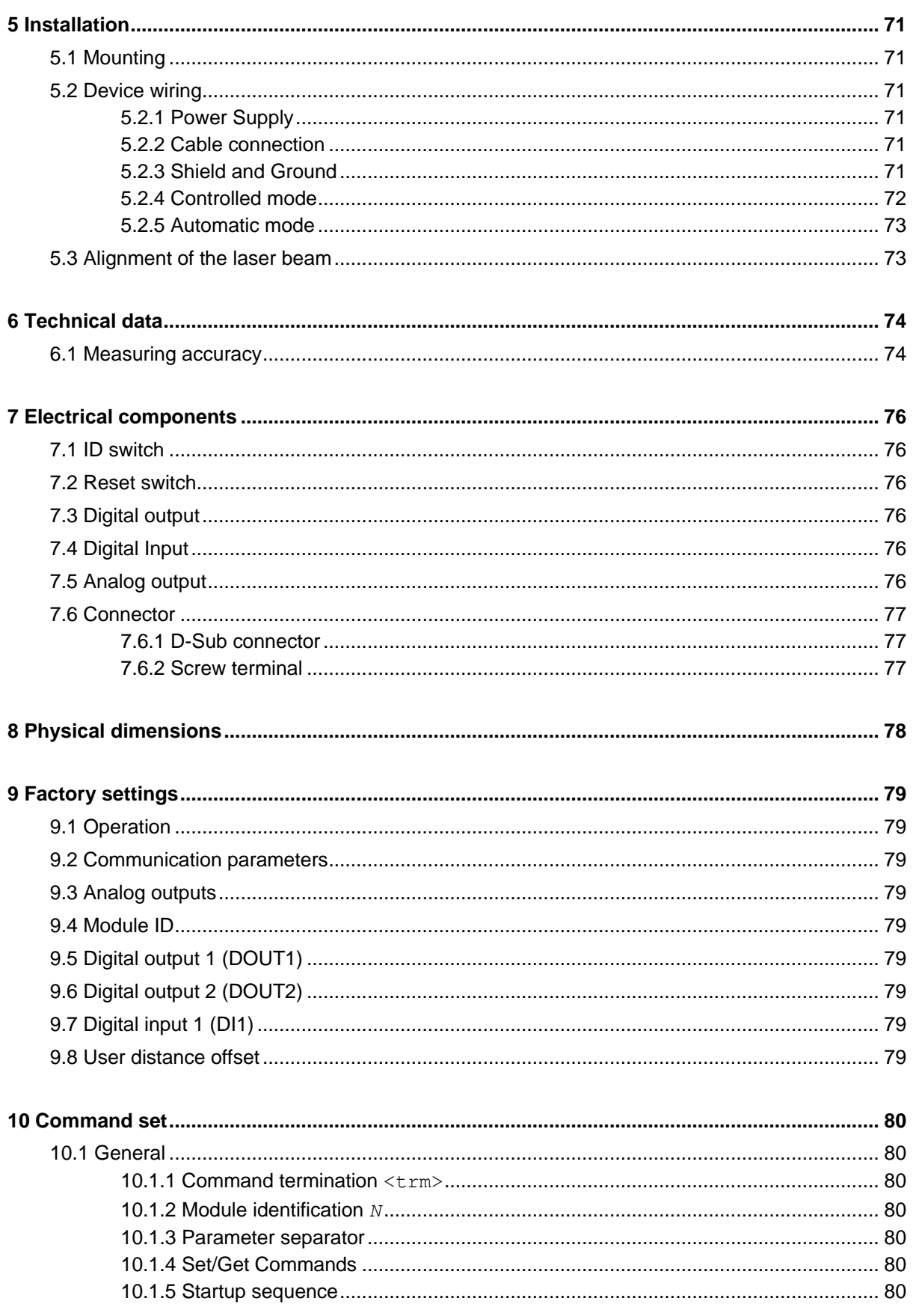

# Relectronic

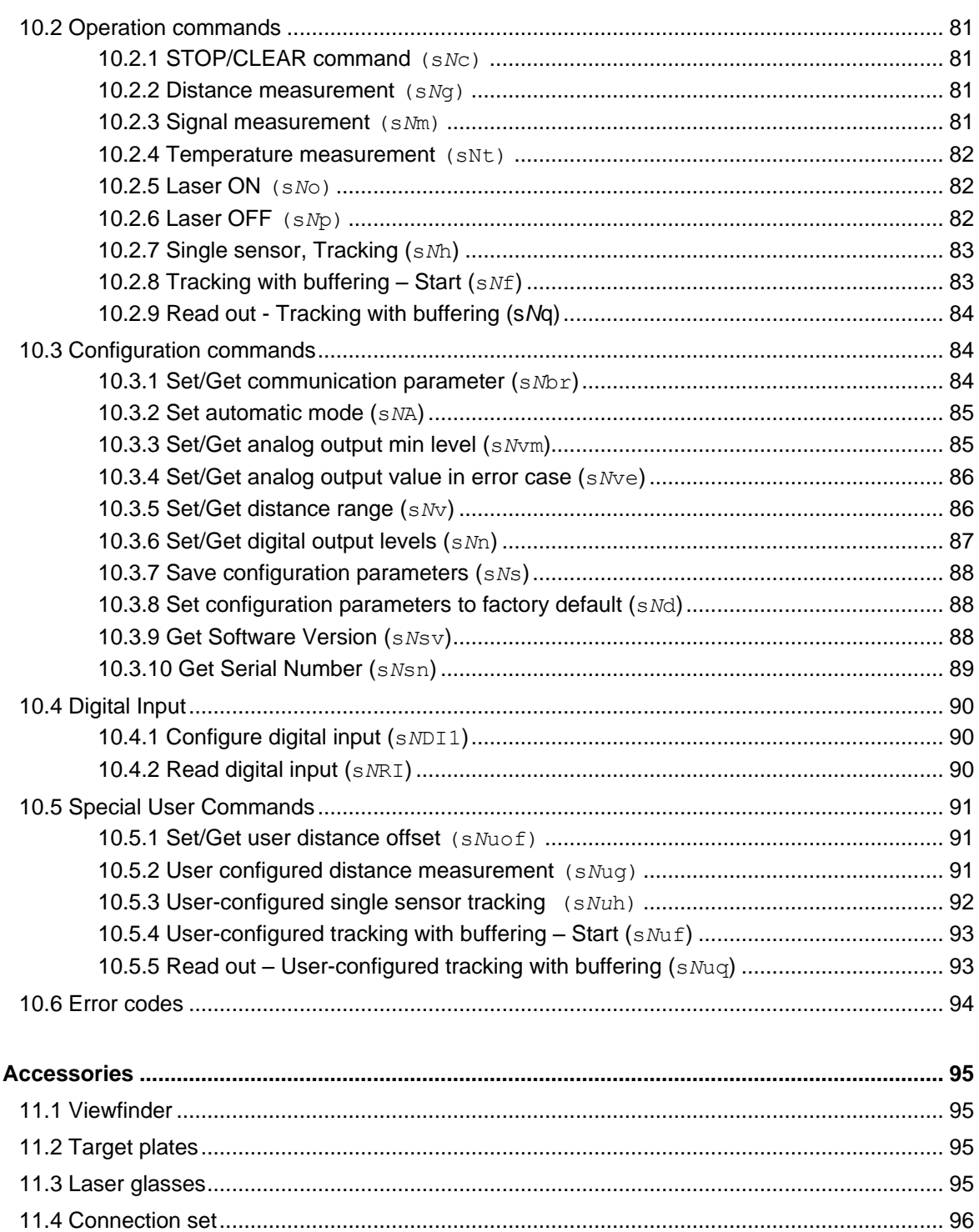

 $11$ 

# <span id="page-53-0"></span>**Revision index**

<span id="page-53-1"></span>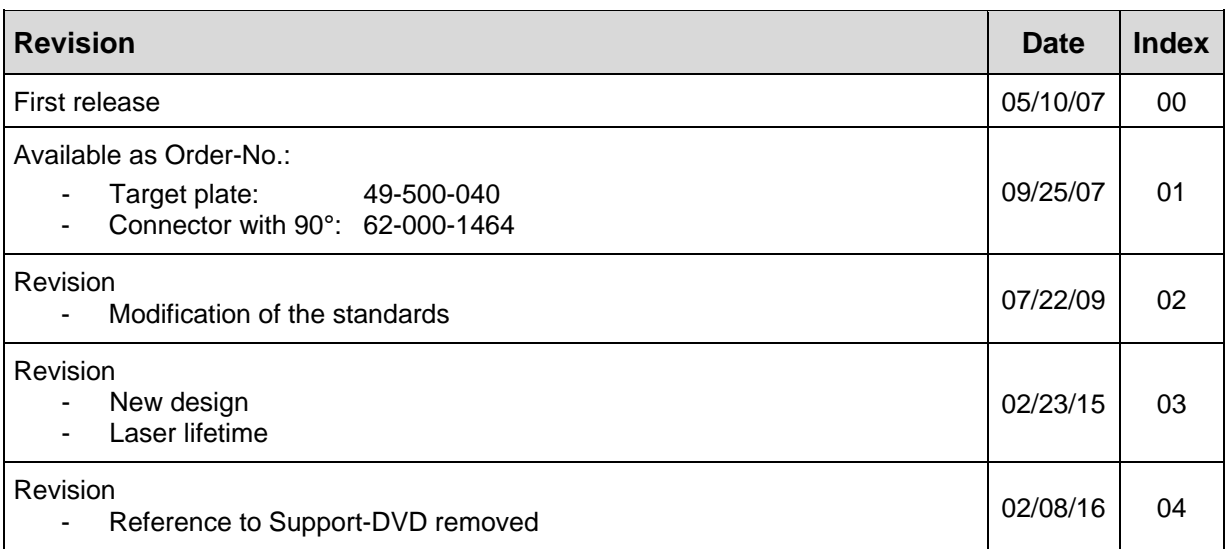

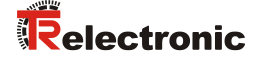

# <span id="page-54-0"></span>**1 General information**

The User Manual includes the following topics:

- [Basic safety instructions](#page-56-0)
- [Introduction](#page-62-0)
- [Device setup](#page-65-0)
- [Installation](#page-70-0)
- [Technical data](#page-73-0)
- [Electrical components](#page-75-0)
- [Physical dimensions](#page-77-0)
- [Factory settings](#page-78-0)
- [Command set](#page-79-0)
- [Accessories](#page-94-0)

As the documentation is arranged in a modular structure, this User Manual is supplementary to other documentation, such as product datasheets, dimensional drawings, leaflets etc.

The User Manual may be included in the customer's specific delivery package or it may be requested separately.

#### <span id="page-54-1"></span>**1.1 Applicability**

This User Manual applies exclusively to the following measuring system series with *Analog* interface:

- LLB60-00600
- LLB60-00601
- LLB60-00610
- LLB60-00611

The products are labelled with affixed nameplates and are components of a system.

The following documentation therefore also applies:

- the operator's operating instructions specific to the system,
- this User Manual

# <span id="page-55-0"></span>**1.2 EC Declaration of conformity**

The measuring systems have been developed, designed and manufactured under observation of the applicable international and European standards and directives.

A corresponding declaration of conformity can be requested from TR-Electronic GmbH.

The manufacturer of the product, TR-Electronic GmbH in D-78647 Trossingen, operates a certified quality assurance system in accordance with ISO 9001.

# <span id="page-55-1"></span>**1.3 Abbreviations and definitions**

<span id="page-55-2"></span>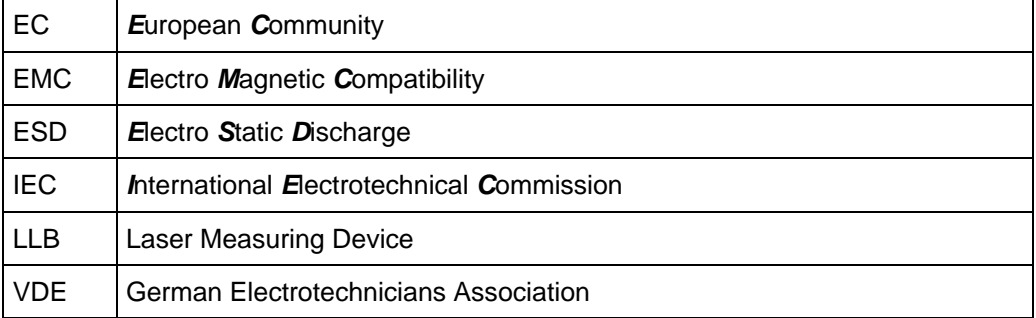

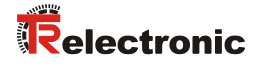

# <span id="page-56-0"></span>**2 Basic safety instructions**

## <span id="page-56-1"></span>**2.1 Definition of symbols and instructions**

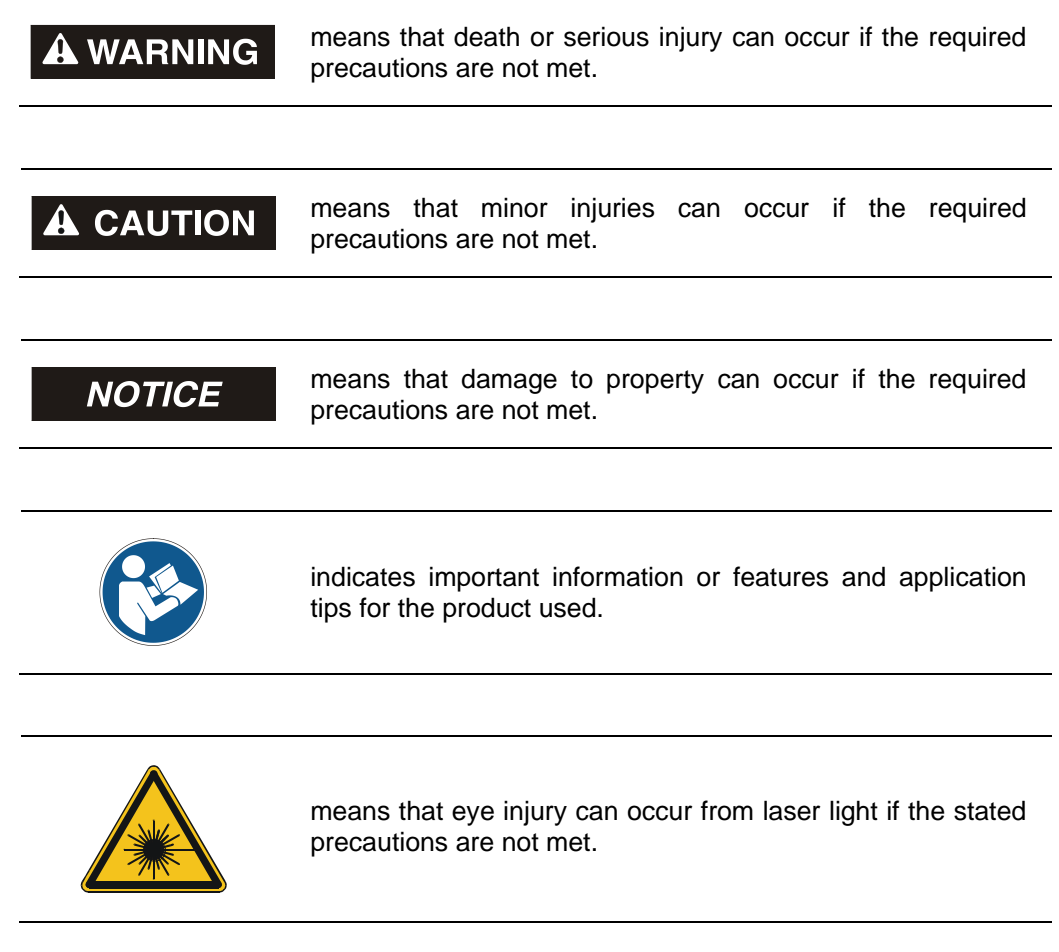

#### <span id="page-56-2"></span>**2.2 Obligation of the operator before start-up**

As an electronic device the measuring system is subject to the regulations of the EMC Directive.

It is therefore only permitted to start up the measuring system if it has been established that the system/machine into which the measuring system is to be fitted satisfies the provisions of the EC EMC Directive, the harmonized standards, European standards or the corresponding national standards.

#### <span id="page-57-0"></span>**2.3 General risks when using the product**

The product, hereinafter referred to as **"the measuring system"**, is manufactured according to state-of-the-art technology and accepted safety rules. **Nevertheless, improper use can pose a danger to life and limb of the user or third parties, or lead to impairment of the measuring system or other property!**

Only use the measuring system in a technically faultless state, and only for its designated use, taking safety and hazard aspects into consideration, and observing this **User Manual**! Faults which could threaten safety should be eliminated without delay!

#### <span id="page-57-1"></span>**2.4 Intended use**

The measuring system is used to measure linear movements and to condition the measurement data for the subsequent control of industrial control processes. Particularly the measuring system is designed for the use of distance measurements for the detection of the position and positioning of:

- High-bay storage devices and lifting gears
- Crane systems
- Side-tracking skates and truck storage vehicles
- Transfer machines

#### **Intended use also includes:**

- observing all instructions in this Assembly Instruction and the interface-specific User Manual,
- observing the nameplate and any prohibition or instruction symbols on the measuring system,
- observing the enclosed documentation, e.g. product insert, connector configurations etc.,
- observing the operating instructions from the machine or system manufacturer,
- <span id="page-57-2"></span> operating the measuring system within the limit values specified in the technical data (Assembly Instruction / User Manual).

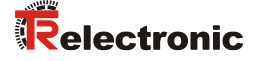

### <span id="page-58-0"></span>**2.5 Non-intended use**

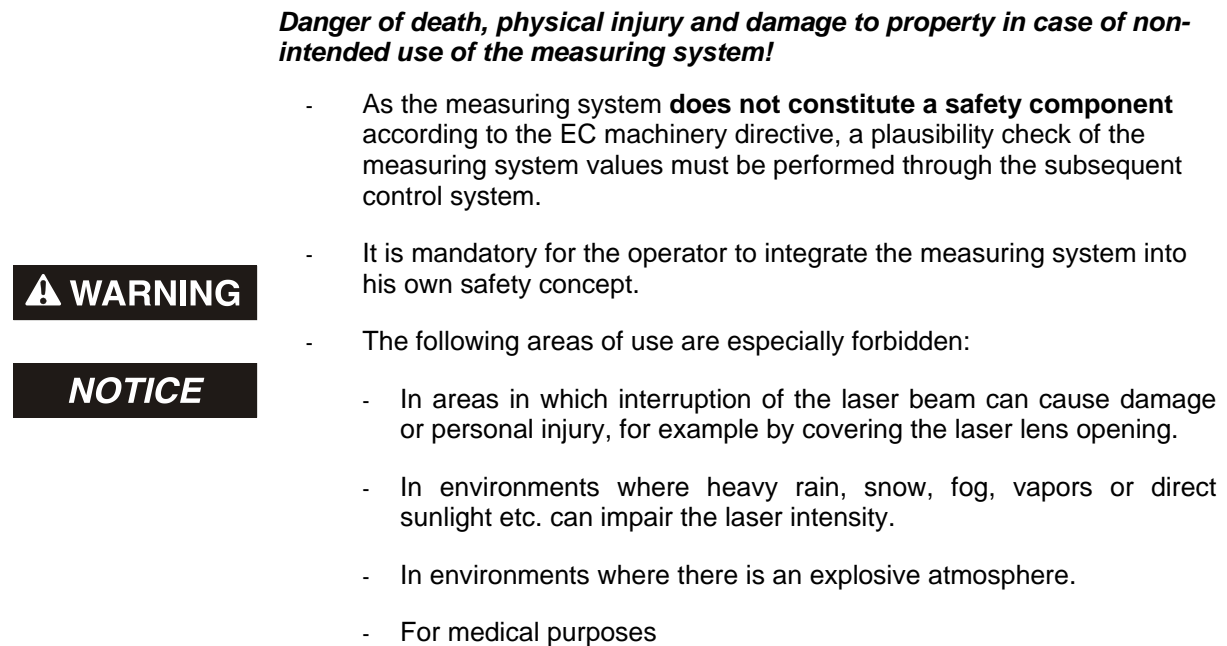

#### <span id="page-58-1"></span>**2.6 Warranty and liability**

The General Terms and Conditions ("Allgemeine Geschäftsbedingungen") of TR-Electronic GmbH always apply. These are available to the operator with the Order Confirmation or when the contract is concluded at the latest. Warranty and liability claims in the case of personal injury or damage to property are excluded if they result from one or more of the following causes:

- Non-designated use of the measuring system.
- Improper assembly, installation, start-up and programming of the measuring system.
- Incorrectly undertaken work on the measuring system by unqualified personnel.
- Operation of the measuring system with technical defects.
- Mechanical or electrical modifications to the measuring systems undertaken autonomously.
- Repairs carried out autonomously.
- Third party interference and Acts of God.

#### <span id="page-59-0"></span>**2.7 Organizational measures**

- The User Manual must always be kept accessible at the place of use of the measuring system.
- In addition to the User Manual, generally applicable legal and other binding accident prevention and environmental protection regulations are to be observed and must be mediated.
- The respective applicable national, local and system-specific provisions and requirements must be observed and mediated.
- The operator is obliged to inform personnel on special operating features and requirements.
- The personnel instructed to work with the measuring system must have read and understood the User Manual, especially the chapter ["Basic safety instructions"](#page-56-0) prior to commencing work.
- The nameplate and any prohibition or instruction symbols applied on the measuring system must always be maintained in a legible state.
- Do not undertake any mechanical or electrical modifications on the measuring system, apart from those explicitly described in this User Manual.
- Repairs may only be undertaken by the manufacturer or a facility or person authorized by the manufacturer.

#### <span id="page-59-1"></span>**2.8 Personnel qualification; obligations**

• All work on the measuring system must only be carried out by qualified personnel.

Qualified personnel includes persons, who, through their training, experience and instruction, as well as their knowledge of the relevant standards, provisions, accident prevention regulations and operating conditions, have been authorized by the persons responsible for the system to carry out the required work and are able to recognize and avoid potential hazards.

- The definition of "Qualified Personnel" also includes an understanding of the standards VDE 0105-100 and IEC 364 (source: e.g. Beuth Verlag GmbH, VDE-Verlag GmbH).
- <span id="page-59-2"></span> Define clear rules of responsibilities for the assembly, installation, start-up and operation. The obligation exists to provide supervision for trainee personnel !

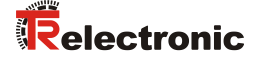

#### <span id="page-60-0"></span>**2.9 Safety information's**

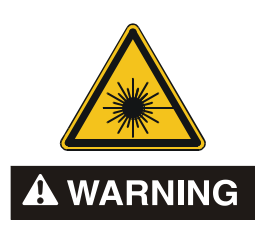

#### *Eye injury from laser radiation!*

The measuring system functions with a red light laser Class 2. In the case of Class 2 laser devices, the eye is not endangered if the exposure to the laser radiation is very brief (up to 0.25 s) and accidental. For this reason, devices of this class can be used without additional protective measures, provided the application does not require one to look into the laser beam deliberately for longer periods, i.e. 0.25 s, or to look repeatedly into the laser beam or the reflected laser beam.

The existence of the blinking reflex for the protection of the eyes may not be assumed. Therefore eyes should be closed consciously, or the head should be turned away immediately!

- The measuring system must be installed in such a way that the exposure of persons to the laser beam can only occur accidentally.
- The laser beam must only extend as far as is necessary for the range measurement. The beam must be limited at the end of the useful range by a target area in such a way as to minimize the danger from direct or diffuse reflection.
- The area outside the operating range where the unshielded laser beam falls should be limited as far as possible and should remain out of bounds, particularly in the area above and below eye level.
- Heed the laser safety regulations according to DIN EN 60825-1 in their most current version.
- Observe the legal and local regulations applicable to the operation of laser units.

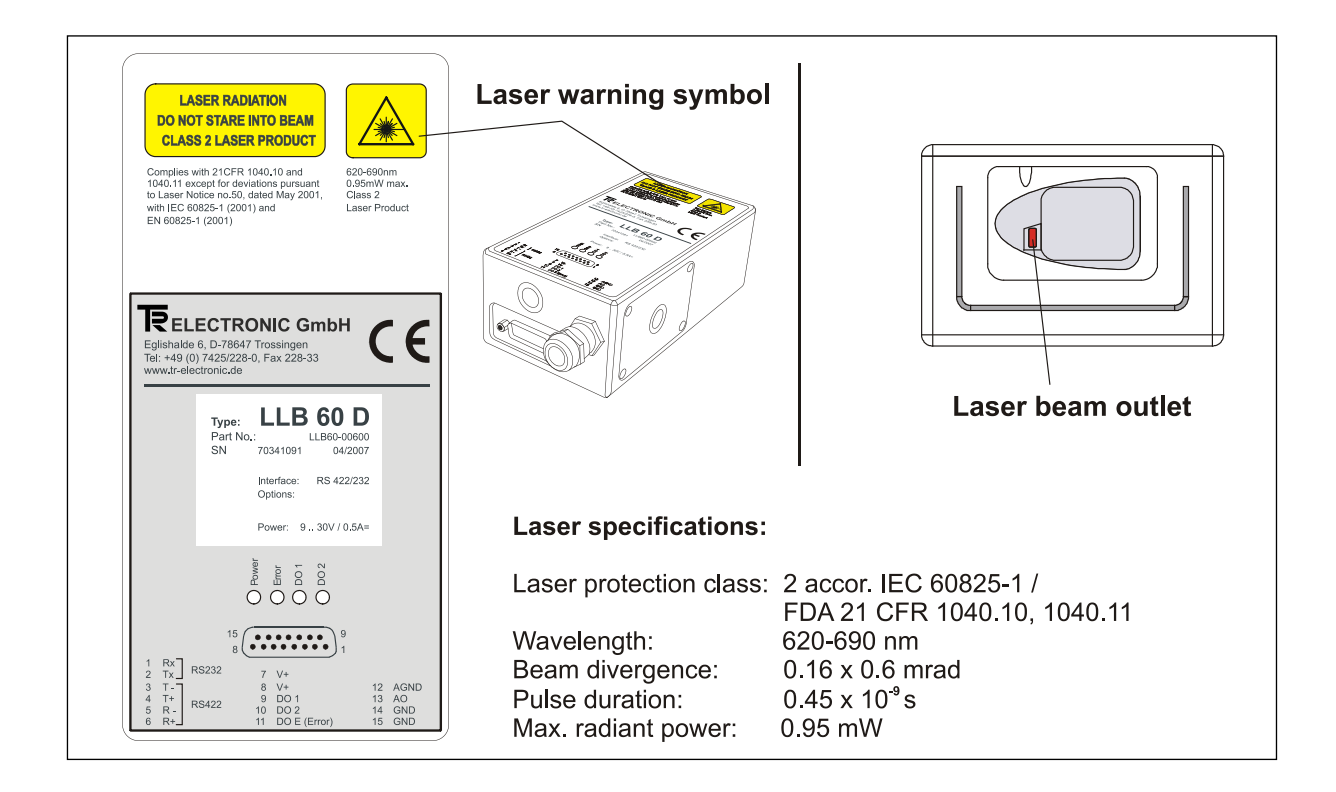

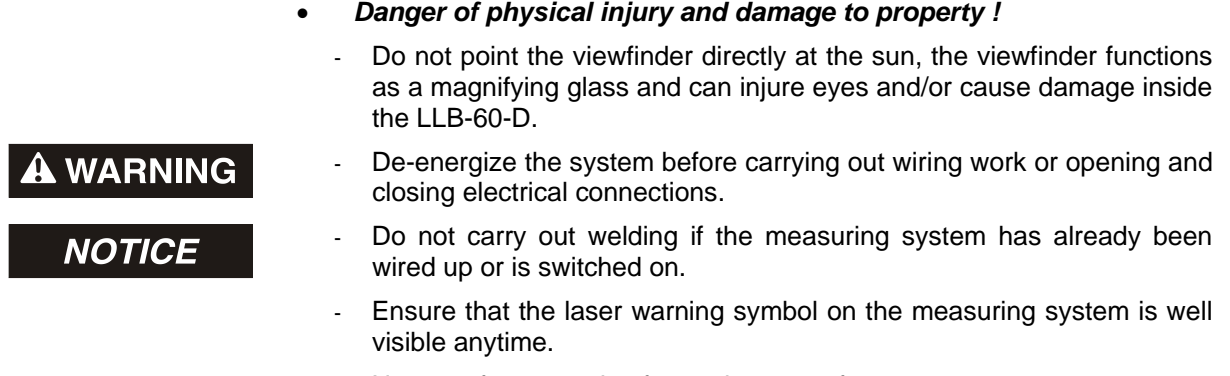

- No use of accessories from other manufacturers.

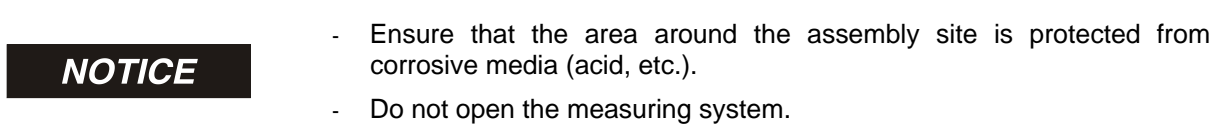

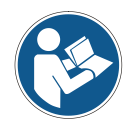

#### *Disposal*

If disposal has to be undertaken after the life span of the device, the respective applicable country-specific regulations are to be observed.

#### *Cleaning*

<span id="page-61-0"></span>Clean the lens opening of the measuring system regularly with a damp cloth. *Do not use any aggressive detergents, such as thinners or acetone!*

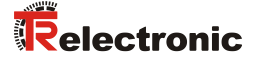

# <span id="page-62-0"></span>**3 Introduction**

The LLB-60-D (optional LLB-60-D  $(H = with heating)$  is a powerful distance-measuring instrument for integration into industrial applications. It allows accurate and contactless distance measurement over a wide range using the reflection of a laser beam:

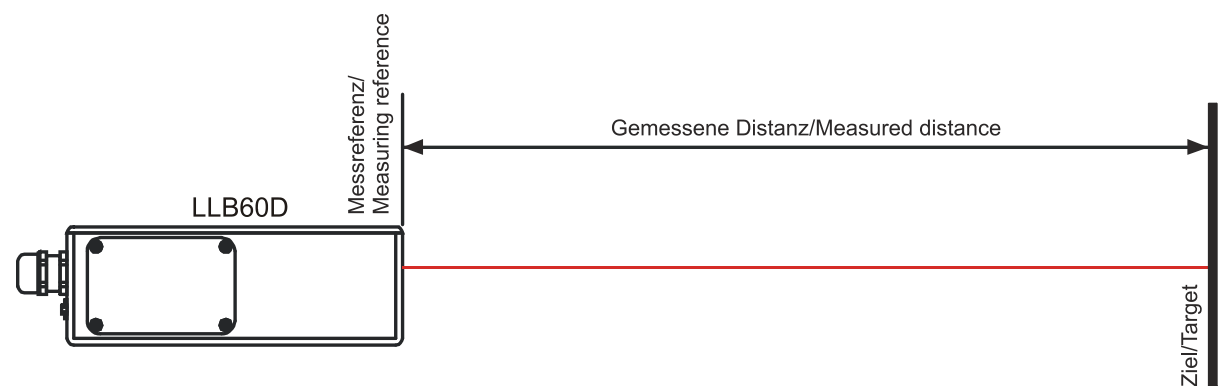

**Figure 1: Standard application**

Key features:

- Compatible with TR LLB-30-D (H) Laser Distance Sensor
- Measurement range 0.05 up to approx. 65 m on natural surfaces and up to approx. 500 m on reflective target plate.
- Serial interface (RS232 and RS422)
- Connection of up to 10 modules on a single RS422 line
- Wide range power supply (9...30VDC), heating option (24...30VDC)
- Programmable analog output (0/4...20mA)
- Two programmable digital outputs (DO1 and DO2)
- Digital output for error signalization (DOE)
- One programmable digital input (DI1)
- ASCII protocol to control external displays
- D-Sub connector and screw terminal joint for easy connection
- IP65 (protected against ingress of dust and water)
- 4 LEDs for status signaling
- Complementary configuration software available at web site [www.tr-electronic.de/service/downloads/software.html](http://www.tr-electronic.de/service/downloads/software.html) or Support DVD
- Optional: Internal heater for module operation down to -40°C
- Laser class II  $( $0.95 \text{ mW}$ )$
- Accessories for easy use of the sensor

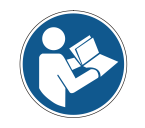

For easy startup with the device, please use the free configuration software from our web-page: [www.tr-electronic.de/f/zip/TR-ELE-SW-MUL-0001](http://www.tr-electronic.de/f/zip/TR-ELE-SW-MUL-0001) or Support DVD.

# <span id="page-63-0"></span>**3.1 Product identification**

The product is identified by the label on the top of the enclosure:

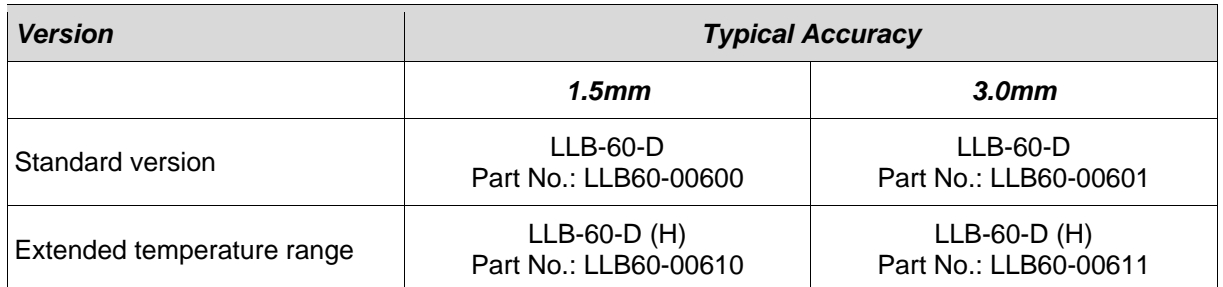

## <span id="page-63-1"></span>**3.2 Components**

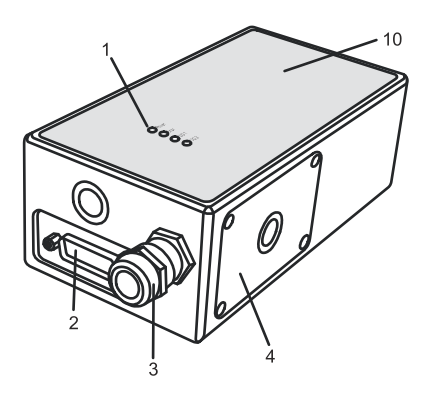

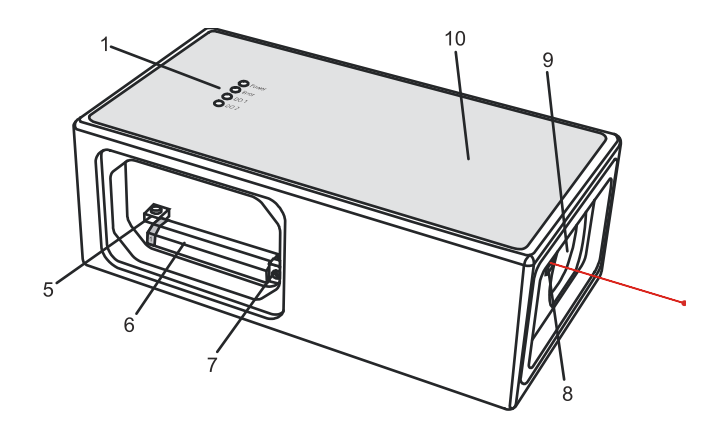

- **1 Status LEDs** status signaling **<sup>6</sup>**
- **2 15-Pin D-Sub connector**
- RS422, RS232, analog, digital output **<sup>7</sup> Cable gland (M16 x 1.5mm)**
- **3** for connection cable insertion **<sup>8</sup> Laser beam outlet**
- **4 Cover**
- provides access to electrical components **<sup>9</sup> Receiver optics**
- **5 Reset switch Reset switch**<br>resets the LLB-60-D to default settings **10 Product label**<br>see 2.9 on page
- **Screw terminal**
- RS422, RS232, analog, digital output
- **ID switch** defines the module ID for RS422 operation
- 
- 
- see [2.9](#page-60-0) on page [61.](#page-60-0)

#### <span id="page-63-2"></span>**3.3 Validity**

This manual is valid for LLB-60-D devices with the following software version:

Interface software version: **0100 or later** Module software version: **0100 or later**

<span id="page-63-3"></span>To get the software version for the LLB-60-D use the command described in [10.3.9](#page-87-2) [Get Software](#page-87-2)  [Version \(](#page-87-2)s*N*sv) on page [88](#page-87-2)

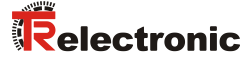

#### <span id="page-64-0"></span>**3.4 Measurement range**

The LLB-60-D is an optical instrument, whose operation is influenced by environmental conditions. Therefore, the measurement range achieved in use may vary. The following conditions may influence the measurement range:

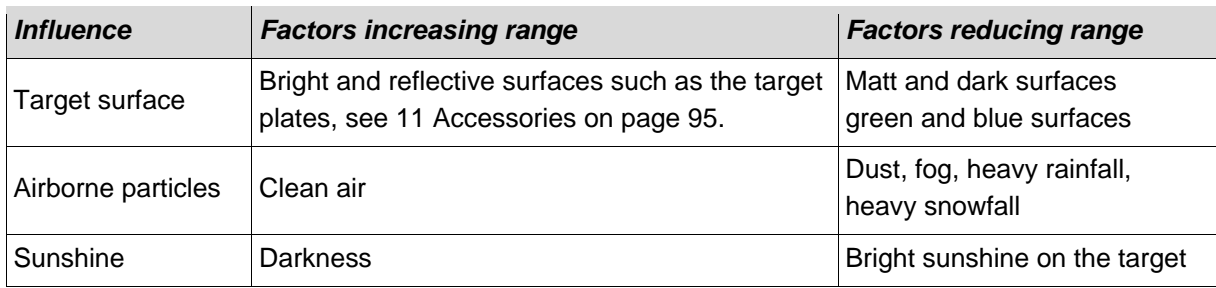

The LLB-60-D does not compensate for the influence of the atmospheric environment, which may be relevant when measuring long distances (e.g. > 150m). These effects are described in:

B.Edlen: "*The Refractive Index of Air, Metrologia 2*", 71-80 (1966)

#### <span id="page-64-1"></span>**3.5 Prevention of erroneous measurements**

#### <span id="page-64-2"></span>**3.5.1 Rough surfaces**

On a rough surface (e.g. coarse plaster), measure against the center of the illuminated area. To avoid measuring to the bottom of gaps in the surface use a target plate, see [11](#page-94-0) [Accessories](#page-94-0) on page [95](#page-94-0) or board.

#### <span id="page-64-3"></span>**3.5.2 Transparent surfaces**

To avoid measuring errors, do not measure against transparent surfaces such as colorless liquids (such as water) or (dust-free) glass. In case of unfamiliar materials and liquids, always carry out a trial measurement.

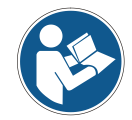

Erroneous measurements can occur when aiming through panes of glass, or if there are several objects in the line of sight.

#### <span id="page-64-4"></span>**3.5.3 Wet, smooth, or high-gloss surfaces**

- 1 Aiming at an "acute" angle deflects the laser beam. The LLB-60-D may receive a signal that is too weak (error message 255) or it may measure the distance targeted by the deflected laser beam.
- 2 If aiming at a right angle, the LLB-60-D may receive a signal that is too strong (error message 256).

#### <span id="page-64-5"></span>**3.5.4 Inclined, round surfaces**

Measurement is possible as long as there is enough target surface area for the laser spot.

#### <span id="page-64-6"></span>**3.5.5 Multiple reflections**

Erroneous measurements can occur in the case that the laser beam is reflected from other objects than the target. Avoid any reflecting object along the measurement path.

# <span id="page-65-0"></span>**4 Device setup**

We recommend performing the configuration steps in an office before mounting the device, especially if you are not familiar with the LLB-60-D.

The LLB-60-D supports two types of operation modes:

- Controlled mode
- Automatic mode (for use in stand-alone operation)

The first decision to be taken is the type of operation mode that will be used to transmit the distance measurement data. While the controlled mode provides maximum flexibility and accuracy, it is often not suitable for integration into existing PLCs or analog environments. In such cases the automatic mode might be preferred.

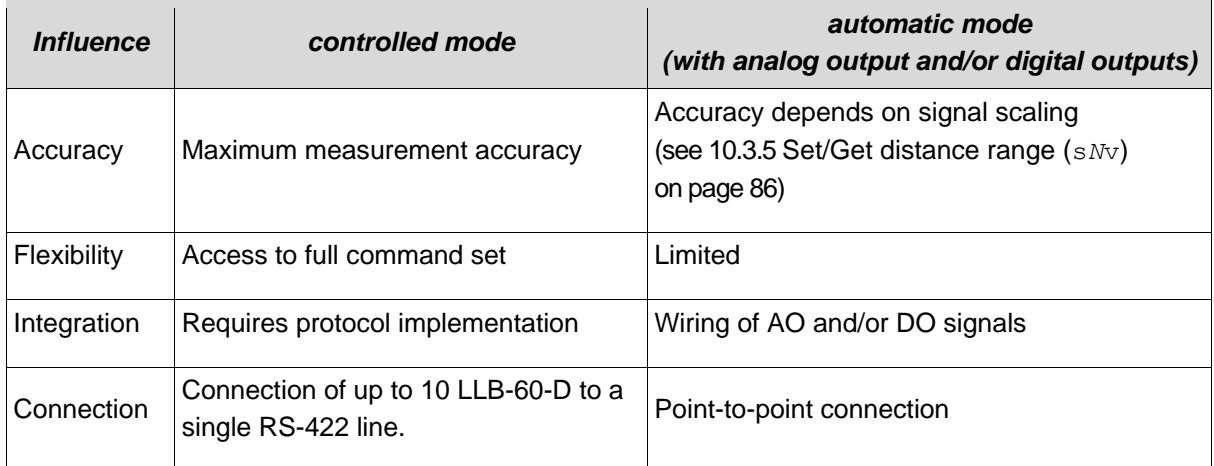

The following two sections describe the configuration of the LLB-60-D for the controlled and automatic modes.

# <span id="page-65-1"></span>**4.1 Connection**

To be able to configure the LLB-60-D, it must be powered and connected to a PC. [Figure 2](#page-65-2) shows the necessary connections. On the PC, any terminal program can be used to communicate with the module. A configuration utility is also available on the web page [www.tr-electronic.de.](http://www.dimetix.com/)

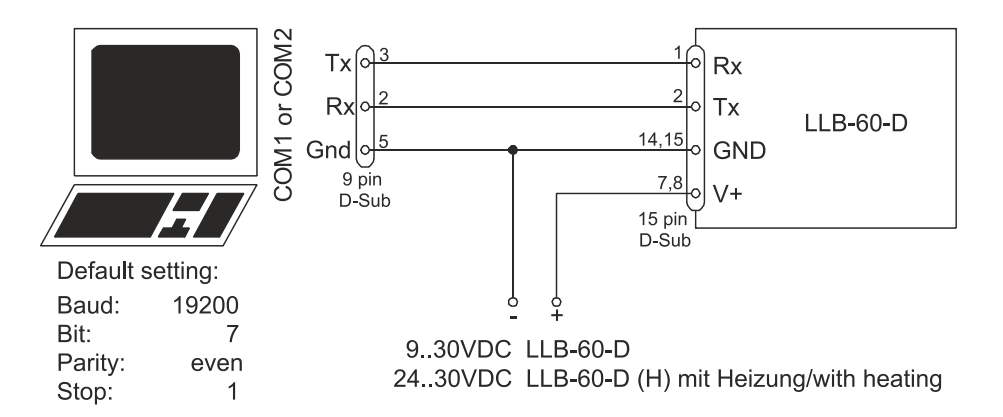

<span id="page-65-3"></span><span id="page-65-2"></span>**Figure 2: Connection for LLB-60-D configuration**

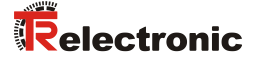

## <span id="page-66-0"></span>**4.2 Controlled mode**

In controlled mode, each operation of a LLB-60-D is triggered by a command sent from a host system over a serial line. While a single device can be connected to the host system using the RS232 interface, up to 10 devices can be connected to a single serial RS422 line. The related command set is described in Chapter [10](#page-79-0) on page [80.](#page-79-0)

#### <span id="page-66-1"></span>**4.2.1 Configuration**

After connecting the module, the steps below are necessary to configure the LLB-60-D for the controlled interface mode.

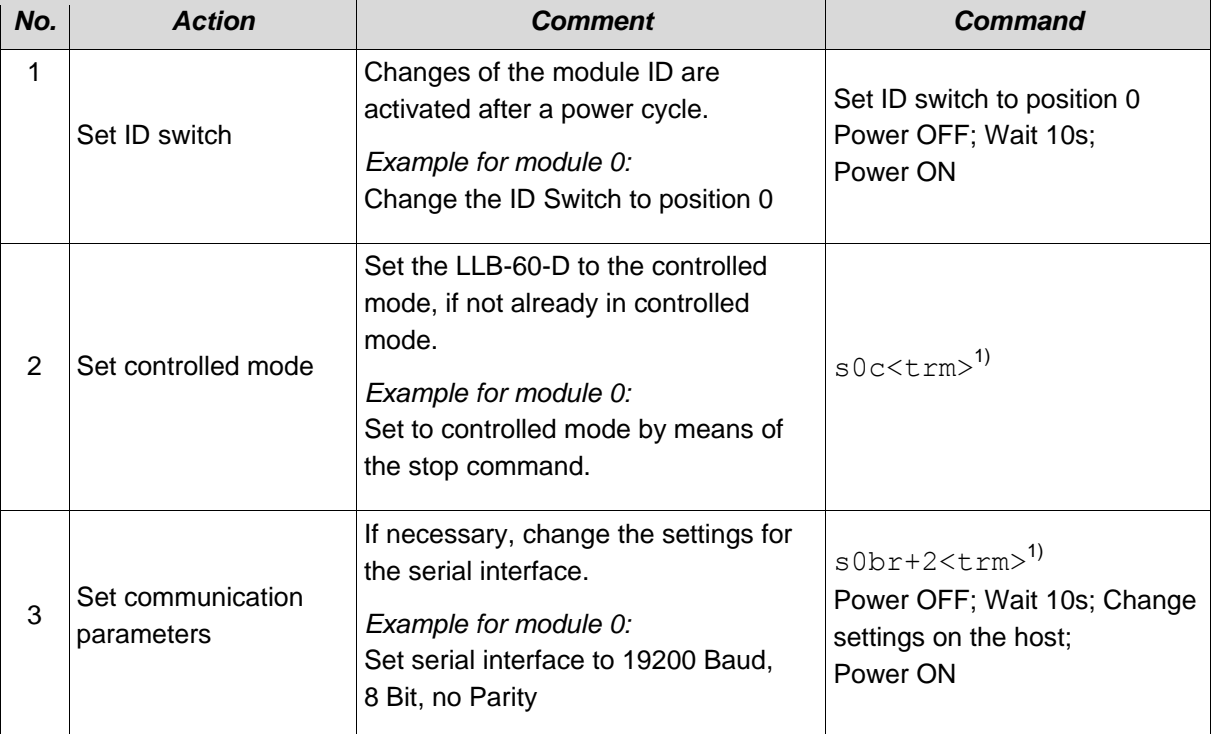

1) Commands are described in chapter [10](#page-79-0) [Command set](#page-79-0) on page [80](#page-79-0)

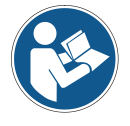

If the communication parameters of the module are lost, please reset the configuration to the factory settings [\(9](#page-78-0) [Factory settings](#page-78-0) on page [79\)](#page-78-0) using the reset button (see [7.2](#page-75-2) [Reset switch](#page-75-2) on page [76\)](#page-75-2). Please note that the ID switch must be reset manually.

#### <span id="page-66-2"></span>**4.2.2 Host software**

Host software is required for operation of the LLB-60-D in controlled mode. When connecting multiple devices to a single serial line (RS422), strict Master-Slave communication must be implemented (LLB-60-D operates as slave).

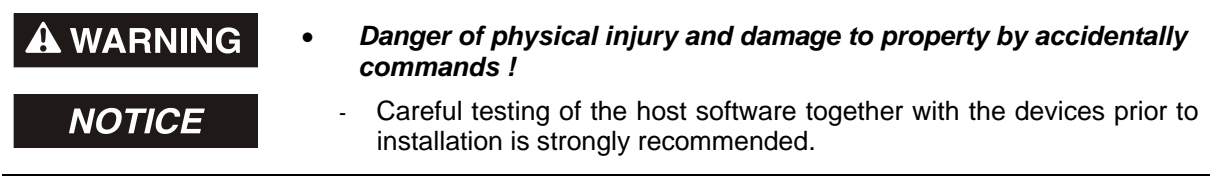

#### <span id="page-67-0"></span>**4.3 Automatic mode**

The automatic mode is provided for host-less operation of the LLB-60-D. The analog and digital outputs are updated according the configuration described below as soon as the unit is powered up.

#### *Analog Output*

The analog output is configurable and works with two ranges:

- 0..20mA
- 4..20mA

#### *Digital Outputs*

Three digital outputs are included in the LLB-60-D. Two are programmable, while the third is used to signal an error state of the device.

#### <span id="page-67-1"></span>**4.3.1 Configuration**

After connecting the module, the following steps are necessary to configure the LLB-60-D for automatic mode.

<span id="page-67-2"></span>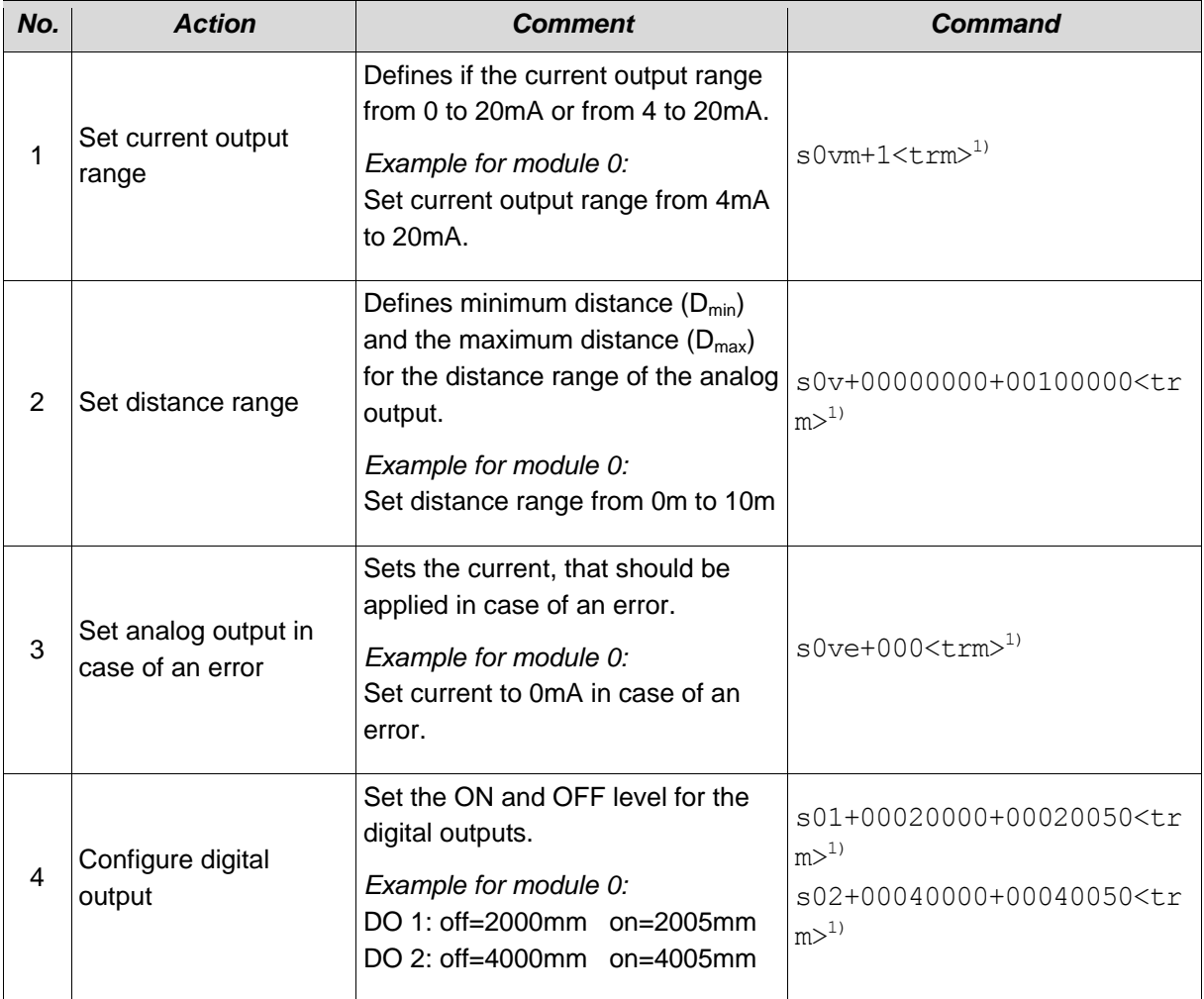

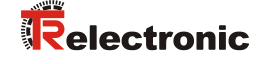

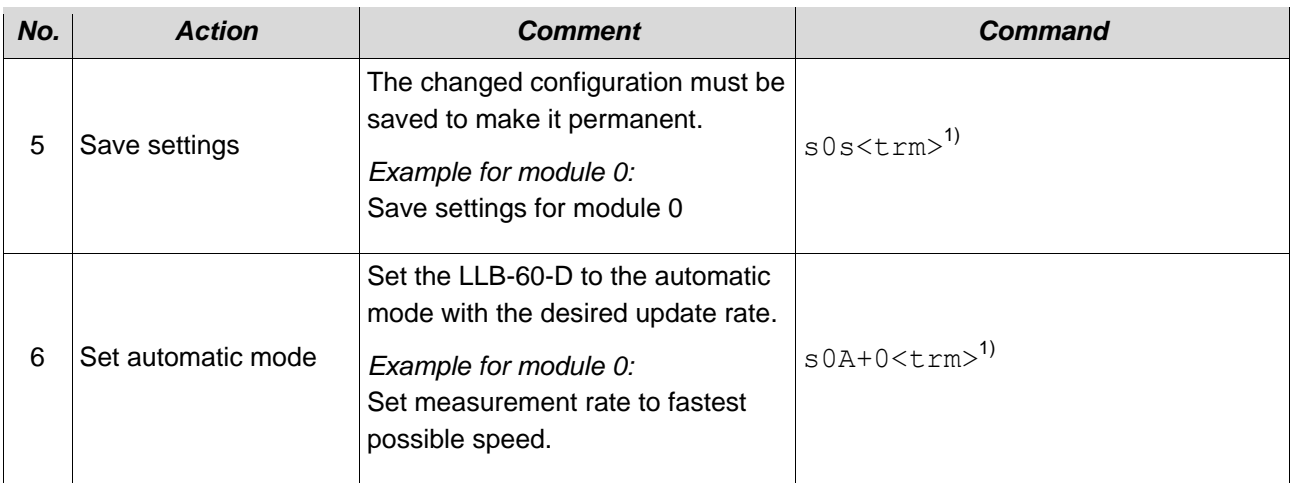

1) Commands are described in chapter [10](#page-79-0) [Command set](#page-79-0) on page [80.](#page-79-0)

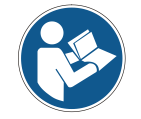

If the communication parameters of the module have been lost, please reset the configuration to the factory settings [\(9](#page-78-0) [Factory settings](#page-78-0) on page [79\)](#page-78-0) using the reset button (see [7.2](#page-75-2) [Reset switch](#page-75-2) on page [76\)](#page-75-2). Please note that the ID switch must be reset manually.

#### <span id="page-68-0"></span>**4.4 Display Mode**

If Display Mode is enabled, the LLB-60-D formats the measured distance as ASCII string, which is understood by External Displays with a serial interface. Since the LLB-60-D outputs this formatted string automatically on the serial interface after completing a measurement. Measurement results can be displayed on an external display without an additional controller.

For a detailed description of this mode, please contact TR-Electronic.

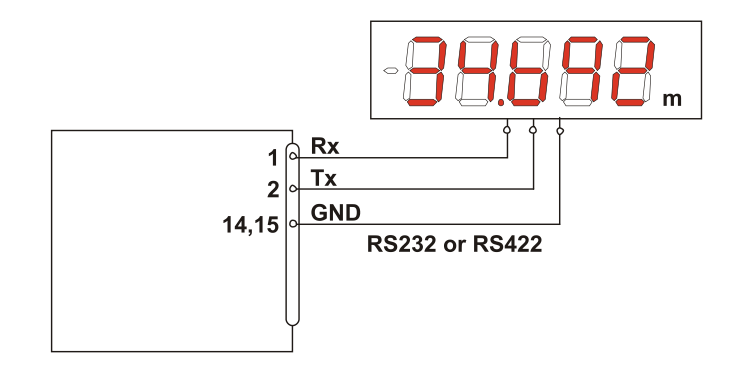

# <span id="page-69-0"></span>**4.5 External Trigger**

The LLB-60-D includes the option of triggering measurements with an external switch or push button on Digital Input 1 (DI 1). Using the Digital Input DI 1 disables the Digital Output DO 1.

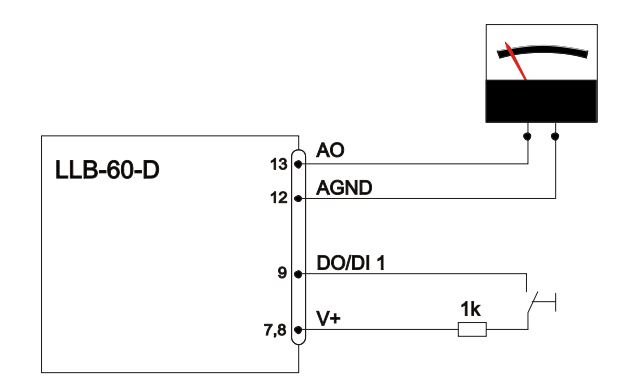

The command to activate the external trigger option is described in [10.4](#page-89-0) [Digital Input](#page-89-0) on page [90.](#page-89-0)

#### <span id="page-69-1"></span>**4.5.1 Configuration**

After connecting the LLB-60-D, the following steps are necessary to activate the external trigger. The example shows the configuration for triggering a single distance measurement.

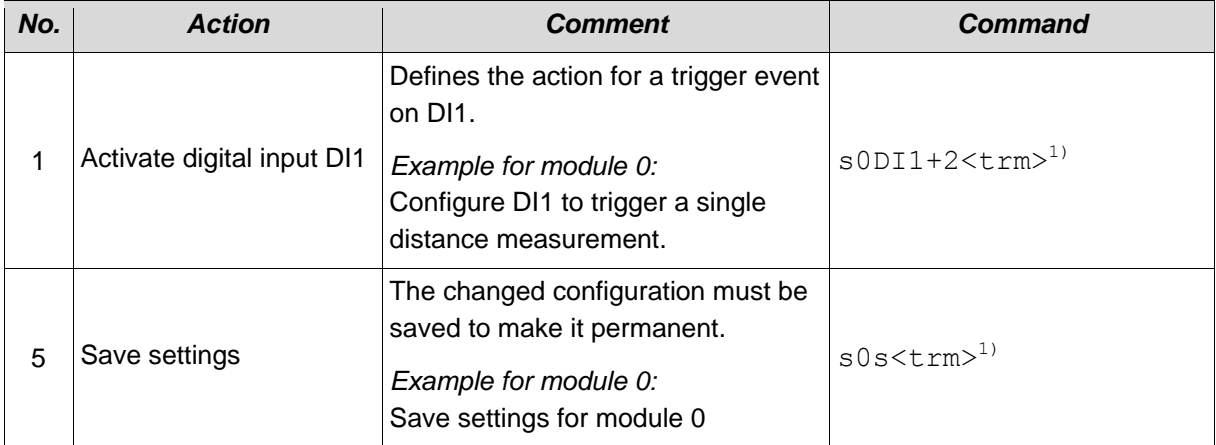

<span id="page-69-2"></span>1) Commands are described in [10](#page-79-0) [Command set](#page-79-0) on page [80](#page-79-0)

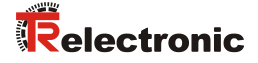

# <span id="page-70-0"></span>**5 Installation**

#### <span id="page-70-1"></span>**5.1 Mounting**

Three M4 threaded holes in the bottom of the LLB-60-D make it easy to mount the device.

#### <span id="page-70-2"></span>**5.2 Device wiring**

#### <span id="page-70-3"></span>**5.2.1 Power Supply**

For trouble-free operation use a separate power supply for the LLB-60-D.

- LLB-60-D: 9…30 VDC, 0.5 A
- LLB-60-D (H): 24…30 VDC, 2.5 A

#### <span id="page-70-4"></span>**5.2.2 Cable connection**

A ferrite core must be fitted to the connecting cable. Use a ferrite core with an impedance of 150  $\Omega$  to 260  $\Omega$  at 25MHz and 640  $\Omega$  to 730  $\Omega$  at 100MHz. For example you can use KCF-65 from KE Kitagawa.

#### <span id="page-70-5"></span>**5.2.3 Shield and Ground**

The LLB-60-D contains two electrically isolated grounds, the general ground (GND) and the analog ground (AGND). GND and AGND are connected to the housing by a RC element. Please see [Figure 3.](#page-70-6)

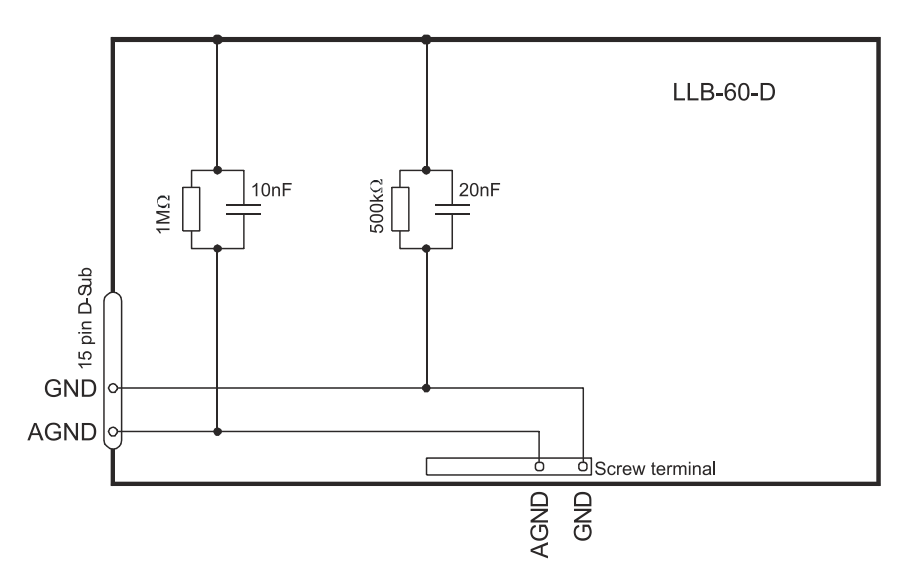

<span id="page-70-6"></span>**Figure 3: Connection between shield, Ground (GND) and Analog Ground (AGND)**

### <span id="page-71-0"></span>**5.2.4 Controlled mode**

#### *RS232*

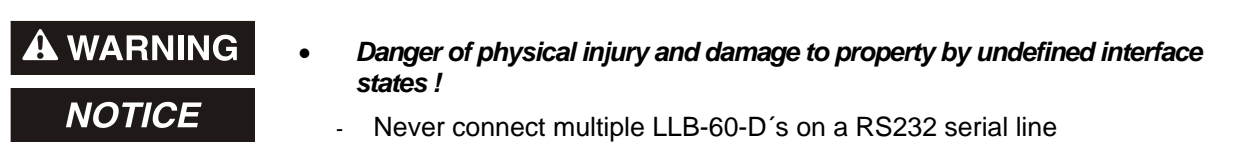

Only point-to-point communication is possible when using the RS232 interface.

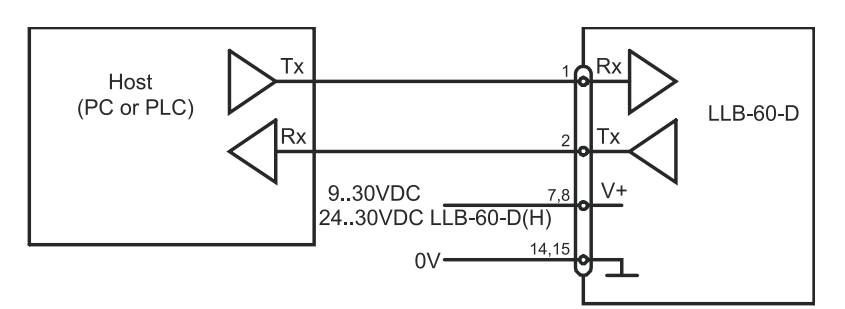

**Figure 4: Point-to-point connection with RS 232**

#### *RS422*

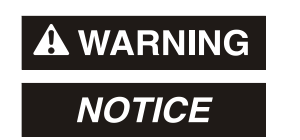

- *Danger of physical injury and damage to property by undefined interface states !*
- Ensure, that all LLB-60-D's are set to different ID numbers

It is possible to connect multiple devices on a single RS422 line. To ensure proper operation, strict Master-Slave communication must be applied. It is important, that the Master has full control of the communication and never initiates a new communication before termination of the previous communication (answer from the LLB-60-D or timeout).

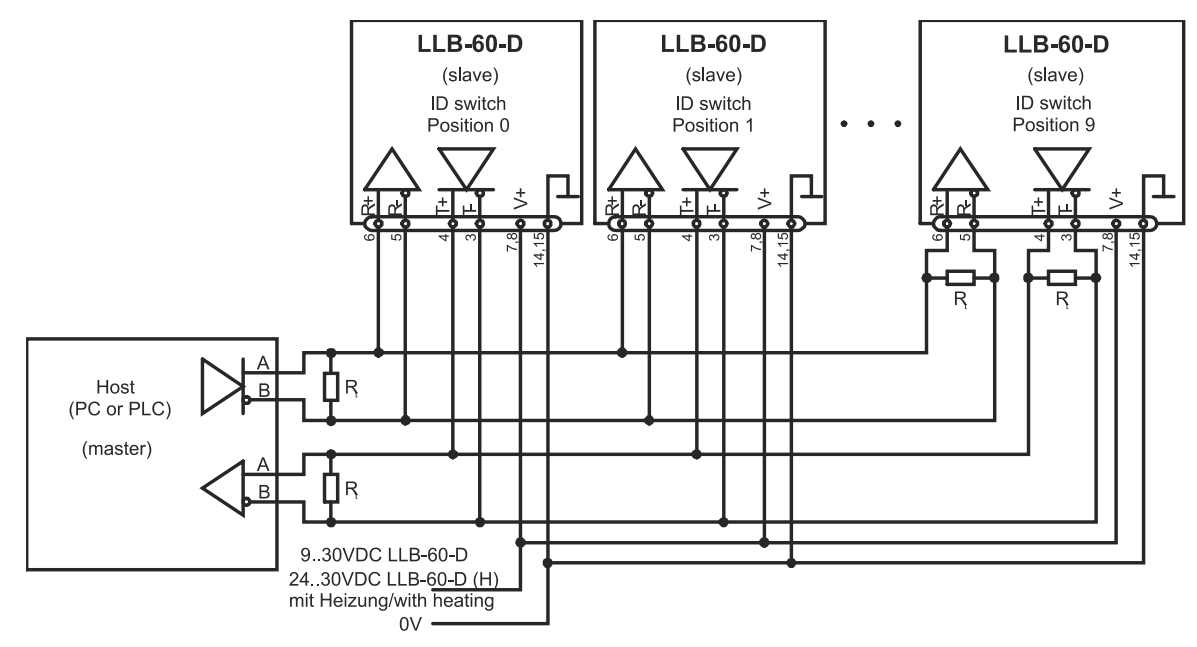

**Figure 5: Connecting multiple devices with RS422**
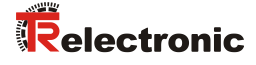

#### **5.2.5 Automatic mode**

The analog interface of the LLB-60-D is isolated from the rest of the device. When using the analog interface, connect the analog ground (AGND).

Make sure, that the total resistance in the analog path is lower than 500  $\Omega$ .

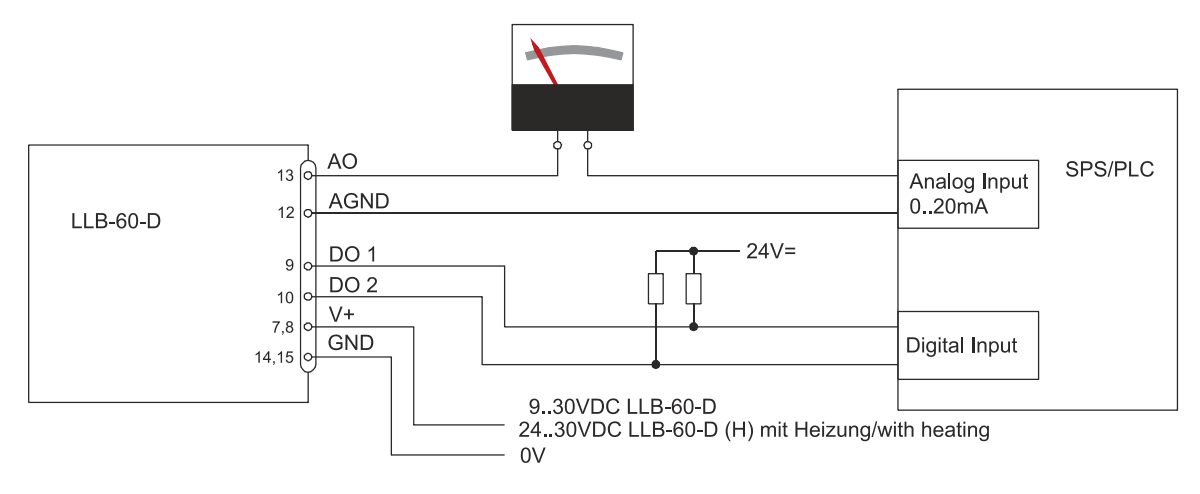

**Figure 6: Connection of an instrument and a PLC**

### **5.3 Alignment of the laser beam**

Alignment of the laser beam is often difficult when the target is far away, as the laser spot is not visible. An optional telescopic viewfinder is available which simplifies alignment significantly. Please refer to chapter [11](#page-94-0) [Accessories](#page-94-0) on page [95](#page-94-0) for a description of the viewfinder.

# **6 Technical data**

## <span id="page-73-1"></span>**6.1 Measuring accuracy**

The measuring accuracy corresponds to the ISO-recommendation ISO/R 1938-1971 with a statistical confidence level of 95.4% (i.e.  $\pm$  twice the standard deviation  $\sigma$ , refer to diagram on the right). The typical measuring accuracy relates to average conditions for measuring. It is ±1.5mm for the LLB60-00600 and LLB60-00610, as well as ±3.0mm for the LLB60-00601 and LLB60-00611, valid in the tracking mode.

The maximum measuring error relates to unfavorable conditions such as:

- Highly reflective surfaces (e.g. reflector tapes)
- Operation at the limits of the permitted temperature range, adaptation to ambient temperature canceled
- Very bright ambient conditions, strong heat shimmer

and can be up to  $\pm 2$  mm for LLB60-00600 and LLB60-00610, as well as ± 5 mm for LLB60-00601 and LLB60-00611.

The LLB-60-D does not compensate changes of atmospheric environment. These changes can influence the accuracy if measuring long distances (>150m) under conditions very different from 20°C, 60% relative humidity and 953 mbar air pressure. The influences of the atmospheric environment are described in

<span id="page-73-0"></span>B.Edlen: "*The Refractive Index of Air, Metrologia 2*", 71-80 (1966)

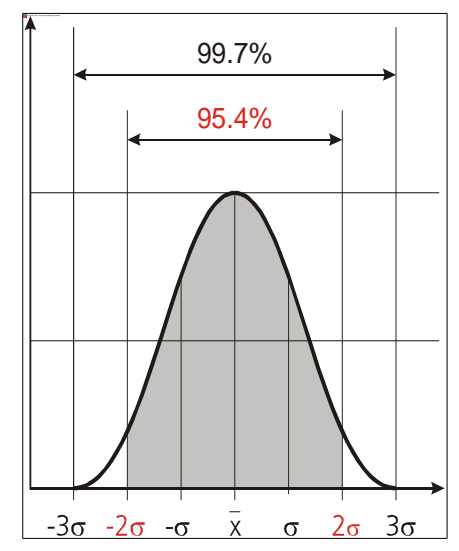

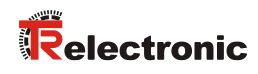

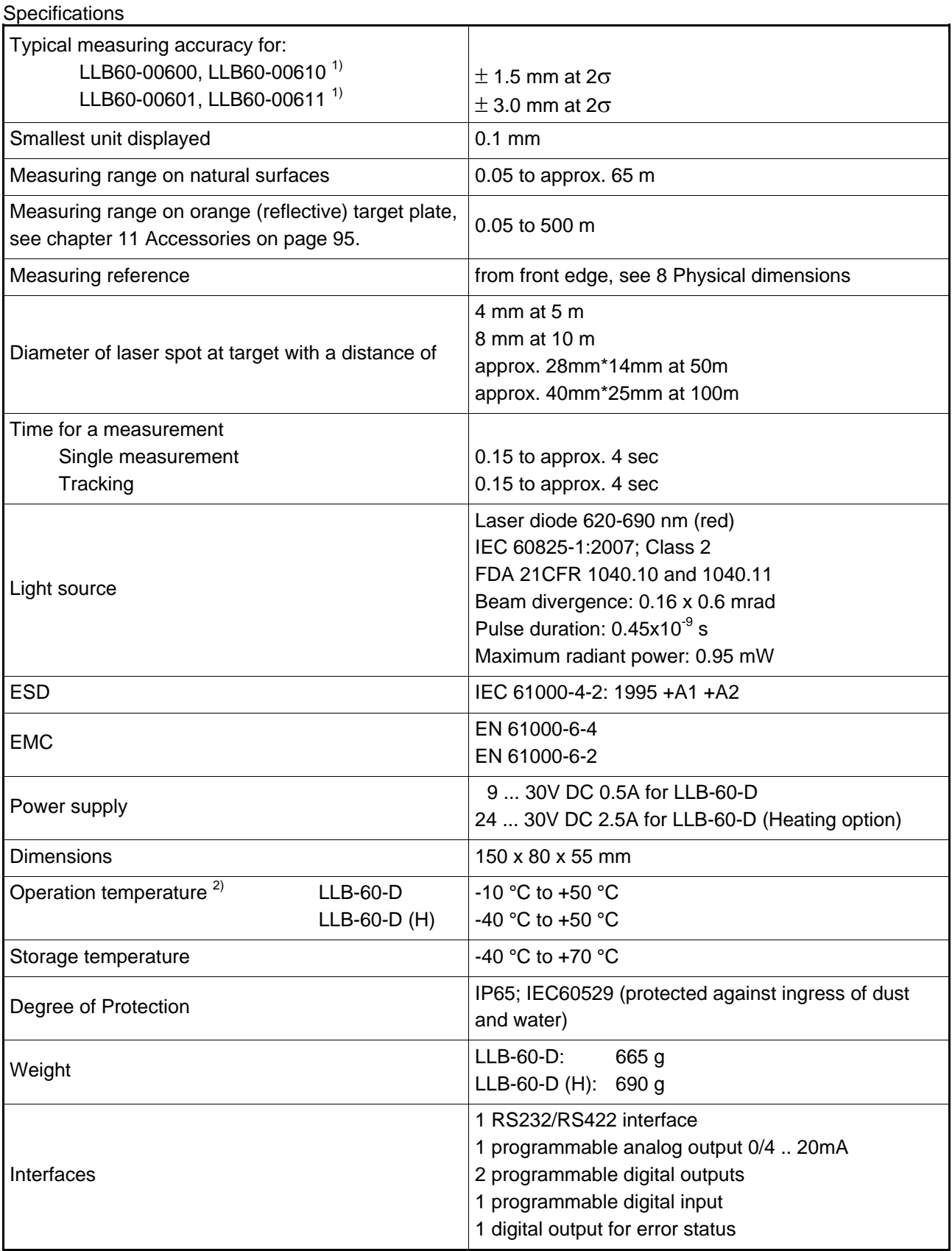

1 ) Se[e 6.1](#page-73-1) [Measuring accuracy](#page-73-1) on page [74.](#page-73-1) 2 ) In case of permanent continuous measurement (tracking mode) the max. temperature is reduced to 45°C

# **7 Electrical components**

## **7.1 ID switch**

This switch is used to set the module ID and can be set from 0 to 9. Default setting is 0.

### **7.2 Reset switch**

To reset the module to factory settings do the following:

- Switch OFF the power for the module
- Press the reset button and keep it pressed
- Switch on the power for the module with pressed reset button
- Keep the reset button pressed until all LEDs on the module are illuminated
- Release the reset button.
- Switch the power OFF and wait 5 seconds.
- Switch on the power and wait until the green power LED is on.

## **7.3 Digital output**

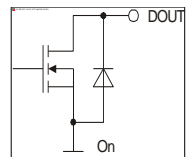

The LLB-60-D contains two digital outputs for level monitoring (DO 1 and DO 2) and one digital output for error signalization (DO E). These outputs are open drain outputs as shown in [Figure 7](#page-75-0) and can drive up to 200mA. Maximum switching voltage is 30V DC. In the ON state, the FET transistor is electro conductive.

<span id="page-75-0"></span>**Figure 7: Open drain output**

### **7.4 Digital Input**

The Digital Output (DO 1) can be configured as a Digital Input (DI 1). This is useful for triggering measurements by means of an external switch or push button. Please refer to chapter [10.4](#page-89-0) [Digital](#page-89-0)  [Input](#page-89-0) on page [90.](#page-89-0)

Low Level is:  $U_{\text{D11}} < 2 \text{VDC}$ High Level is:  $U_{\text{D11}} > 9 \text{VDC}$  and  $U_{\text{D11}} < 30 \text{VDC}$ 

## **7.5 Analog output**

The analog output of the LLB-60-D is a current source (0..20mA or 4..20mA). It is capable of driving loads up to 500 $\Omega$ . The analog output has an accuracy of  $+/-$  1% Full scale.

$$
u_{\text{Max}} = \frac{\text{Range}}{100} = \frac{(\text{Conf}_{\text{MaxDist}} - \text{Conf}_{\text{MinDist}})}{100}
$$

 $u_{\text{Max}}$  = max. uncertainty  $\text{Conf}_{\text{MaxDist}} = \text{Distance}$  programmed for the max. output current  $Conf_{MinDist}$  = Distance programmed for the min. output current

#### Example:

<span id="page-75-1"></span>The configured measurement range is 0...20m and the actual measured distance is 14m. This results in a measurement uncertainty of  $\pm$  0.2m (1% of 20m), which includes all parameters (temperature drift, sensor accuracy, linearity, target color etc.). The uncertainty decreases, if the ambient temperature is stable.

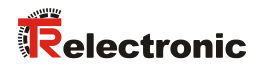

## **7.6 Connector**

 $\frac{15}{8}$   $\left($  **b** a **b** b b a b

### **7.6.1 D-Sub connector**

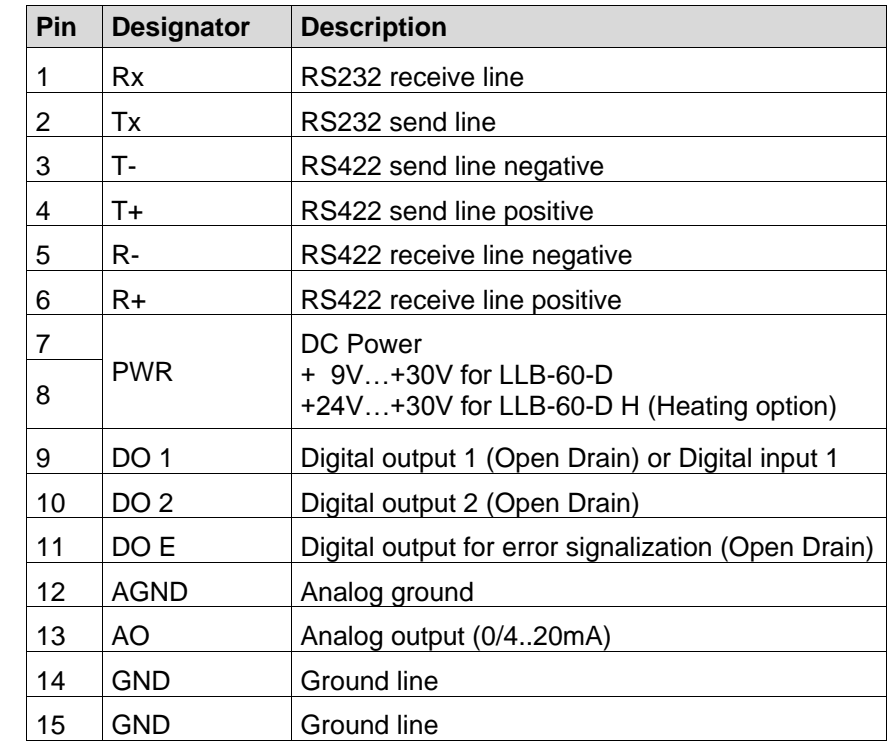

### **7.6.2 Screw terminal**

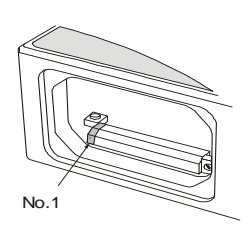

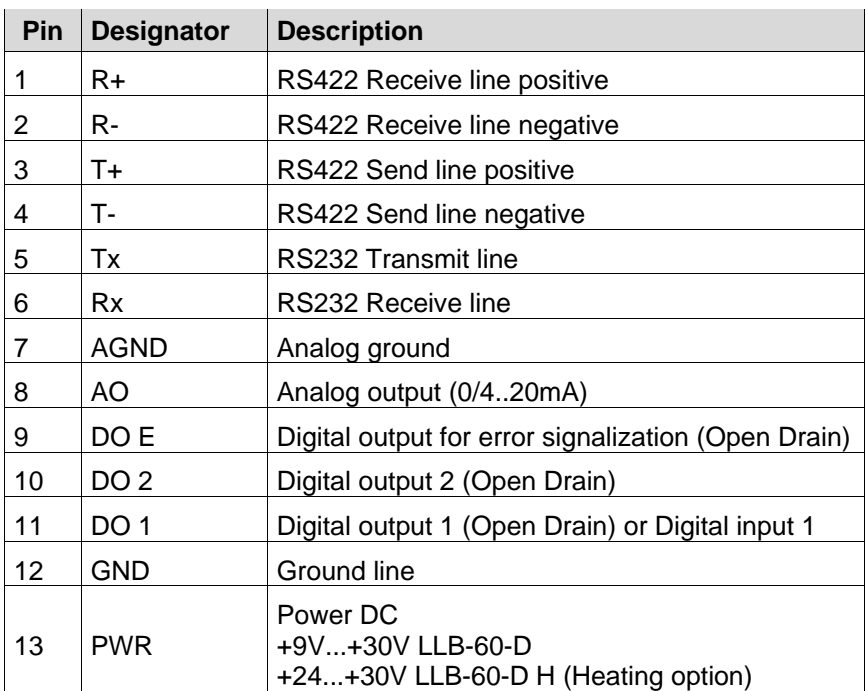

# <span id="page-77-0"></span>**8 Physical dimensions**

All dimensions in mm

<span id="page-77-1"></span>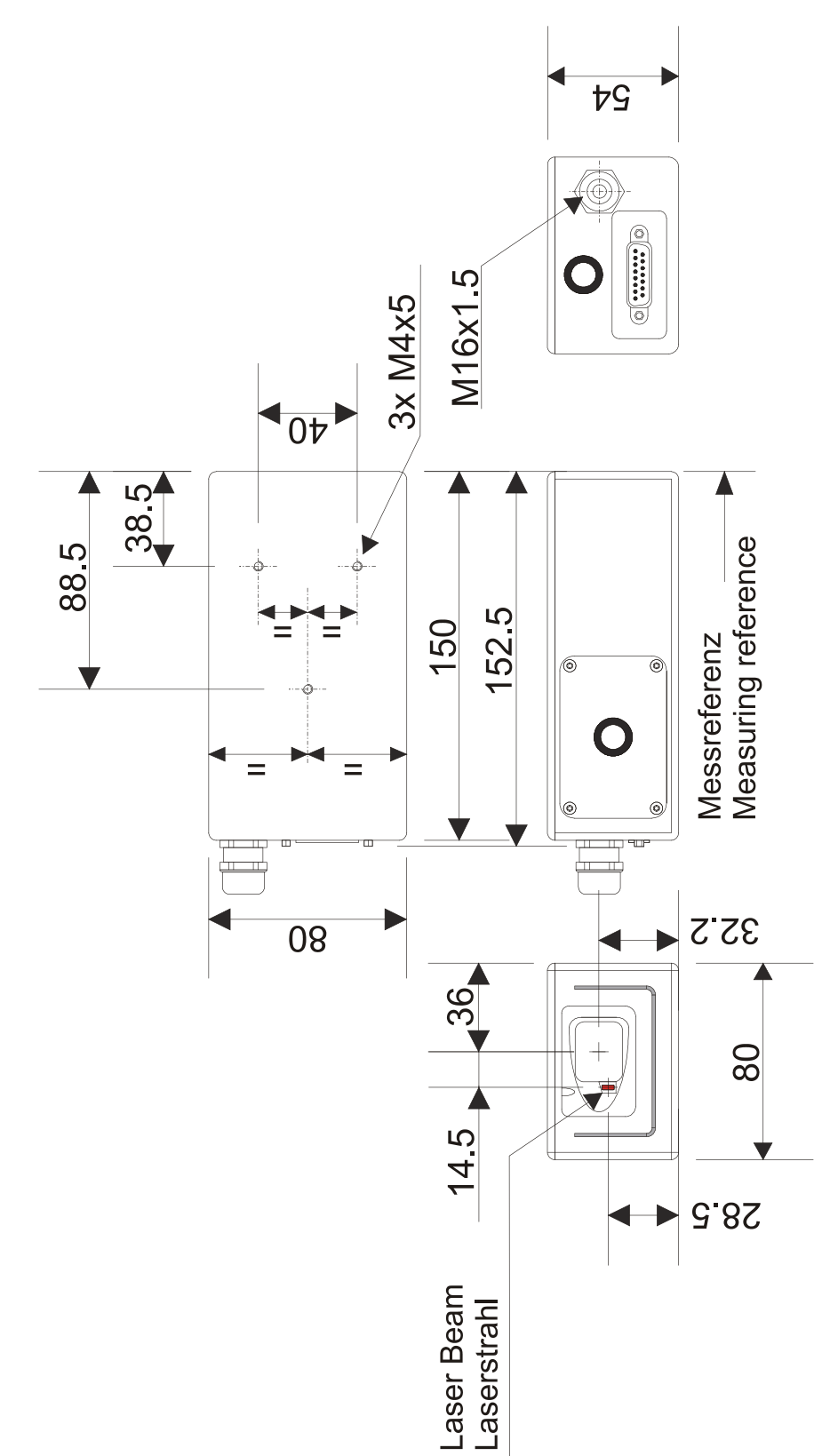

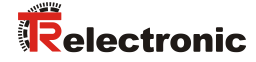

# **9 Factory settings**

### **9.1 Operation**

Mode: Controlled Mode

## **9.2 Communication parameters**

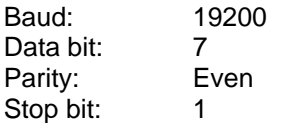

### **9.3 Analog outputs**

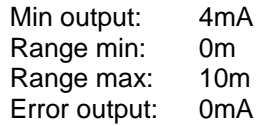

### **9.4 Module ID**

ID Number: 0

## **9.5 Digital output 1 (DOUT1)**

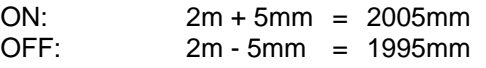

## **9.6 Digital output 2 (DOUT2)**

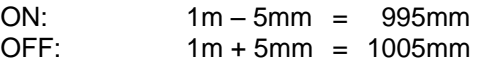

### **9.7 Digital input 1 (DI1)**

Inactive, configured as output

#### **9.8 User distance offset**

User distance offset = 0mm

# **10 Command set**

### **10.1 General**

### **10.1.1 Command termination <trm>**

All commands for the LLB-60-D are ASCII based and terminated **<trm>** with **<cr><lf>.**

#### **10.1.2 Module identification** *N*

Since the module can be addressed with the ID switch, the ID is represented in the commands by *N*. At the location of the *N* insert the Module ID.

#### **10.1.3 Parameter separator**

The command syntax uses the '+' sign as parameter separator. The '+' sign can be replaced by the minus '-' sign if applicable by the command.

#### **10.1.4 Set/Get Commands**

All configuration commands that are used to set configuration values can also be used to read the currently set value by omitting the parameter. The command syntax is described as follows:

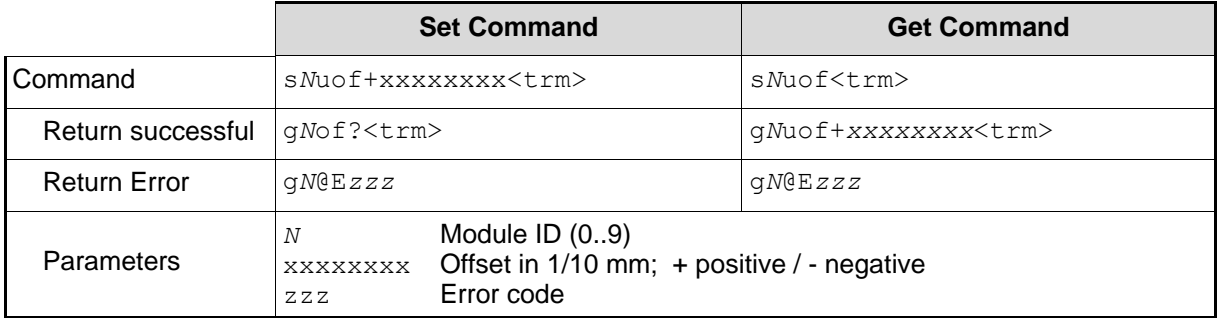

#### **10.1.5 Startup sequence**

<span id="page-79-0"></span>After power on the LLB-60-D does all the initializations and sends a start sequence g*N*?. On this sequence, the *N* stands for the Module ID. After sending this start sequence, the LLB-60-D is ready to use.

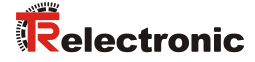

### **10.2 Operation commands**

#### **10.2.1 STOP/CLEAR command (s***N***c)**

Stops the current execution and resets the status LEDs as well as the digital outputs.

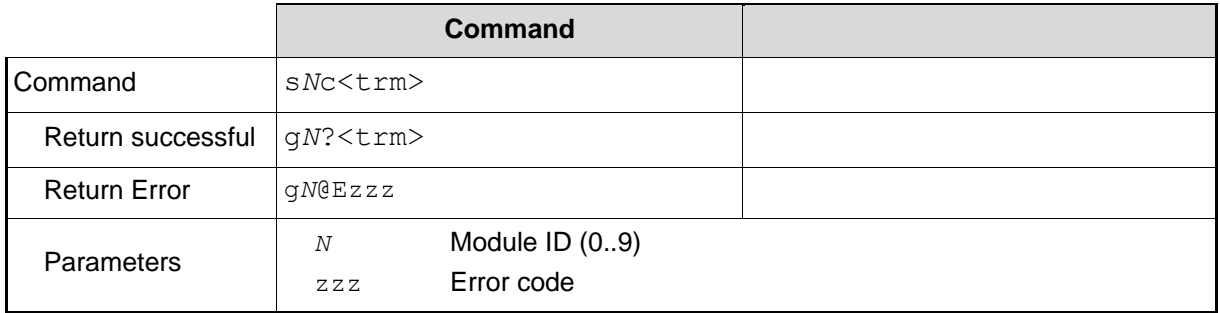

#### <span id="page-80-0"></span>**10.2.2 Distance measurement (s***N***g)**

Triggers simple measurement of distance. Each new command cancels an active measurement.

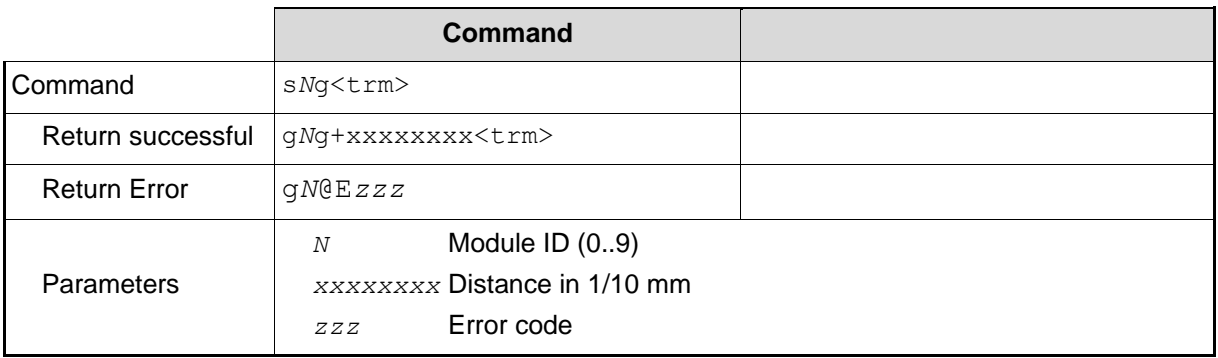

#### **10.2.3 Signal measurement (s***N***m)**

Signal measurement can be done continuously or with a single measurement. The signal strength is returned as a relative number in the range of 0 to 25 million.

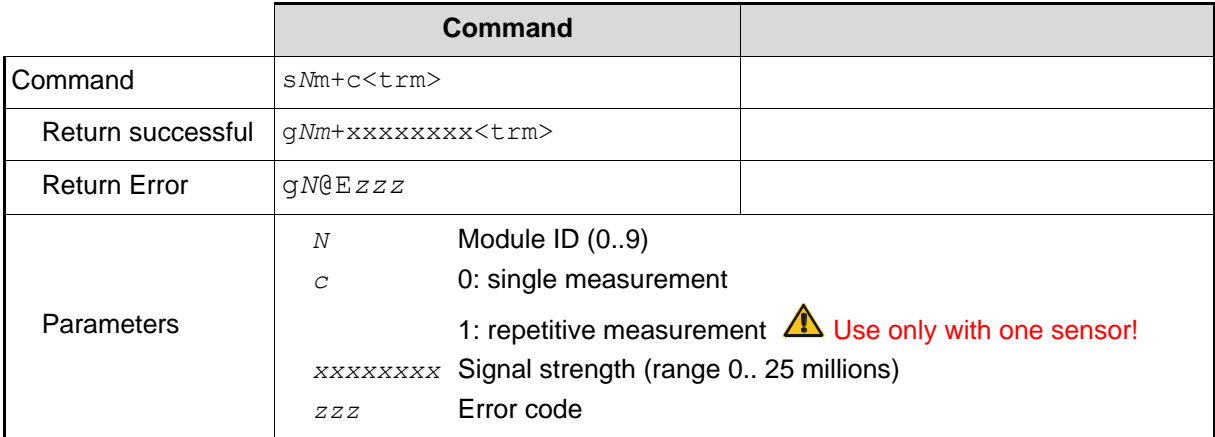

### **10.2.4 Temperature measurement (sNt)**

Triggers measurement of the temperature inside the sensor.

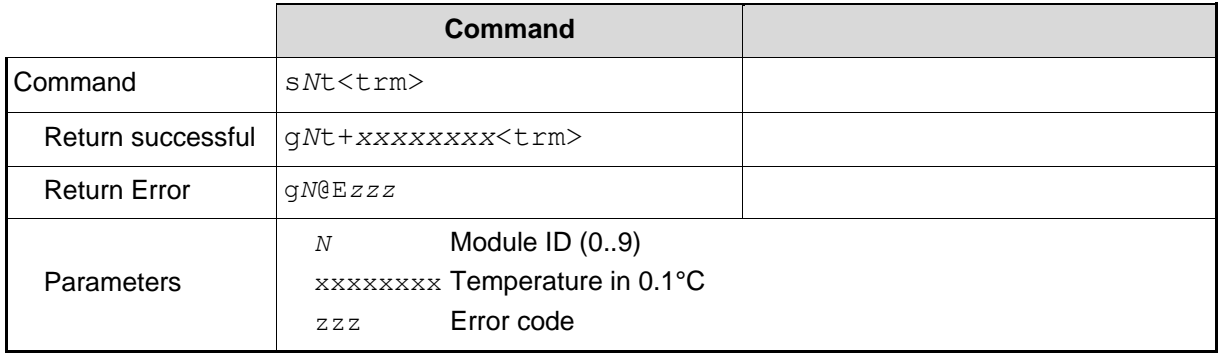

#### **10.2.5 Laser ON (s***N***o)**

Switches laser beam ON for easy adjustment.

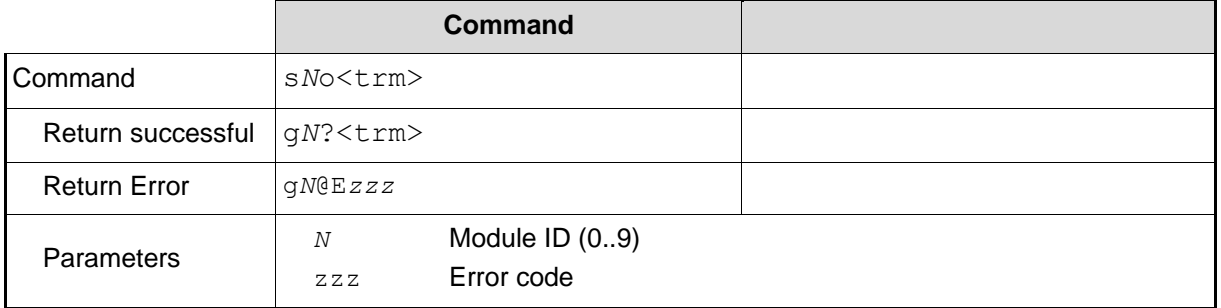

## **10.2.6 Laser OFF (s***N***p)**

Switches laser OFF.

<span id="page-81-0"></span>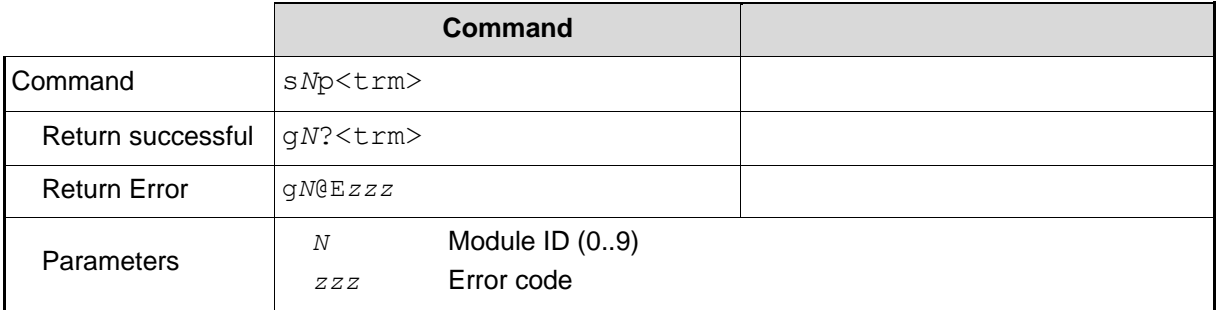

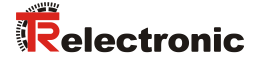

### **10.2.7 Single sensor, Tracking (s***N***h)**

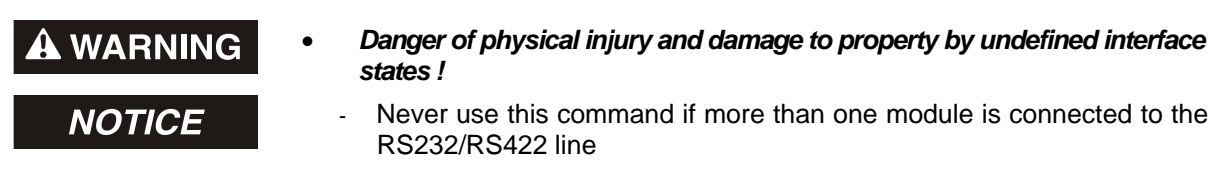

Triggers continuous measurement of the distance. This command is not to be used with more than one LLB-60-D on the RS-232/RS-422 line. The measurements are continued until the STOP/CLEAR command (s*N*c) is issued. The status LEDs and the digital outputs are updated corresponding to the new measured distance.

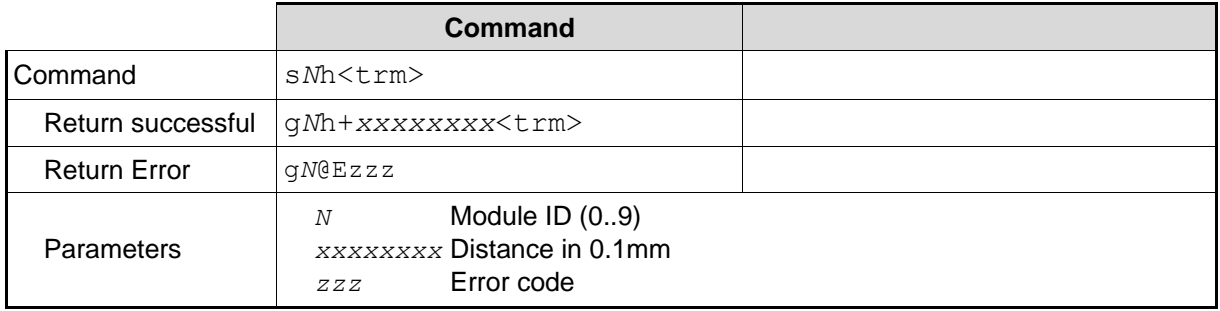

### **10.2.8 Tracking with buffering – Start (s***N***f)**

Triggers continuous measurement of the distance with internal buffering in the module (buffer for one measurement). The rate of measurements is defined with the sampling time. If the sampling time is set to zero, the measurements are executed as fast as possible. The last measurement can be read out from the module with the command s*N*q. The measurements are continued until the 's*N*c' command is issued.

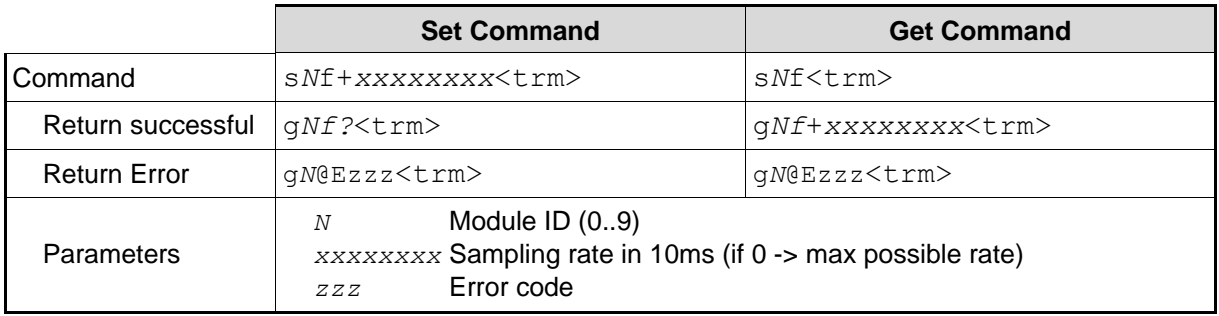

### **10.2.9 Read out - Tracking with buffering (s***N***q)**

After starting "tracking with buffering" with the command s*N*f, the last measurement can be read out from the module with the command s*N*q.

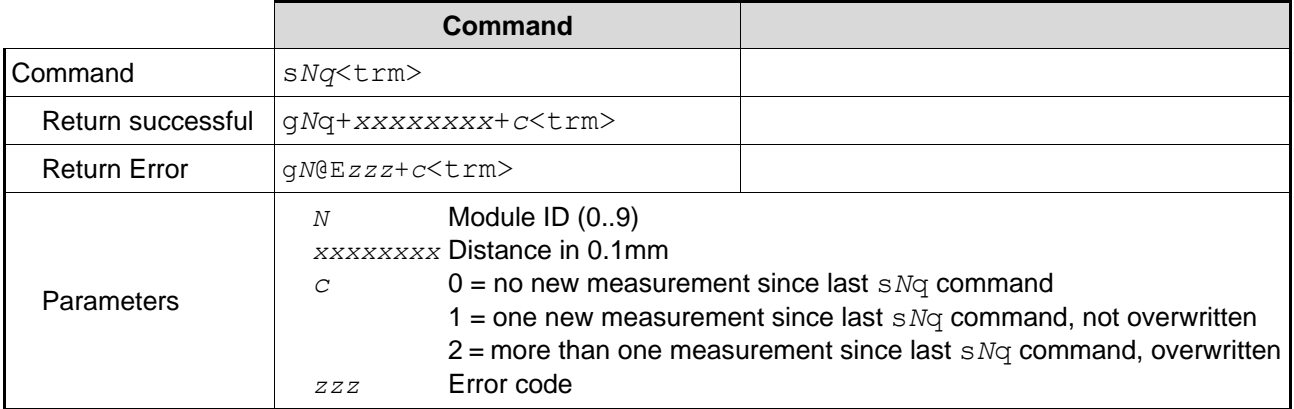

### **10.3 Configuration commands 10.3.1 Set/Get communication parameter (s***N***br)**

Sets the communication parameters for the serial interface.

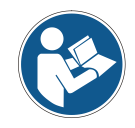

This command saves all configuration parameters to Flash. The changed baud rate is activated after the next power on.

#### **Bold** = default parameters (first use or after reset)

<span id="page-83-0"></span>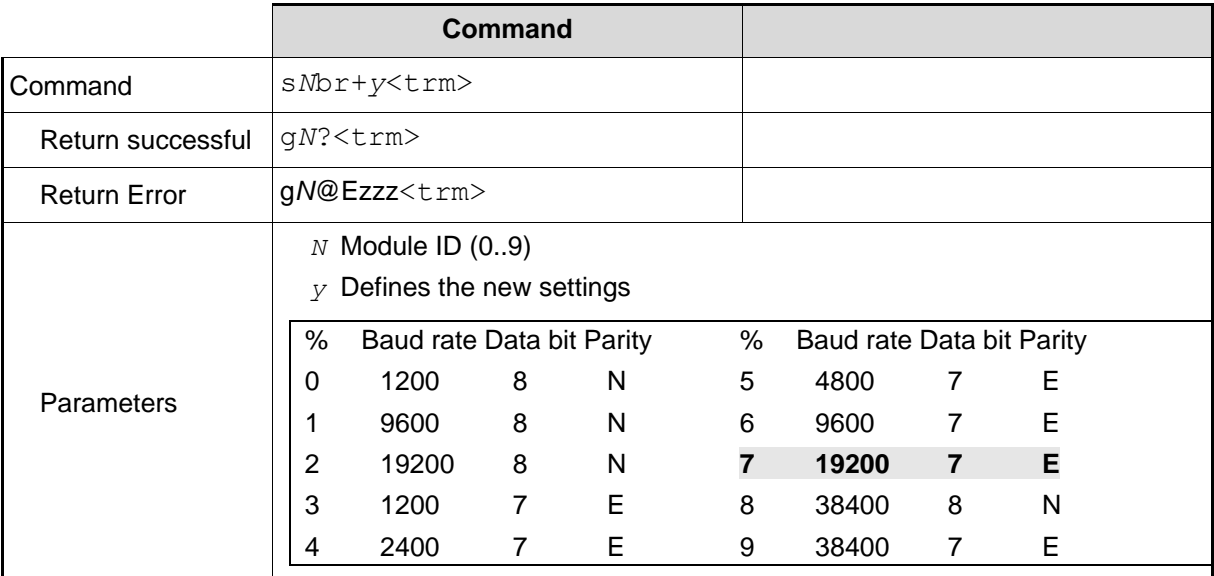

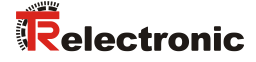

#### **10.3.2 Set automatic mode (s***N***A)**

This command activates the automatic mode of the LLB-60-D. It triggers continuous measurement of the distance and sets the analog and digital outputs according to the measured distance values. The rate of measurements is defined with the sampling time. If the sampling time is set to zero, the measurements are executed as fast as possible.

The automatic mode is active until the 's*N*c' command is issued.

- The operating mode is stored in the LLB-60-D and activated immediately. This mode is also activated after next power ON.
- Internally "tracking with buffering" is started (command sNf). Therefore the last measurement can also be read out from the module with the command s*N*q.

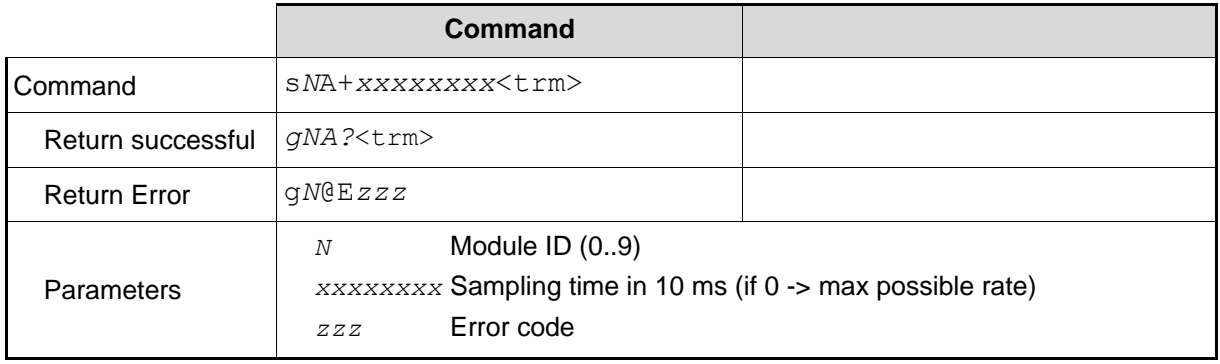

#### <span id="page-84-0"></span>**10.3.3 Set/Get analog output min level (s***N***vm)**

This command sets the minimum analog output current level (0 or 4 mA).

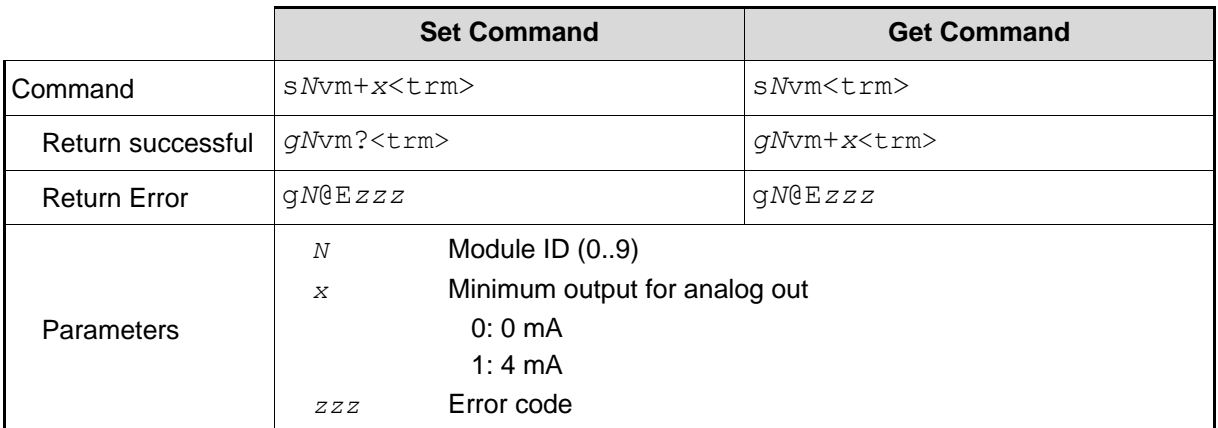

### **10.3.4 Set/Get analog output value in error case (s***N***ve)**

This command sets the analog output current level in mA in case of an error. This level can be lower than the minimum level set in [10.3.3](#page-84-0) [Set/Get analog output min level \(](#page-84-0)s*N*vm).

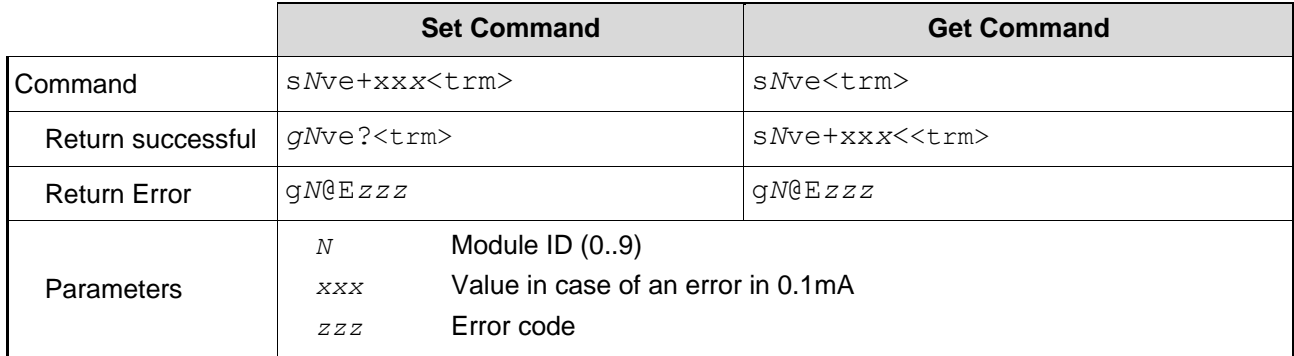

### **10.3.5 Set/Get distance range (s***N***v)**

Sets the minimum and maximum distances corresponding to the minimum and maximum analog output current levels.

0...20mA 4...20mA

$$
Aout = \frac{DIST - D_{min}}{D_{max} - D_{min}} * 20 mA
$$

$$
Aout = \frac{DIST - D_{min}}{D_{max} - D_{min}} * 16 mA + 4 mA
$$

*Aout* Analog current output

*DIST* Actual measured distance

*Dmin* Distance programmed for the minimum output current

*Dmax* Distance programmed for the maximum output current

<span id="page-85-0"></span>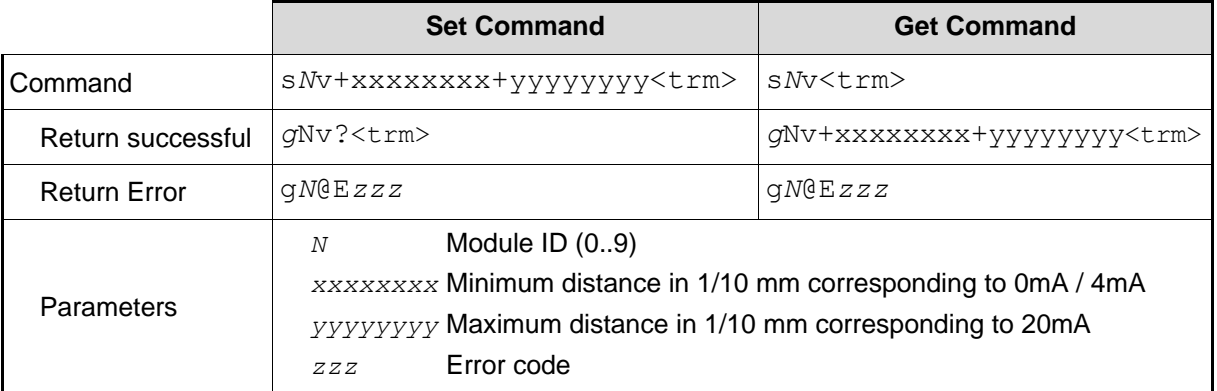

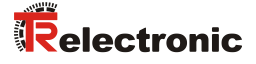

### **10.3.6 Set/Get digital output levels (s***N***n)**

Sets the distance levels at which the digital outputs are switched ON and OFF with a hysteresis.

Two different situations are possible:

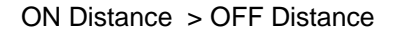

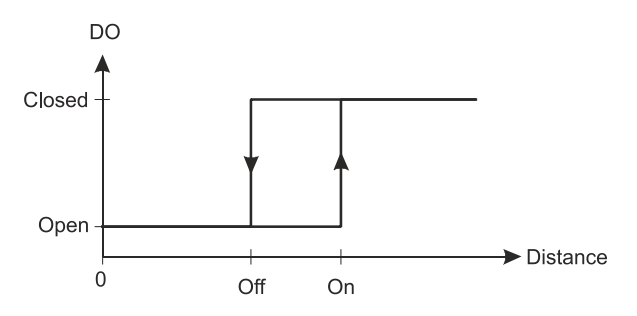

The ON level of the hysteresis is larger than the OFF level. With an increasing distance, the digital output is switched on (open drain output is closed) when the distance exceeds the ON level. With a decreasing distance, the digital output is switched off (open drain output is open) when the distance falls below the OFF level.

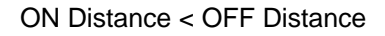

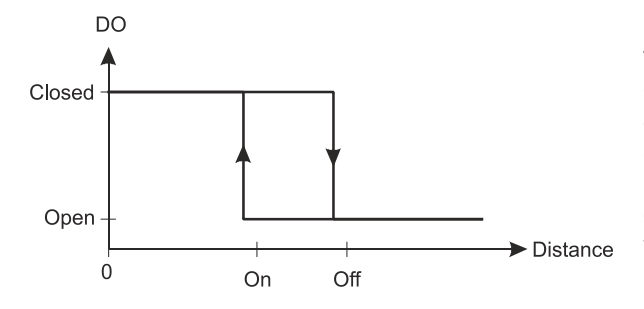

The ON level of the hysteresis is smaller than the OFF level. With a decreasing distance, the digital output is switched on (open drain output is closed) when the distance falls below the ON level. With an increasing distance, the digital output is switched off (open drain output is open) when the distance exceeds the OFF level.

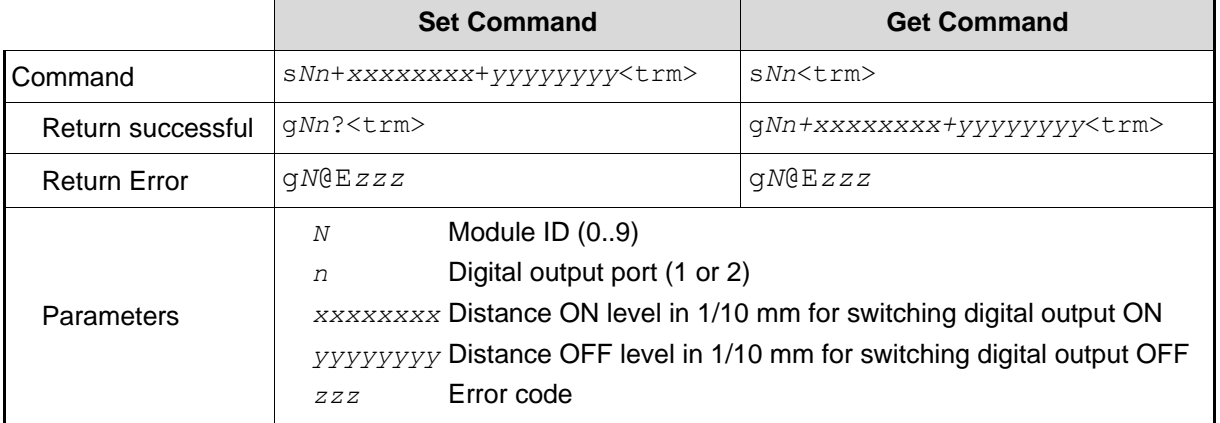

### **10.3.7 Save configuration parameters (s***N***s)**

This command saves all configuration parameters, which are set by the commands above. The parameters are written to the Flash Memory.

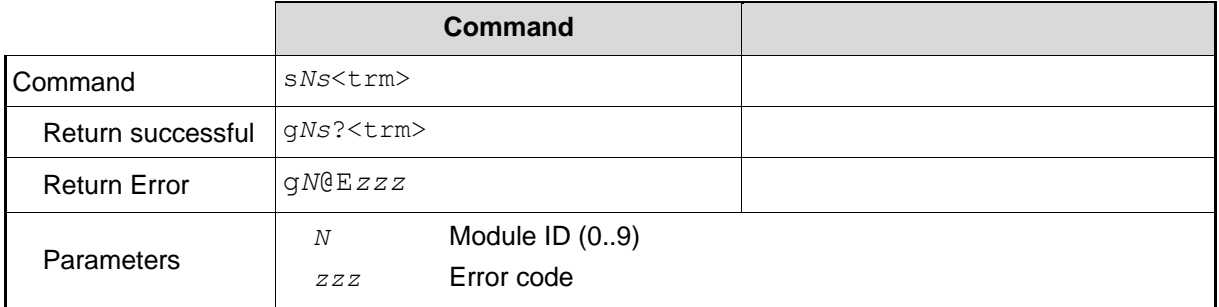

#### **10.3.8 Set configuration parameters to factory default (s***N***d)**

This command restores all configuration parameters to their factory default values. The parameters are written to the Flash Memory.

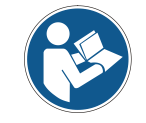

The communication parameters are also reset to factory settings.

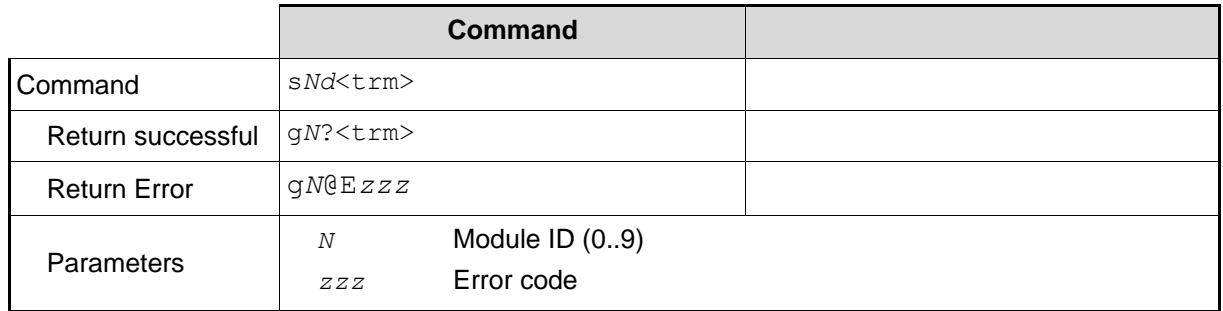

### **10.3.9 Get Software Version (s***N***sv)**

Retrieves the software version of the LLB-60-D.

<span id="page-87-0"></span>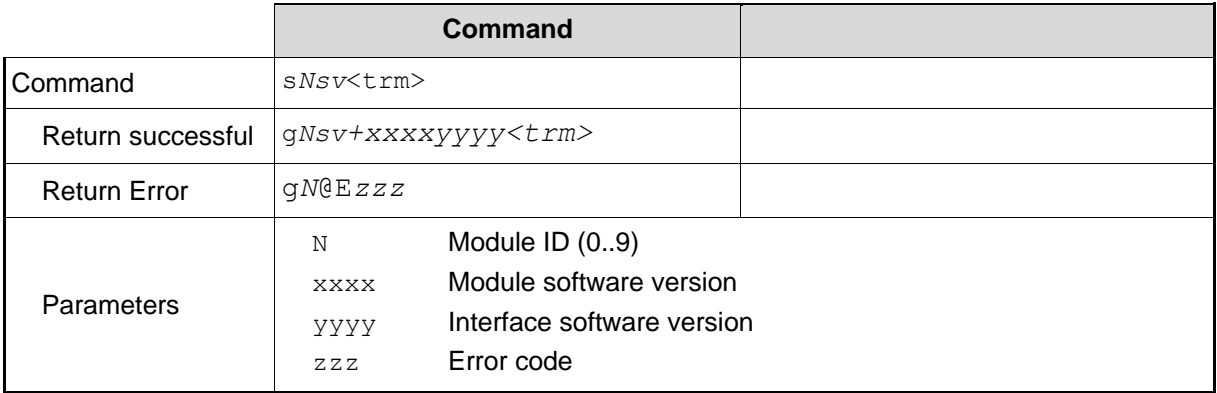

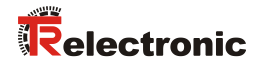

# **10.3.10 Get Serial Number (s***N***sn)**

Retrieves the serial number.

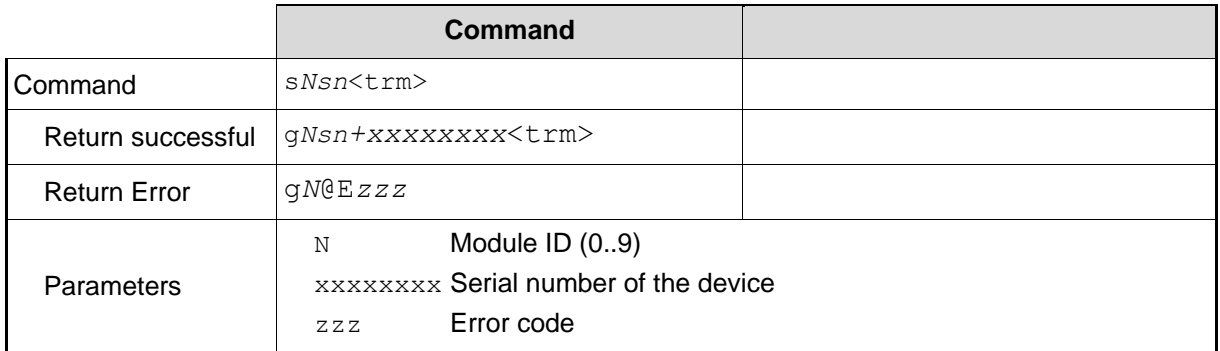

## <span id="page-89-0"></span>**10.4 Digital Input**

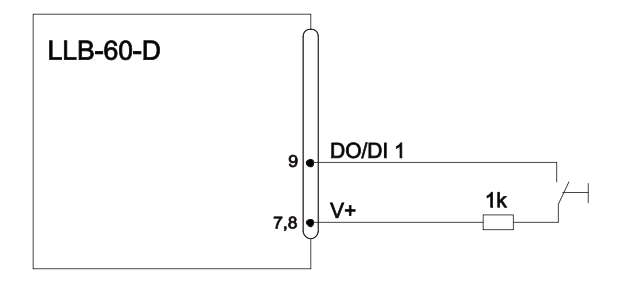

The following commands configure the terminal DO1. This port can also be used as digital input. For safety reasons, always use a resistor to protect the connection terminal.

### **10.4.1 Configure digital input (s***N***DI1)**

The digital output 1 of the LLB-60-D can also be used as digital input. Its state can be read or trigger a configurable action. Use the following command to configure the behavior of the digital input.

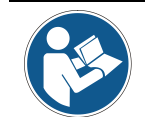

On active digital input, the digital output function of DO1 is deactivated.

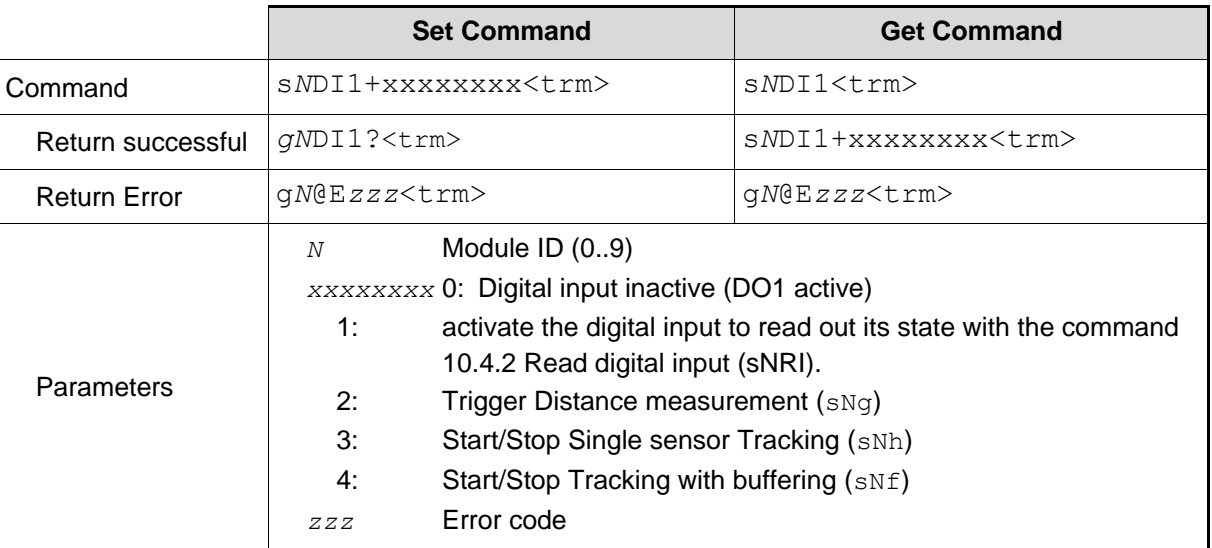

### <span id="page-89-1"></span>**10.4.2 Read digital input (s***N***RI)**

Displays the state of the digital input, if the input is not inactive.

<span id="page-89-2"></span>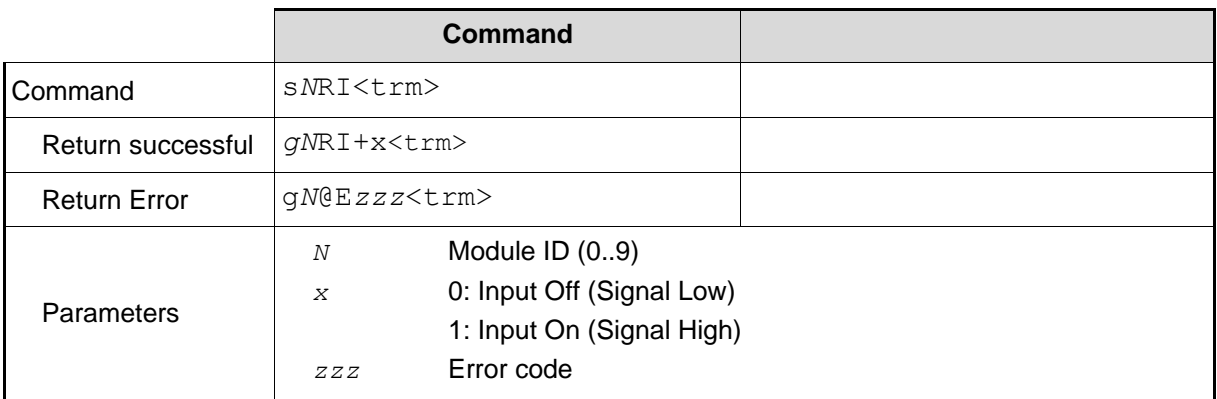

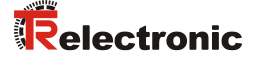

### **10.5 Special User Commands**

The special user commands can be configured by the user and are an extension to the standard commands. Use these commands carefully and only if you really understand what they do.

#### <span id="page-90-0"></span>**10.5.1 Set/Get user distance offset (s***N***uof)**

The user can set an individual overall offset correction for all distance measurement commands in this 'Special User Command' section. The standard distances measurement commands are not involved.

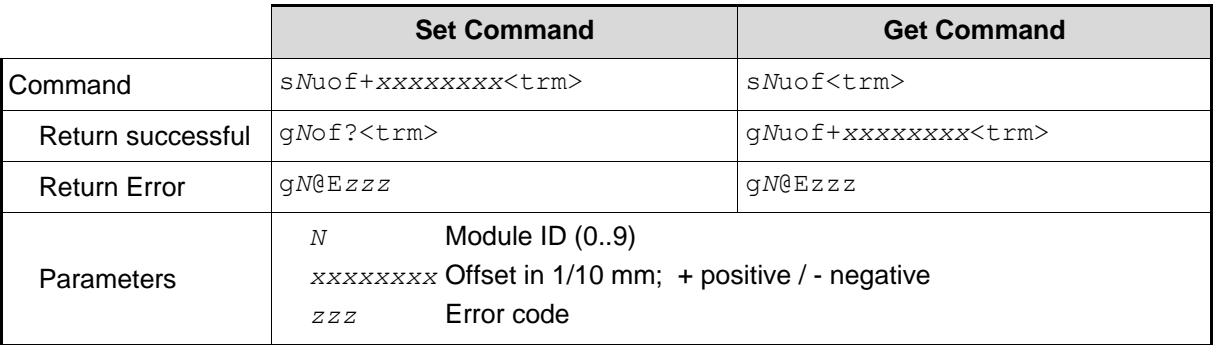

### **10.5.2 User configured distance measurement (s***N***ug)**

Triggers simple distance measurement, similar to the command [10.2.2](#page-80-0) [Distance measurement](#page-80-0) (s*N*g) on page [81.](#page-80-0) This command returns the distance corrected with the user offset (and user gain) as set with the command [10.5.1](#page-90-0) [Set/Get user distance offset](#page-90-0) (sNuof). Each new command cancels an active measurement.

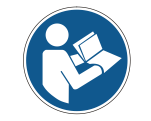

This command takes the user distance offset into account (s*N*uof).

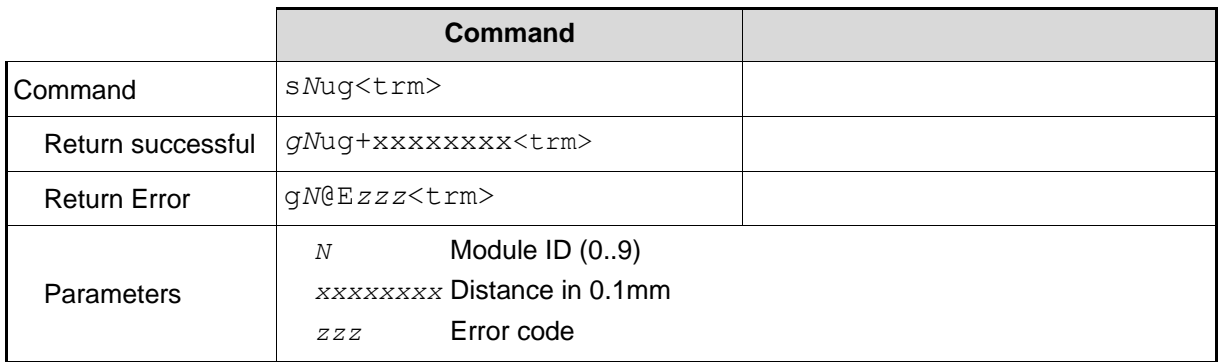

### **10.5.3 User-configured single sensor tracking (s***Nu***h)**

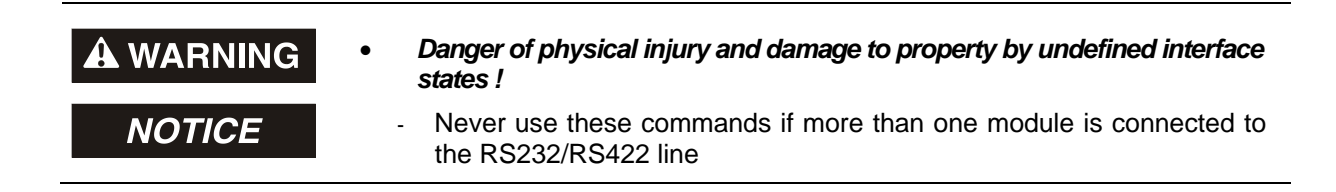

Triggers continuous measurement of the distance and outputs the result immediately to the serial interface. The measured distance is corrected with the user offset (and user gain) as set with the command [10.5.1](#page-90-0) [Set/Get user distance offset](#page-90-0) (s*N*uof)*.* Since the LLB-60-D returns the result directly after completing a measurement, never use this command if more than one device is connected to the serial line. The measurements are continued until the stop/clear command (s*N*c) is issued. Each measurement updates the status LED's and the digital outputs.

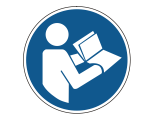

This command takes the user distance offset into account (s*N*uof).

<span id="page-91-0"></span>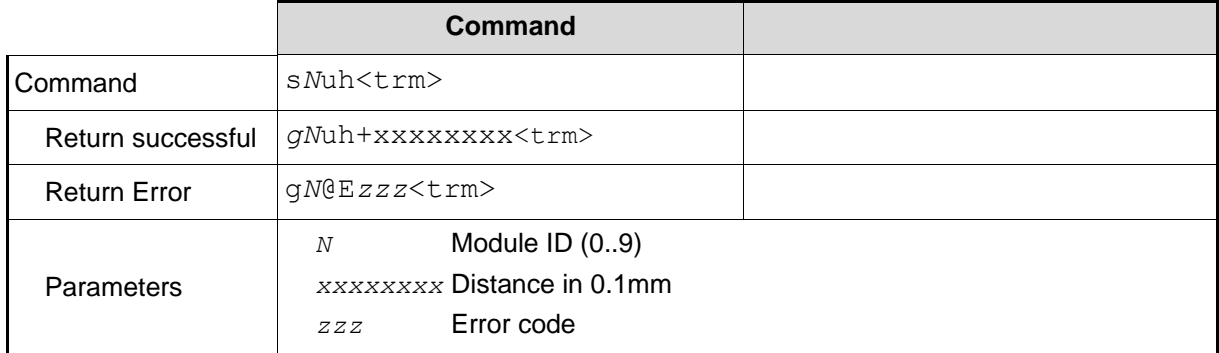

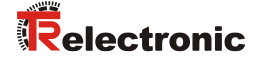

### **10.5.4 User-configured tracking with buffering – Start (s***N***uf)**

Triggers continuous measurement of the distance with internal buffering in the module (buffer for one measurement). The measured distance is corrected with the user offset (and user gain) as set with the command [10.5.1](#page-90-0) [Set/Get user distance offset](#page-90-0) (s*N*uof)*.* Define the rate of measurements with the sampling time. If the sampling time is set to zero, the measurements are executed as fast as possible. The last measurement can be read out from the module with the command s*Nu*q. The measurements are continued until the STOP/CLEAR command (s*N*c) is issued.

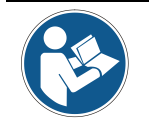

This command takes the user distance offset into account (s*N*uof).

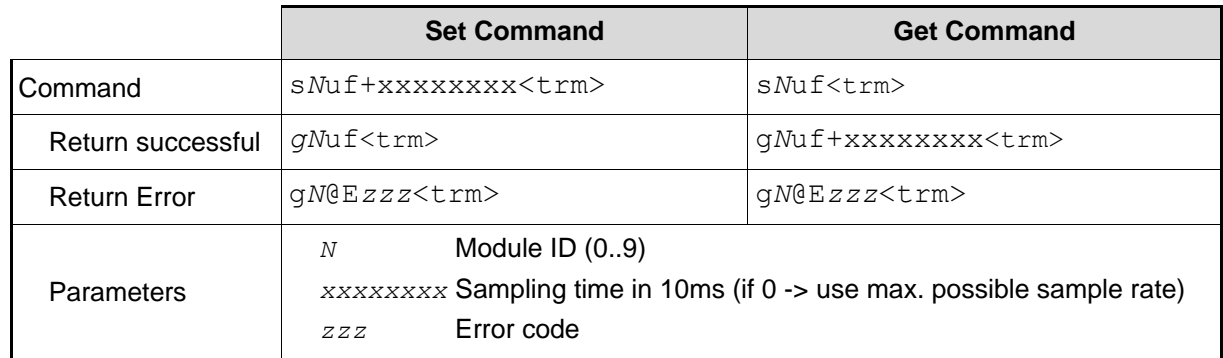

### **10.5.5 Read out – User-configured tracking with buffering (s***N***uq)**

After starting "User-configured tracking with buffering" with the command s*Nu*f, the last measurement can be read out from the LLB-60-D with the command s*N*uq.

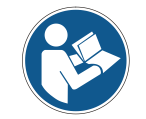

This command takes the user distance offset into account (s*N*uof).

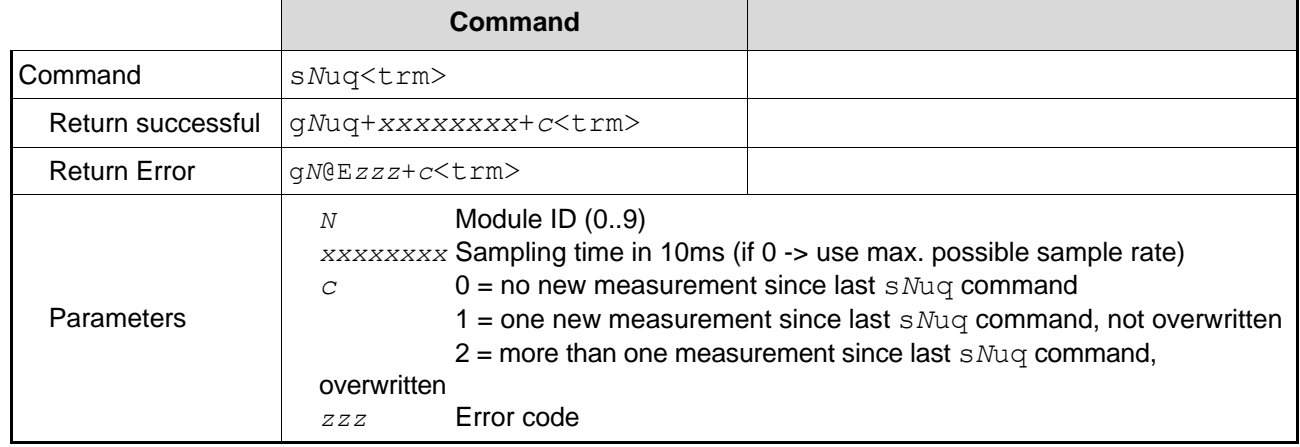

## **10.6 Error codes**

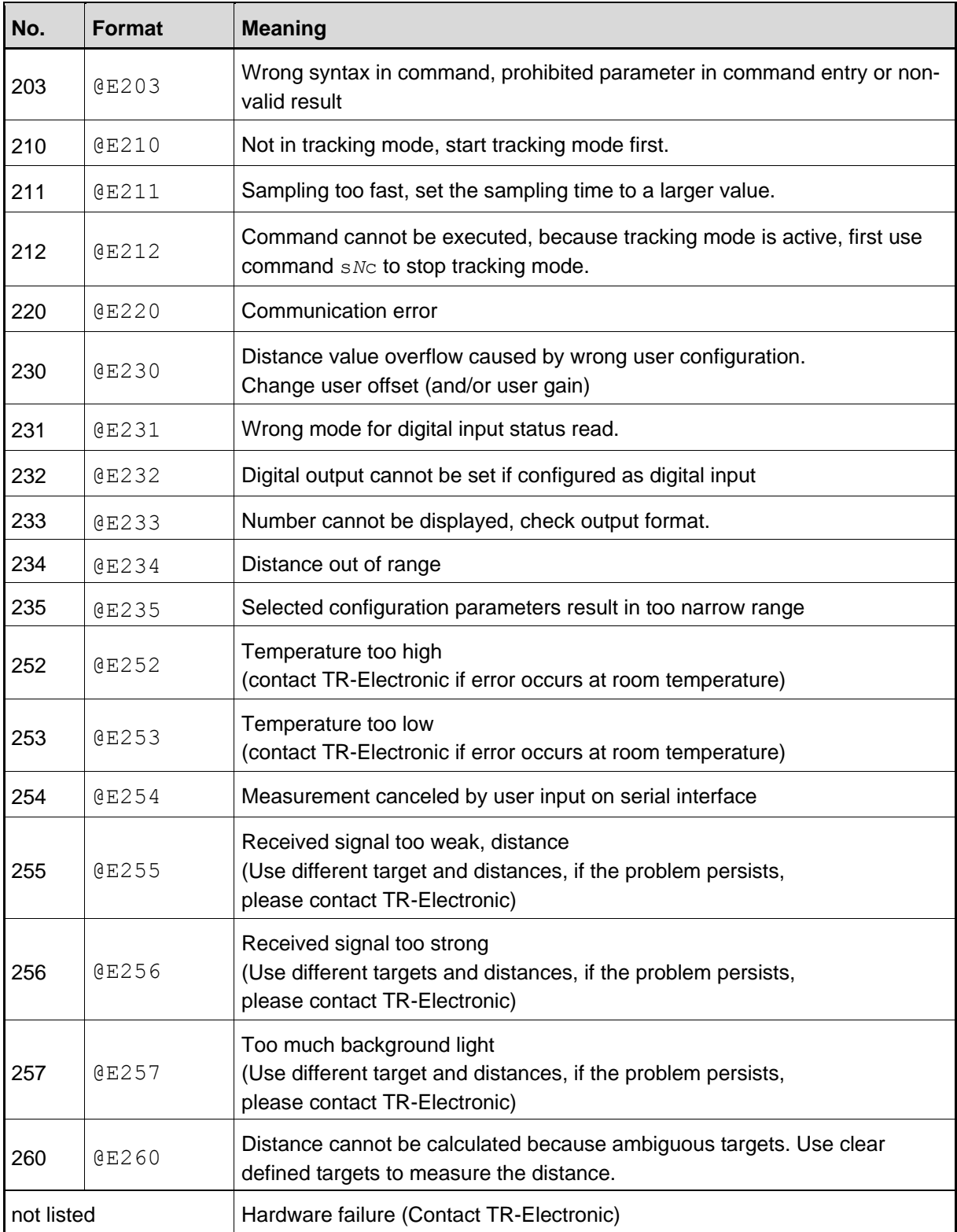

<span id="page-93-0"></span>Before contacting TR-Electronic, please collect as much information as possible.

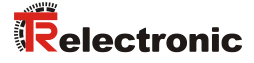

# <span id="page-94-0"></span>**11 Accessories**

### **11.1 Viewfinder**

The telescopic viewfinder can be used for easy alignment of the LLB-60-D for long distances. Clip the support onto the case of the LLB-60-D.

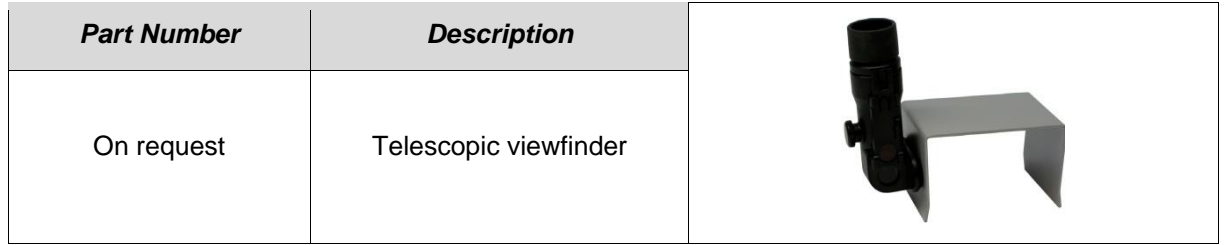

### **11.2 Target plates**

The target plates provide a defined measuring target. Color orange reflective, for measuring longer distances from about 30m. The reflective surface sends more light back to the LLB-60-D. These target plates work over distances from 0.05 to 500m.

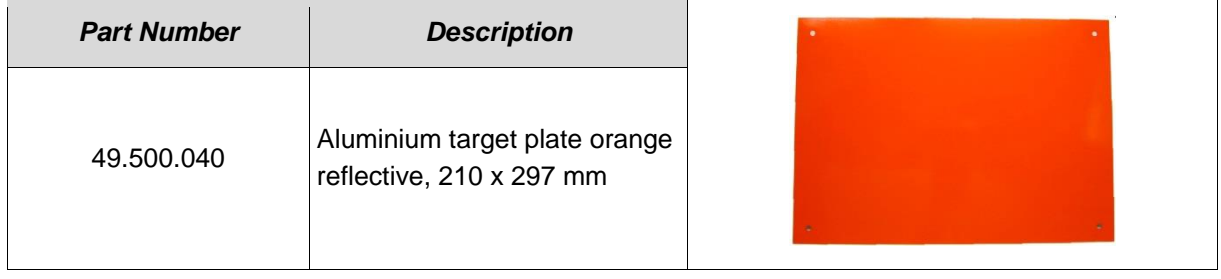

## **11.3 Laser glasses**

The red lens glasses improve visibility of the laser dot under bright environment conditions. They can be used for distances up to 10-20m.

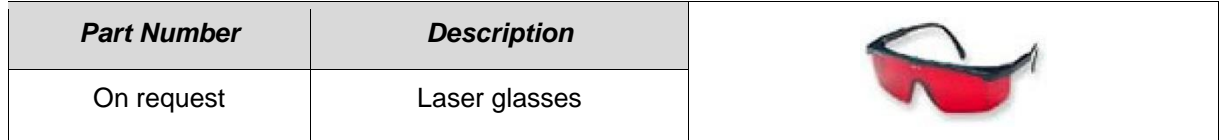

### **11.4 Connection set**

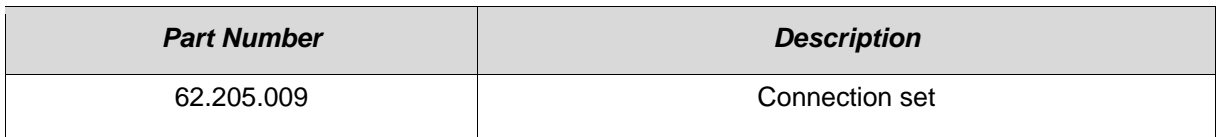

### **11.5 Connector cover IP65**

If the LLB-60-D is connected via the cable gland and the 15 pin D-Sub connector is not used, this cover protects the 15 pin D-Sub connector.

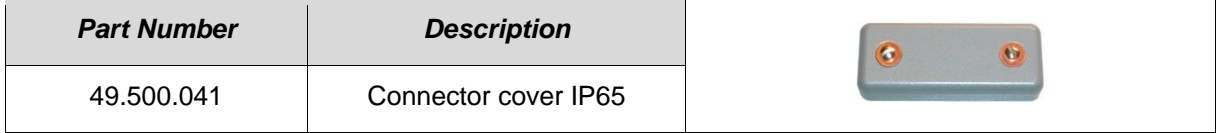

### **11.6 Connector with 90° cable exit IP65**

The connector allows the connection of the LLB-60-D with IP65 protection.

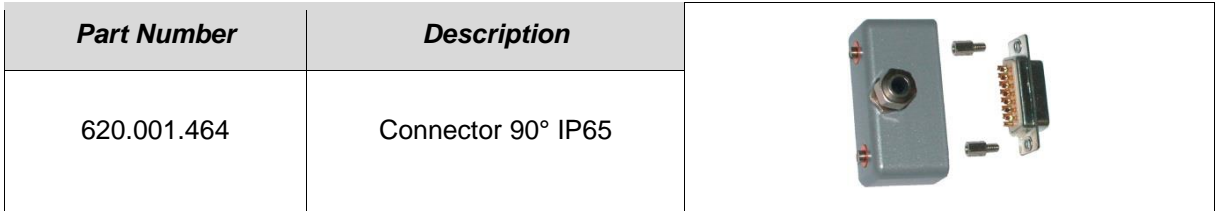